### **SAMSUNG**

# LIETOTĀJA ROKASGRĀMATA

SM-T510 SM-T515

Latvian. 08/2020. Rev.1.0

[www.samsung.com](http://www.samsung.com)

## **Saturs**

### **[Pamatinformācija](#page-3-0)**

- [Sākumā izlasi mani](#page-3-0)
- [Ierīces pārkaršanas situācijas un to](#page-5-0)  [risinājumi](#page-5-0)
- [Ierīces izkārtojums un funkcijas](#page-8-0)
- [Akumulators](#page-12-0)
- [SIM vai USIM karte \(nano SIM karte\)](#page-14-0)  [\(SM-T515\)](#page-14-0)
- [Atmiņas karte \(microSD karte\)](#page-15-0)
- [Ierīces ieslēgšana un izslēgšana](#page-18-0)
- [Sākotnējā iestatīšana](#page-19-0)
- [Samsung konts](#page-20-0)
- [Datu pārsūtīšana no iepriekšējās ierīces](#page-21-0)  [\(Smart Switch\)](#page-21-0)
- [Izpratne par ekrānu un tā darbību](#page-23-0)
- [Paziņojumu panelis](#page-35-0)
- [Teksta ievade](#page-37-0)

### **[Programmas un funkcijas](#page-40-0)**

- [Programmu instalēšana un](#page-40-0)  [atinstalēšana](#page-40-0)
- [Meklētājs](#page-42-0)
- [Tālrunis \(SM-T515\)](#page-43-0)
- [Kontakti](#page-48-0)
- [Ziņas \(SM-T515\)](#page-52-0)
- [Internets](#page-55-0)
- [E-pasts](#page-57-0)
- [Kamera](#page-58-0)
- [Galerija](#page-67-0)
- [Vairāki logi](#page-72-0)
- [Samsung Members](#page-75-0)
- [Samsung Notes](#page-75-0)
- [Kalendārs](#page-76-0)
- [Reminder](#page-77-0)
- [Mani faili](#page-79-0)
- [Pulkstenis](#page-79-0)
- [Kalkulators](#page-81-0)
- [Samsung Kids](#page-81-0)
- [Satura koplietošana](#page-83-0)
- [Daily Board](#page-84-0)
- [Google apps](#page-87-0)

### **[Iestatījumi](#page-89-0)**

- [Ievads](#page-89-0)
- [Savienojumi](#page-89-0)
	- [Wi-Fi](#page-90-0)
	- [Bluetooth](#page-92-0)
	- [Datu taupīšana \(SM-T515\)](#page-94-0)
	- [Progr. izm. tikai mob. datus](#page-94-0) [\(SM-T515\)](#page-94-0)
	- [Mobilais tīklājs un piesaiste](#page-95-0) [\(SM-T515\)](#page-95-0)
	- [Citi savienojuma iestatījumi](#page-96-0)
- [Skaņa](#page-98-0)
	- [Dolby Atmos \(telpiska skaņa\)](#page-98-0)
	- [Atsevišķa programmas skaņa](#page-99-0)
- [Paziņojumi](#page-99-0)
- [Displejs](#page-100-0)
	- [Tumšā režīma iestatījumi](#page-101-0)
	- [Ekrānsaudzētājs](#page-101-0)
- [Fona attēls](#page-102-0)
- [Bloķēšanas ekrāns](#page-102-0) [Smart Lock](#page-103-0)
- [Drošība](#page-103-0)
	- [Secure Folder](#page-104-0)
- [Konfidencialitāte](#page-109-0)
- [Atrašanās vieta](#page-109-0)
- [Konti un dublēšana](#page-110-0)
	- [Lietotāji](#page-111-0)
	- [Samsung Cloud](#page-113-0)
- [Google](#page-114-0)
- [Papildu funkcijas](#page-115-0) [Kustības un žesti](#page-116-0)
- [Digitālā labsajūta un vecākvadība](#page-116-0) [Digitālā labsajūta](#page-117-0)
- [Ierīces apkope](#page-118-0)
	- [Ierīces optimizēšana](#page-118-0)
	- [Akumulators](#page-119-0)
	- [Krātuve](#page-120-0)
	- [Brīvpiekļuves atmiņa](#page-120-0)
	- [Drošība](#page-120-0)
- [Programmas](#page-121-0)
- [Vispārīga pārvaldība](#page-121-0)
- [Pieejamība](#page-122-0)
- [Programmatūras atjaun.](#page-123-0)
- [Par planšetdatoru](#page-124-0)

### **[Pielikums](#page-125-0)**

- [Traucējummeklēšana](#page-125-0)
- [Akumulatora noņemšana](#page-131-0)

# <span id="page-3-0"></span>**Pamatinformācija**

### **Sākumā izlasi mani**

Pirms ierīces ekspluatācijas uzsākšanas izlasiet šo rokasgrāmatu, lai nodrošinātu pareizu un drošu ierīces lietošanu.

- Apraksti ir veidoti, vadoties pēc ierīces noklusējuma iestatījumiem.
- Noteiktas satura daļas var atšķirties no jūsu ierīces atkarībā no reģiona, pakalpojumu sniedzēja, modeļa tehniskajiem datiem vai ierīces programmatūras.
- Saturs (augstas kvalitātes saturs), kam nepieciešams liels CPU un RAM resursu apjoms, iespaidos ierīces vispārējo veiktspēju. Ar saturu saistītās programmas var nedarboties pareizi atkarībā no ierīces specifikācijām un vides, kur tās tiek izmantotas.
- Samsung neatbild par programmu, ko piegādājuši citi piegādātāji, izraisītām veiktspējas problēmām.
- Samsung neuzņemas atbildību par veiktspējas vai nesaderības problēmām, kuru cēlonis ir rediģēti reģistra iestatījumi vai modificēta operētājsistēmas programmatūra. Operētājsistēmas pielāgošana, iespējams, var izraisīt ierīces un programmu darbības traucējumus.
- Programmatūra, skaņas avoti, fona tapetes, attēli un pārējais šajā ierīcē nodrošinātais saturs ir licencēts ierobežotai izmantošanai. Šo materiālu izgūšana un izmantošana komerciāliem vai citiem mērķiem ir autortiesību pārkāpums. Lietotāji ir pilnībā atbildīgi par multivides nelikumīgu izmantošanu.
- Par datu pakalpojumiem, piemēram, ziņojumapmaiņu, augšupielādi un lejupielādi, automātisko sinhronizāciju vai atrašanās vietas pakalpojumu izmantošanu no jums var pieprasīt papildu maksu atkarībā no jūsu datu plāna. Liela apjoma datu pārsūtīšanai ir ieteicams izmantot Wi-Fi funkciju. (SM-T515)
- Noklusējuma programmas, kas ietvertas ierīces komplektācijā, var tikt atjauninātas un vairs netikt atbalstītas bez iepriekšējā brīdinājuma. Ja jums rodas jautājumi par ierīces komplektācijā iekļautajām programmām, sazinieties ar Samsung servisa centru. Ja ir jautājumi par lietotāju instalētām programmām, sazinieties ar pakalpojuma sniedzējiem.
- Ierīces operētājsistēmas modificēšana vai programmatūras instalēšana no neoficiāliem avotiem var novest pie ierīces nepareizas darbības un datu bojāšanas vai zaudēšanas. Šādas darbības ir Samsung licences līguma pārkāpums, kura gadījumā garantija tiek anulēta.
- Atkarībā no reģiona vai pakalpojumu sniedzēja ekrānam var būt piestiprināts aizsargs, lai ražošanas un izplatīšanas laikā nodrošinātu aizsardzību. Garantija neattiecas uz ekrānam piestiprinātā aizsarga bojājumiem.
- Skārienekrānu var skaidri saskatīt pat stiprā saules gaismā, automātiski pielāgojot kontrasta diapazonu atbilstoši apkārtējai videi. Ilgāku laiku rādot nekustīgu attēlu, var rasties pēcattēls (ekrāna iededzināšana) vai dubultošanās produkta īpatnību dēļ.
	- Neatstājiet nevienā no skārienekrāna daļām vai pa visu skārienekrānu nekustīgu attēlu ilgāku laiku, tai vietā izslēdziet ierīci, kad to neizmantojat.
	- Kad skārienekrāns netiek izmantots, tam var iestatīt automātisko izslēgšanos. Palaidiet programmu **Iestatījumi**, pieskarieties pie **Displejs** → **Ekrāna taimauts** un pēc tam izvēlieties, cik ilgi ierīcei jāgaida, pirms izslēdzas skārienekrāns.
- Atkarībā no reģiona vai modeļa dažām ierīcēm ir nepieciešams Federālās sakaru komisijas (Federal Communications Commission — FCC) apstiprinājums.

Ja jūsu ierīci ir apstiprinājusi FCC, varat skatīt ierīces FCC ID. Lai skatītu FCC ID, palaidiet programmu **Iestatījumi** un pieskarieties pie **Par planšetdatoru** → **Statuss**. Ja jūsu ierīcei nav FCC ID, tas nozīmē, ka šī ierīce nav autorizēta pārdošanai ASV vai to teritorijās, un to var ievest ASV tikai īpašnieka personīgai lietošanai.

#### **Instrukciju ikonas**

**Brīdinājums!**: situācijas, kad pastāv traumu gūšanas risks gan jums, gan klātesošajām personām

**Uzmanību**: situācijas, kad iespējams izraisīt ierīces vai cita aprīkojuma bojājumus

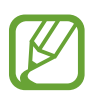

**Piezīme**: piezīmes, lietošanas padomi vai papildinformācija

### <span id="page-5-0"></span>**Ierīces pārkaršanas situācijas un to risinājumi**

### **Ja ierīce uzkarst, lādējot akumulatoru**

Uzlādes laikā ierīce un lādētājs var uzkarst. Bezvadu uzlādes vai ātrās uzlādes laikā ierīce pieskaroties var šķist karstāka. Tas neietekmē ierīces darbmūžu vai veiktspēju, un šī uzkaršana ir ierīces parastajā darbības diapazonā. Ja akumulators pārmērīgi uzkarst, lādētājs var pārtraukt uzlādi.

#### **Kad ierīce uzkarst, veiciet tālāk norādītās darbības.**

- Atvienojiet lādētāju no ierīces un aizveriet visas atvērtās programmas. Pagaidiet, kamēr ierīce atdziest, un tad atsāciet tās uzlādi.
- Ja ierīces apakšdaļa pārkarst, iespējams, to izraisījis pievienotā USB kabeļa bojājums. Nomainiet bojāto USB kabeli pret jaunu, Samsung apstiprinātu kabeli.
- Izmantojot bezvadu lādētāju, starp ierīci un lādētāju nenovietojiet svešķermeņus, piemēram, metāla priekšmetus, magnētus un magnētiskās joslas kartes.

Bezvadu uzlādes vai ātrās uzlādes funkcija ir pieejama tikai atbalstītajos modeļos.

### **Ja ierīce uzkarst lietošanas laikā**

Kad izmantojat funkcijas vai programmas, kurām nepieciešams vairāk strāvas, vai lietojat tās ilgstoši, jūsu ierīce palielināta akumulatora strāvas patēriņa dēļ var īslaicīgi uzkarst. Aizveriet visas atvērtās programmas un kādu brīdi neizmantojiet ierīci.

Tālāk minēti piemēri ar situācijām, kurās iespējama ierīces pārkaršana. Šie piemēri var neattiekties uz jūsu modeli atkarībā no jūsu izmantotajām funkcijām un programmām.

- Sākotnējās iestatīšanas laikā pēc iegādes vai atjaunojot datus
- Lejupielādējot lielus failus

#### Pamatinformācija

- Izmantojot programmas, kam nepieciešams vairāk strāvas, vai ilgstoši izmantojot programmas
	- Ilgstoši spēlējot augstas kvalitātes spēles
	- Ilgstoši ierakstot video
	- Straumējot video ar maksimālo spilgtuma iestatījumu
	- Veidojot savienojumu ar televizoru
- Veicot vairākas darbības vienlaicīgi (vai fonā atverot vairākas programmas)
	- Atverot vairākus logus
	- Atjauninot vai instalējot programmas, kamēr tiek ierakstīti video
	- Lejupielādējot lielus failus videozvana laikā
	- Ierakstot video un vienlaikus izmantojot navigācijas programmu
- Izmantojot lielu datu apjomu sinhronizācijai ar mākoni, e-pastu vai citiem kontiem
- Izmantojot navigācijas programmu automašīnā, kad ierīce ir novietota tiešos saules staros
- Izmantojot mobilo tīklāju un piesaistes funkciju
- Izmantojot ierīci zonās ar vāju signālu vai ārpus uztveršanas zonas
- Uzlādējot akumulatoru ar bojātu USB kabeli
- Ja ierīces daudzfunkcionālā kontaktligzda ir bojāta vai tajā iekļuvuši svešķermeni, piemēram, šķidrums, putekļi, metāla pulveris vai grafīts
- Ja tiek izmantoti viesabonēšanas pakalpojumi

#### **Kad ierīce uzkarst, veiciet tālāk norādītās darbības.**

- Raugieties, lai ierīce būtu atjaunināta ar jaunāko programmatūru.
- Konflikti atvērto programmu starpā var izraisīt ierīces uzkaršanu. Restartējiet ierīci.
- Deaktivizējiet Wi-Fi, GPS un Bluetooth funkcijas, kad tās neizmantojat.
- Aizveriet programmas, kas palielina akumulatora strāvas patēriņu vai kas atvērtas fonā, kad tās neizmantojat.
- Izdzēsiet nevajadzīgos failus un neizmantotās programmas.
- Samaziniet ekrāna spilgtumu.
- Ja ierīce pārkarst vai ilgstoši ir karsta, uz kādu brīdi pārtrauciet tās lietošanu. Ja ierīce turpina uzkarst, sazinieties ar Samsung servisa centru.

### **Piesardzības pasākumi ierīces uzkaršanas gadījumā**

Ja sākat justies nepatīkami ierīces pārkaršanas dēļ, pārtrauciet izmantot ierīci.

Kad ierīce paliek karsta, tās funkcijas un veiktspēja var būt ierobežota, vai arī ierīce var izslēgties, lai atdzistu. Šī funkcija ir pieejama tikai atbalstītajos modeļos.

- Ja ierīce pārkarst un sasniedz noteiktu temperatūru, tiek aktivizēts brīdinājuma signāls, lai novērstu ierīces atteici, ādas kairinājumu un bojājumus, kā arī akumulatora noplūdi. Lai samazinātu ierīces temperatūru, tiks samazināts ekrāna spilgtums un veiktspējas ātrums, kā arī pārtraukta akumulatora uzlāde. Aktīvās programmas tiks aizvērtas, un, kamēr ierīce atdziest, visas zvanu un citas funkcijas, izņemot ārkārtas zvanus, būs ierobežotas.
- Ja turpmākas ierīces temperatūras paaugstināšanās dēļ parādās otrs ziņojums, ierīce izslēgsies. Neizmantojiet ierīci, kamēr tās temperatūra nenokrītas zem norādītā līmeņa. Ja ārkārtas zvana laikā parādās otrs ziņojums, piespiedu izslēgšanas process nepārtrauks šo zvanu.

### **Piesardzības pasākumi attiecībā uz darbības vidi**

Jūsu ierīce vides ietekmē var uzkarst tālāk norādītajos apstākļos. Esiet uzmanīgs, lai nesamazinātu akumulatora kalpošanas laiku, nesabojātu ierīci un neizraisītu ugunsgrēku.

- Neglabājiet ierīci ļoti aukstā vai karstā temperatūrā.
- Ilgstoši nepakļaujiet ierīci tiešiem saules stariem.
- Ilgstoši neizmantojiet un neglabājiet ierīci ļoti karstās vietās, piemēram, automašīnas salonā vasaras laikā.
- Nenovietojiet ierīci vietās, kas var pārkarst, piemēram, uz elektriski apsildāma paklāja.
- Neglabājiet ierīci sildītāju, mikroviļņu krāšņu, karstu virtuves iekārtu vai augstspiediena konteineru tuvumā.
- Neizmantojiet kabeli, kura apvalks ir nolobījies vai ir bojāts, un neizmantojiet lādētāju vai akumulatoru, kas ir bojāts vai darbojas nepareizi.

### <span id="page-8-0"></span>**Ierīces izkārtojums un funkcijas**

### **Komplekta saturs**

Informāciju par komplekta saturu skatiet īsajā lietošanas pamācībā.

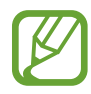

- Komplektā ar šo ierīci iekļautie objekti un pieejamie piederumi var atšķirties atkarībā no reģiona vai pakalpojumu sniedzēja.
- Komplektā iekļautie priekšmeti ir paredzēti tikai šai ierīcei un var nebūt saderīgi ar citām ierīcēm.
- Izstrādājuma dizains un specifikācijas var tikt mainīti bez iepriekšēja brīdinājuma.
- Papildu piederumus varat iegādāties no vietējā Samsung produkcijas mazumtirgotāja. Pirms iegādes pārliecinieties, vai tie ir saderīgi ar šo ierīci.
- Izmantojiet tikai Samsung apstiprinātus piederumus. Neapstiprinātu piederumu lietošana var radīt veiktspējas problēmas un darbības traucējumus, kuras nesedz garantija.
- Visu piederumu pieejamība var mainīties un ir pilnībā atkarīga no ražošanas uzņēmumiem. Plašāku informāciju par pieejamiem piederumiem skatiet Samsung tīmekļa vietnē.

### **Ierīces izkārtojums**

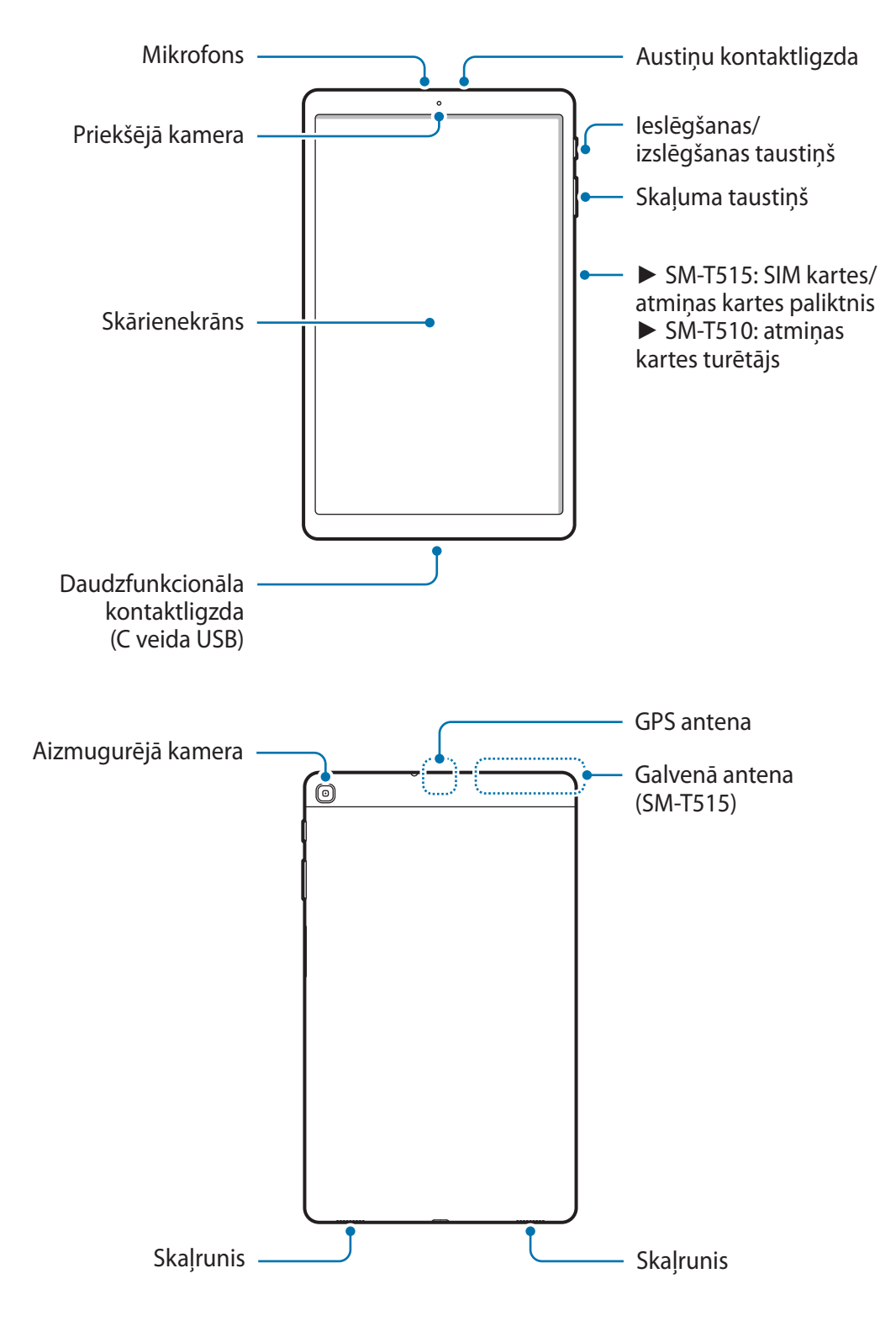

- 
- Izmantojot skaļruņus, piemēram, atskaņojot multivides failus vai lietojot skaļruni sarunā, netuviniet ierīci ausīm.
- Raugieties, lai kameras lēca netiktu pakļauta spēcīgam gaismas avotam, piemēram, tiešai saules gaismai. Ja kameras lēca tiek pakļauta spēcīgam gaismas avotam, piemēram, tiešai saules gaismai, var tikt bojāts kameras attēla sensors. Bojāts attēla sensors nav labojams un attēlos rada punktus vai plankumus.
- Ja jūs izmantojat ierīci, kuras stikliņš vai akrila korpuss ir saplīsis, pastāv risks gūt ievainojumus. Lietojiet ierīci tikai tad, kad tā ir salabota Samsung servisa centrā.
- Ja mikrofonā, skaļrunī vai uztvērējā iekļūst putekļi vai svešķermeņi, ierīces skaņa var kļūt klusa vai dažas funkcijas var nedarboties. Ja mēģināsiet putekļus vai svešķermeņus likvidēt ar asu priekšmetu, varat sabojāt ierīci un tās izskatu.
- Savienojamības problēmas un akumulatora strauja iztukšošanās var rasties tālāk norādītajās situācijās.
	- Ja pievienojat ierīces antenas zonai metāliskas uzlīmes
	- Ja pievienojat ierīcei pārsegu, kas izgatavots no metāliska materiāla
	- Ja aizsedzat ierīces antenas zonu ar rokām vai citiem priekšmetiem laikā, kad izmantojat noteiktas funkcijas, piemēram, veicat zvanus vai veidojat mobilo datu savienojumu (SM-T515)
	- Ir ieteicams izmantot Samsung apstiprinātu ekrāna aizsargu. Neapstiprināti ekrāna aizsargi var likt sensoriem darboties kļūdaini.
	- Neļaujiet ūdenim nonākt saskarē ar skārienekrānu. Mitrās vietās vai ūdens iedarbībā var rasties kļūmes skārienekrāna darbībā.

### **Fiksētas funkcijas taustiņi**

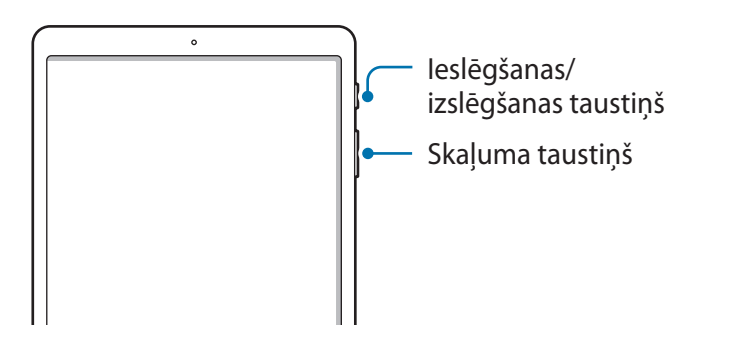

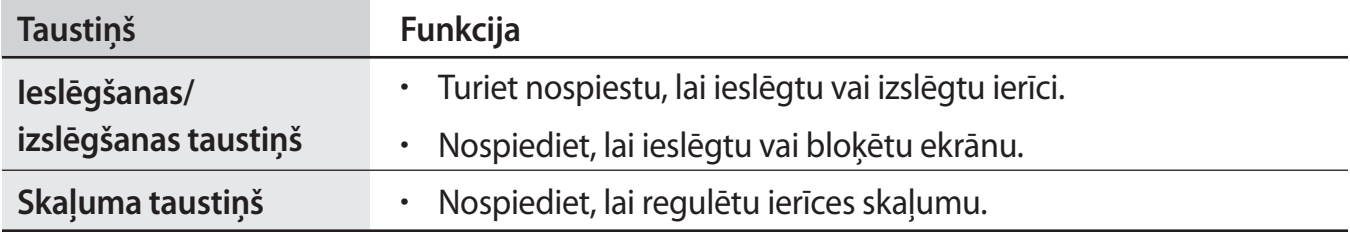

### **Izvēles pogas**

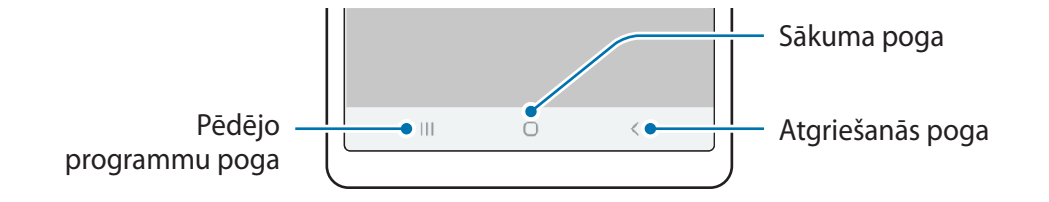

Ieslēdzot ekrānu, apakšējā daļā parādās izvēles pogas. Izvēles pogas pēc noklusējuma tiek iestatītas kā pēdējo programmu poga, sākuma poga un atgriešanās poga. Papildinformāciju skatiet sadaļā [Navigācijas josla \(izvēles pogas\)](#page-25-0).

### <span id="page-12-0"></span>**Akumulators**

### **Akumulatora uzlāde**

Uzlādējiet akumulatoru pirms tā pirmās izmantošanas reizes vai pēc akumulatora ilgstošas dīkstāves periodiem.

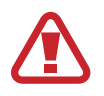

Izmantojiet tikai Samsung apstiprinātu akumulatoru, lādētāju un kabeli, kas ir speciāli paredzēti jūsu ierīcei. Lietojot nesaderīgu akumulatoru, lādētāju vai kabeli, var nopietni savainoties vai ierīce var tikt bojāta.

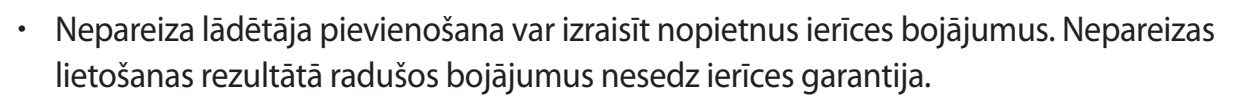

• Izmantojiet tikai ierīces komplektācijā ietverto C veida USB kabeli. Izmantojot micro USB kabeli, iespējami ierīces bojājumi.

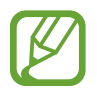

Lai taupītu enerģiju, atvienojiet lādētāju no elektrotīkla, kad tas netiek izmantots. Lādētājam nav iesl./izsl. slēdža, tādēļ laikā, kad tas netiek izmantots, atvienojiet to no kontaktligzdas, lai novērstu nelietderīgu elektroenerģijas patēriņu. Uzlādes laikā lādētājam ir jāatrodas elektriskās kontaktligzdas tuvumā un jābūt viegli pieejamam.

1 Savienojiet USB kabeli ar USB strāvas adapteri.

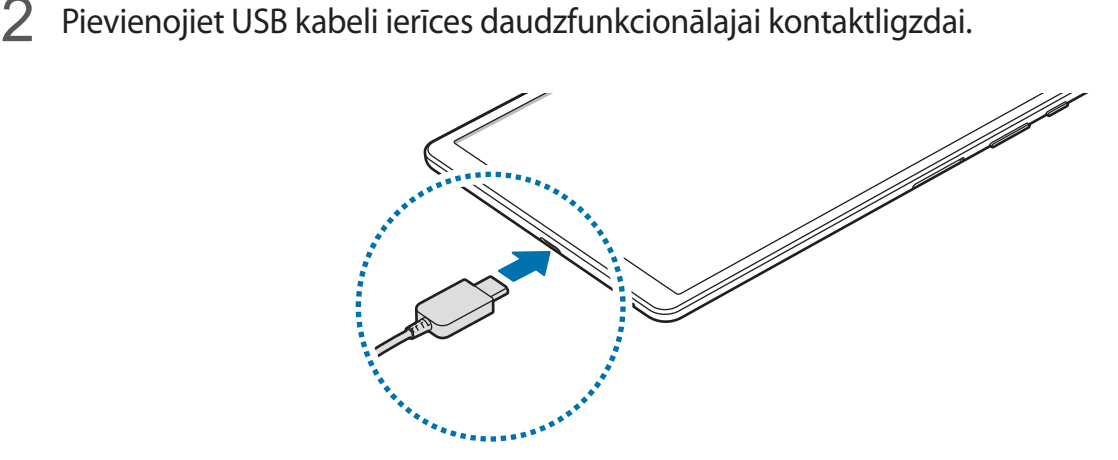

- 3 Iespraudiet USB strāvas adapteri elektriskajā kontaktligzdā.
- 4 Kad ierīce ir pilnībā uzlādēta, atvienojiet to no lādētāja. Tad atvienojiet lādētāju no elektriskās kontaktrozetes.

#### **Akumulatora enerģijas patēriņa samazināšana**

Ierīce nodrošina dažādas iespējas, kas palīdzēs taupīt akumulatora enerģiju.

- Optimizējiet ierīces darbību, izmantojot ierīces apkopes funkciju.
- Kad ierīci nelietojat, izslēdziet ekrānu, nospiežot ieslēgšanas/izslēgšanas taustiņu.
- Aktivizējiet enerģijas taupīšanas režīmu.
- Aizvērt nevajadzīgās programmas.
- Deaktivizējiet Bluetooth funkciju, kad to neizmantojat.
- Deaktivizējiet sinhronizējamo programmu automātisko sinhronizēšanu.
- Samaziniet fona apgaismojuma ilgumu.
- Samaziniet ekrāna spilgtumu.

### **Padomi akumulatora uzlādei un piesardzības pasākumi**

- Kad akumulatora enerģija ir zema, parādās tukša akumulatora ikona.
- Ja akumulators ir pilnībā izlādējies, ierīci nevar ieslēgt uzreiz pēc lādētāja pievienošanas. Pirms ieslēgt ierīci, ļaujiet akumulatoram dažas minūtes uzlādēties.
- Ja vienlaicīgi izmantojat vairākas programmas, tīkla programmas vai programmas, kas jāsavieno ar citu ierīci, tiek ātri iztukšots akumulators. Lai nepieļautu strāvas zudumu datu pārraides laikā, vienmēr izmantojiet šīs programmas, kad akumulators ir pilnībā uzlādēts.
- Cita barošanas avota (piemēram, datora), nevis lādētāja, izmantošana var izraisīt lēnāku uzlādi nepietiekama elektriskās strāvas apjoma dēļ.
- Ierīci var lietot tās uzlādes laikā, taču pilnīgai akumulatora uzlādei var būt nepieciešams ilgāks laiks.
- Ja uzlādes laikā ierīcei ir nestabils barošanas avots, skārienekrāns var nedarboties. Šādā gadījumā atvienojiet lādētāju no ierīces.
- Uzlādes laikā ierīce un lādētājs var uzkarst. Tā ir parasta parādība, kas nemazina ierīces kalpošanas laiku vai veiktspēju. Ja akumulators uzkarst vairāk nekā parasti, lādētājs var pārtraukt uzlādi. Ja tas notiek bezvadu uzlādes laikā, atvienojiet ierīci no lādētāja, lai ļautu tai atdzist, un pēc tam atkal veiciet ierīces uzlādi.
- Ja uzlādējat ierīci, kamēr tās daudzfunkcionālā kontaktligzda ir mitra, var rasties ierīces bojājumi. Pirms ierīces uzlādes rūpīgi izžāvējiet daudzfunkcionālo kontaktligzdu.
- Ja ierīce pareizi neuzlādējas, kopā ar lādētāju nogādājiet to Samsung servisa centrā.

### <span id="page-14-0"></span>**SIM vai USIM karte (nano SIM karte) (SM-T515)**

### **SIM vai USIM kartes ievietošana**

Ievietojiet ierīcē mobilo sakaru operatora nodrošināto SIM vai USIM karti.

- Izmantojiet tikai nano SIM karti.
- Rīkojieties piesardzīgi un raugiet, lai netiktu nozaudēta jūsu SIM vai USIM karte un neļaujiet to izmantot citiem. Samsung neuzņemas atbildību par bojājumiem vai neērtībām, kas radušās nozaudētu vai nozagtu karšu rezultātā.

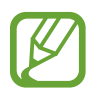

Daži pakalpojumi, kuriem ir nepieciešams savienojums ar tīklu, var nebūt pieejami atkarībā no izvēlētā pakalpojuma sniedzēja.

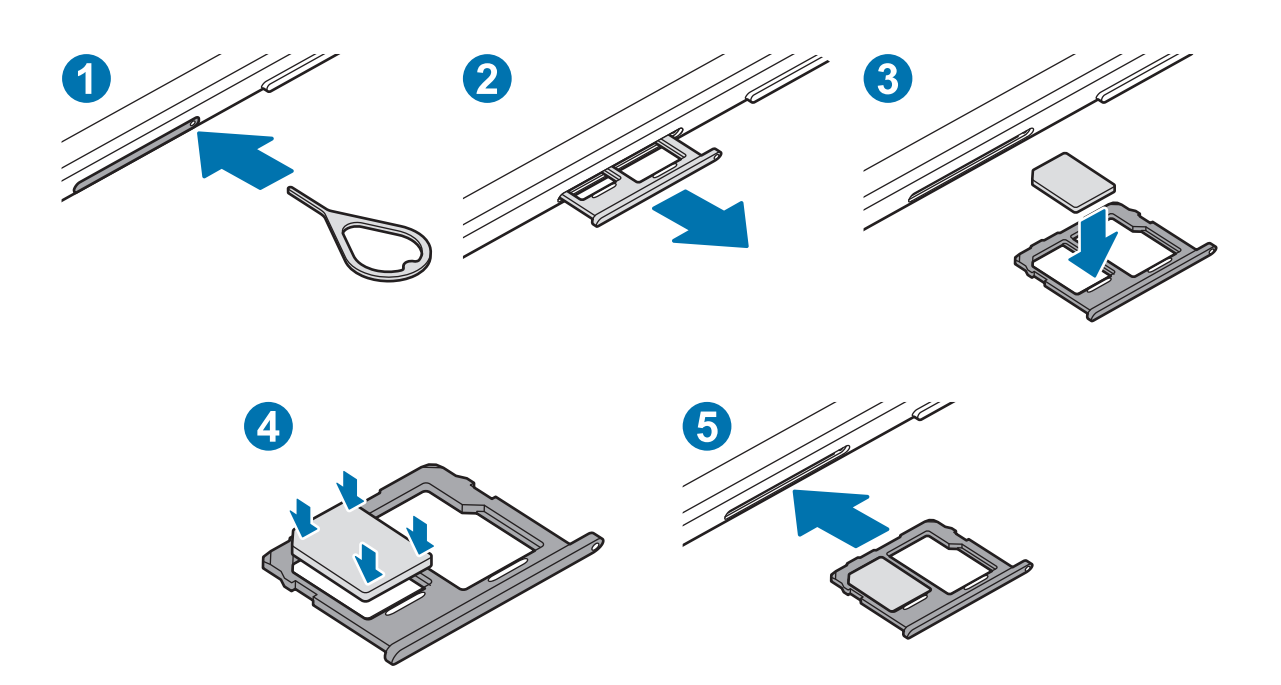

1 Lai izņemtu paliktni, ievietojiet izstumšanas adatu paliktņa atverē.

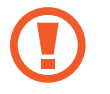

Pārliecinieties, vai izstumšanas adata ir novietota perpendikulāri atverei. Pretējā gadījumā ierīce var tikt sabojāta.

2 Uzmanīgi izvelciet paliktni no paliktņa slota.

- <span id="page-15-0"></span>3 Ievietojiet SIM vai USIM karti paliktnī tā, lai zeltītie kontakti būtu vērsti uz leju.
- 4 Lai nostiprinātu karti, viegli iespiediet SIM vai USIM karti paliktnī.
- 

Ja SIM karte nav stingri nostiprināta paliktnī, tā var izkustēties vai izkrist no paliktņa.

 $5$  levietojiet paliktni atpakaļ paliktņa slotā.

- Ja ierīcē tiek ievietots mitrs paliktnis, jūsu ierīce var tikt sabojāta. Vienmēr pārliecinieties, vai paliktnis ir sauss.
	- Lai nepieļautu šķidruma iekļūšanu ierīcē, pilnībā ievietojiet paliktni paliktņa slotā.

### **Atmiņas karte (microSD karte)**

### **Atmiņas kartes ievietošana**

Jūsu ierīces atmiņas kartes ietilpība var atšķirties no citiem modeļiem, un dažas atmiņas kartes var nebūt saderīgas ar jūsu ierīci atkarībā no atmiņas kartes ražotāja un tipa. Lai skatītu jūsu ierīces atmiņas kartes maksimālo ietilpību, dodieties uz Samsung tīmekļa vietni.

- Dažas atmiņas kartes var būt tikai daļēji saderīgas ar šo ierīci. Nesaderīgas atmiņas kartes lietošana var sabojāt ierīci vai atmiņas karti, kā arī kartē saglabātos datus.
	- Esiet piesardzīgs un ievietojiet atmiņas karti ar pareizo pusi uz augšu.
- 
- Ierīce atbalsta FAT un "exFAT" failu sistēmu atmiņas kartēm. Ievietojot karti, kas formatēta citā failu sistēmā, ierīce prasīs pārformatēt karti vai arī neatpazīs to. Lai varētu lietot atmiņas karti, tā ir jāformatē. Ja jūsu ierīce nespēj formatēt vai atpazīt atmiņas karti, sazinieties ar atmiņas kartes ražotāju vai ar Samsung pakalpojumu centru.
- Bieža datu ierakstīšana un dzēšana saīsina atmiņas karšu kalpošanas laiku.
- Ievietojot atmiņas karti ierīcē, atmiņas kartes failu direktorijs tiks parādīts mapē **Mani faili** → **SD karte**.

► **SM-T515**:

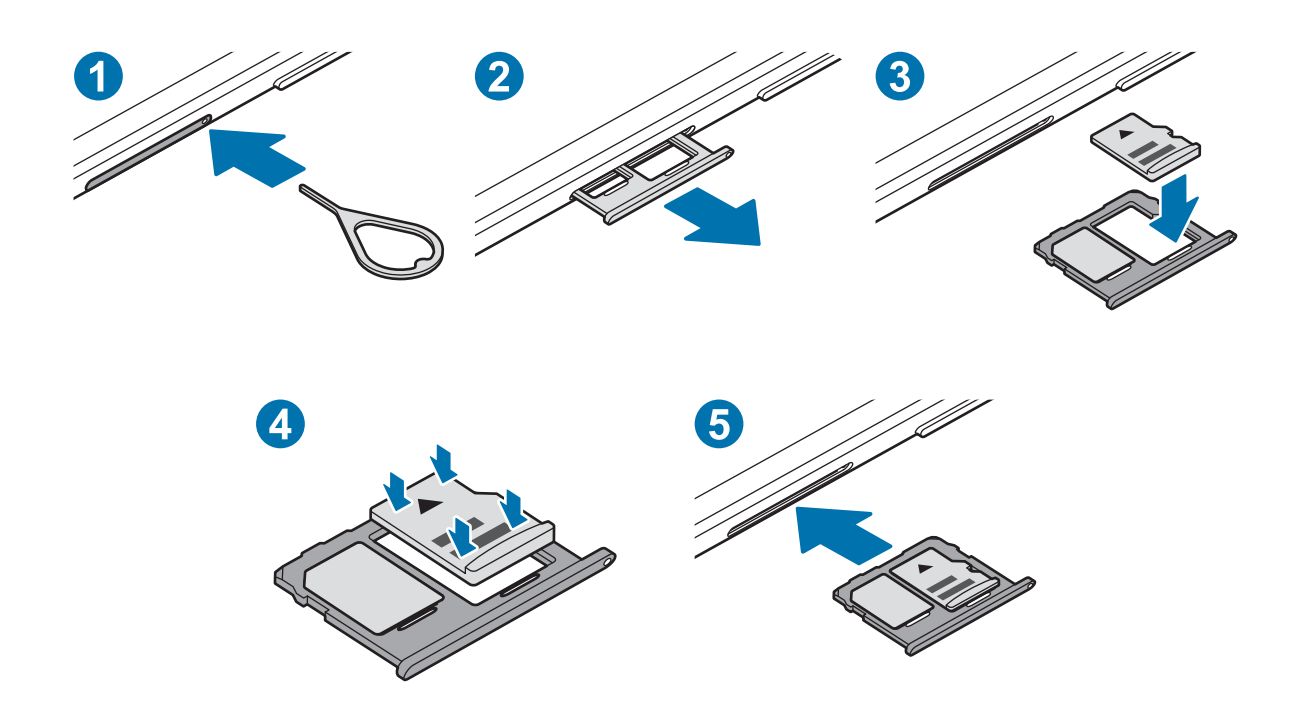

► **SM-T510**:

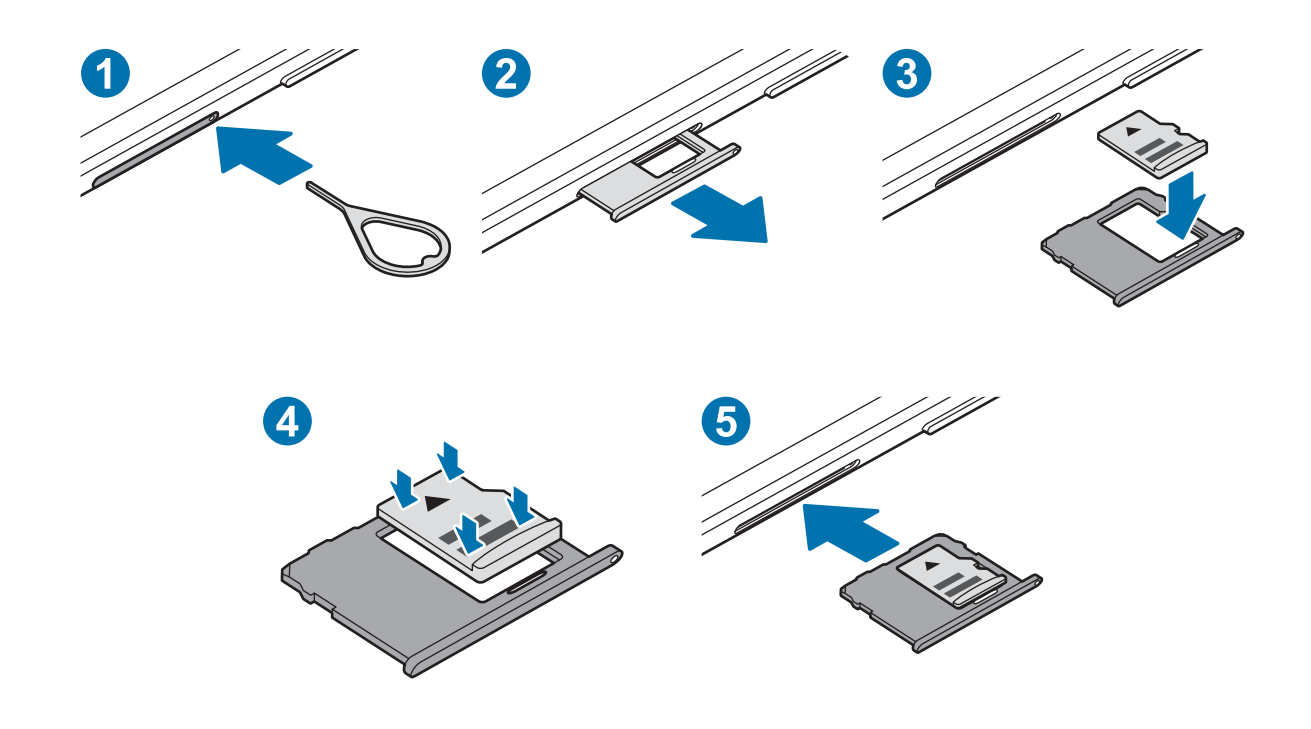

1 Lai izņemtu paliktni, ievietojiet izstumšanas adatu paliktņa atverē.

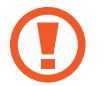

Pārliecinieties, vai izstumšanas adata ir novietota perpendikulāri atverei. Pretējā gadījumā ierīce var tikt sabojāta.

2 Uzmanīgi izvelciet paliktni no paliktņa slota.

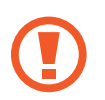

Izņemot no ierīces paliktni, mobilo datu savienojums tiek atspējots. (SM-T515)

- $3$  levietojiet paliktnī atmiņas karti tā, lai zeltītie kontakti būtu vērsti uz leju.
- $4$  Lai nostiprinātu atmiņas karti, viegli iespiediet to paliktnī.

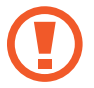

Ja atmiņas karte nav stingri nostiprināta paliktnī, tā var izkustēties vai izkrist no paliktņa.

- $5$  levietojiet paliktni atpakaļ paliktna slotā.
	- Ja ierīcē tiek ievietots mitrs paliktnis, jūsu ierīce var tikt sabojāta. Vienmēr pārliecinieties, vai paliktnis ir sauss.
		- Lai nepieļautu šķidruma iekļūšanu ierīcē, pilnībā ievietojiet paliktni paliktņa slotā.

### **Atmiņas kartes izņemšana**

Pirms atmiņas kartes izņemšanas tā ir droši jāatvieno.

Palaidiet programmu **Iestatījumi** un pieskarieties pie **Ierīces apkope** → **Krātuve** → **Pieredzējis** → **SD karte** → **Atvienot**.

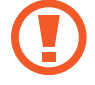

Laikā, kad ierīce pārsūta informāciju vai piekļūst tai, kā arī uzreiz pēc datu pārsūtīšanas neatvienojiet no ierīces ārējo krātuvi, piemēram, atmiņas karti vai USB atmiņu. Šādas rīcības rezultātā var bojāt vai pazaudēt datus, vai bojāt ārējo krātuvi vai ierīci. Samsung nav atbildīgs par zaudējumiem, tostarp datu zudumiem, kas radušies ārēju atmiņas ierīču nepareizas lietošanas rezultātā.

### **Atmiņas kartes formatēšana**

Datorā formatēta atmiņas karte var nebūt saderīga ar šo ierīci. Formatējiet atmiņas karti ierīcē.

Palaidiet programmu **Iestatījumi** un pieskarieties pie **Ierīces apkope** → **Krātuve** → **Pieredzējis** → **SD karte** → **Formatēt**.

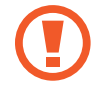

Pirms atmiņas kartes formatēšanas noteikti izveidojiet visu atmiņas kartē saglabāto svarīgo datu dublējumkopijas. Ražotāja garantija neattiecas uz datu zudumiem, kas radušies lietotāja darbības rezultātā.

### <span id="page-18-0"></span>**Ierīces ieslēgšana un izslēgšana**

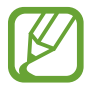

Vietās, kur bezvadu ierīču izmantošana ir ierobežota, piemēram, lidmašīnās un slimnīcās, ievērojiet visus rakstiskos brīdinājumus un pilnvarotā personāla norādījumus.

#### **Ierīces ieslēgšana**

Dažas sekundes turiet nospiestu ieslēgšanas/izslēgšanas taustiņu, lai ierīci ieslēgtu.

Kad ierīci ieslēdzat pirmo reizi vai pēc datu atiestates, izpildiet ekrānā redzamos norādījumus, lai iestatītu ierīci.

#### **Ierīces izslēgšana**

1 Lai izslēgtu ierīci, turiet nospiestu ieslēgšanas/izslēgšanas taustiņu. Varat arī atvērt paziņojumu paneli un pieskarties  $\mathcal{U}$ .

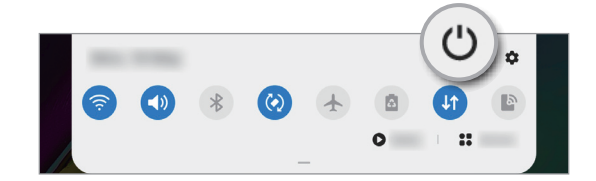

2 Pieskarieties **Izslēgt**.

Lai restartētu ierīci, pieskarieties **Restartēt**.

#### **Piespiedu restartēšana**

Ja ierīce nereaģē, vienlaikus turiet nospiestu ieslēgšanas/izslēgšanas taustiņu un skaļuma samazināšanas taustiņu ilgāk nekā 7 sekundes, lai restartētu ierīci.

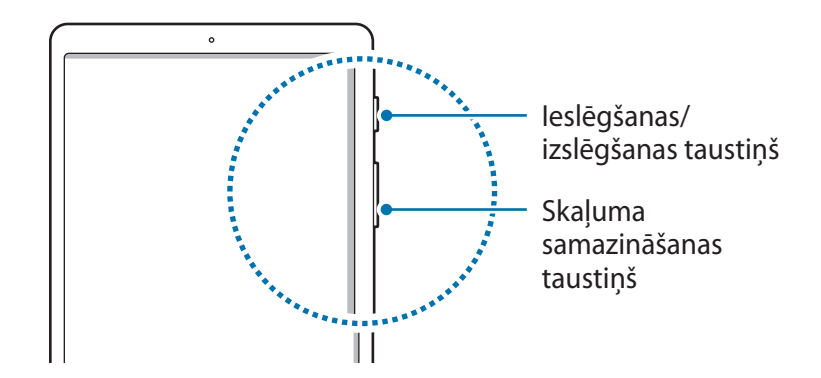

### <span id="page-19-0"></span>**Sākotnējā iestatīšana**

Kad ierīci ieslēdzat pirmo reizi vai pēc datu atiestates, izpildiet ekrānā redzamos norādījumus, lai iestatītu ierīci.

- 1 Dažas sekundes turiet nospiestu ieslēgšanas/izslēgšanas taustiņu, lai ierīci ieslēgtu.
- 2 Izvēlieties vēlamo ierīces valodu un atlasiet $\rightarrow$ .

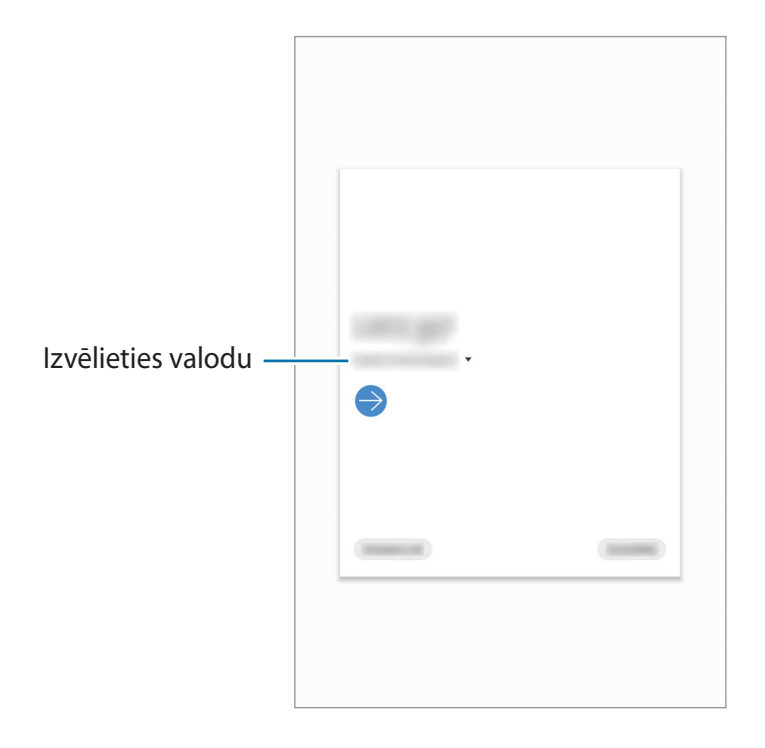

3 Lai pabeigtu iestatīšanu, izpildiet ekrānā redzamos norādījumus.

Parādīsies sākuma ekrāns.

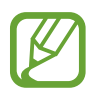

Ja neizveidosiet savienojumu ar Wi-Fi tīklu, iespējams, sākotnējās iestatīšanas laikā nevarēsiet iestatīt dažas ierīces funkcijas.

### <span id="page-20-0"></span>**Samsung konts**

Jūsu Samsung konts ir integrēts konta pakalpojums, kas ļauj lietot dažādus Samsung pakalpojumus, ko nodrošina mobilās ierīces, televizori un Samsung tīmekļa vietne.

Lai skatītu sarakstu ar pakalpojumiem, kas ir pieejami, izmantojot Samsung kontu, apmeklējiet vietni [account.samsung.com.](http://account.samsung.com) Lai skatītu papildinformāciju par Samsung kontiem, palaidiet programmu **Iestatījumi** un pieskarieties pie **Konti un dublēšana** → **Konti** → **Samsung account**  $\rightarrow \frac{1}{2} \rightarrow$  Palīdzība.

### **Samsung konta izveidošana**

Ja jums nav sava Samsung konta, tas ir jāizveido.

1 Palaidiet programmu **Iestatījumi** un pieskarieties pie **Konti un dublēšana** <sup>→</sup> **Konti** <sup>→</sup> **Konta pievienošana** → **Samsung account**.

Vai arī palaidiet programmu **Iestatījumi** un pieskarieties pie .

- 2 Pieskarieties pie **Izveidot kontu**.
- 3 Lai pabeigtu konta izveidi, izpildiet ekrānā redzamos norādījumus.

### **Pierakstīšanās savā Samsung kontā**

Ja jums jau ir Samsung konts, pierakstieties tajā.

1 Palaidiet programmu **Iestatījumi** un pieskarieties pie **Konti un dublēšana** <sup>→</sup> **Konti** <sup>→</sup> **Konta pievienošana** → **Samsung account**.

Vai arī palaidiet programmu **Iestatījumi** un pieskarieties pie .

- 2 Ievadiet sava Samsung konta ID un paroli un pieskarieties pie **Pierakstīties**.
- 3 Izpildiet ekrānā redzamos norādījumus, lai pabeigtu pierakstīšanos savā Samsung kontā.

### <span id="page-21-0"></span>**Sava ID atrašana un paroles atiestatīšana**

Ja esat aizmirsis sava Samsung konta ID vai paroli, Samsung konta pierakstīšanās ekrānā pieskarieties **Atrast ID** vai **Atiestatīt paroli**. Varat atrast savu ID vai atiestatīt paroli, ievadot nepieciešamo informāciju.

### **Samsung konta dzēšana**

Ja dzēsīsiet no ierīces savu Samsung kontu, tiks dzēsti arī jūsu dati, piemēram, kontaktpersonu un notikumu informācija.

- 1 Palaidiet programmu **Iestatījumi** un pieskarieties pie **Konti un dublēšana** <sup>→</sup> **Konti**.
- 2 Pieskarieties Samsung account  $\rightarrow$  Personas informācija  $\rightarrow$   $\stackrel{\bullet}{\bullet}$   $\rightarrow$  Izrakstīties.
- 3 Pieskarieties pie **Izrakstīties**, ievadiet sava Samsung konta paroli un tad pieskarieties pie **Labi**.

### **Datu pārsūtīšana no iepriekšējās ierīces (Smart Switch)**

Varat izmantot Smart Switch, lai pārsūtītu datus no iepriekšējās ierīces uz jauno ierīci.

Palaidiet programmu **Iestatījumi** un pieskarieties pie **Konti un dublēšana** → **Smart Switch**.

- Dažās ierīcēs vai datoros šī funkcija var nedarboties.
	- Ir spēkā ierobežojumi. Apmeklējiet vietni [www.samsung.com/smartswitch,](http://www.samsung.com/smartswitch) lai iegūtu plašāku informāciju. Samsung nopietni attiecas pret autortiesībām. Pārsūtiet tikai tādu saturu, kas pieder jums vai kuru jums ir tiesības pārsūtīt.

### **Datu bezvadu pārsūtīšana**

Pārsūtiet datus no savas iepriekšējās ierīces uz jauno ierīci bezvadu režīmā, izmantojot Wi-Fi Direct.

1 Iepriekšējā ierīcē palaidiet **Smart Switch**.

Ja jums nav šīs programmas, lejupielādējiet to no **Galaxy Store** vai **Play veikals**.

2 Savā ierīcē palaidiet programmu **Iestatījumi** un pieskarieties pie **Konti un dublēšana** <sup>→</sup> **Smart Switch**.

- 3 Novietojiet ierīces vienu otras tuvumā.
- 4 Iepriekšējā ierīcē pieskarieties pie **Sūtīt datus** <sup>→</sup> **Bezvadu**.
- 5 Izvēlieties ierīcē vienumu, ko pārsūtīt, un pieskarieties pie **Pārsūtīt**.
- $6$  Veiciet ekrānā norādītās darbības, lai pārsūtītu datus no jūsu iepriekšējās ierīces. Kad datu pārsūtīšana ir pabeigta, varat skatīt uz jūsu ierīci pārsūtīto datu sarakstu.

### **Datu dublēšana un atjaunošana, izmantojot ārējo atmiņu**

Pārsūtiet datus, izmantojot ārēju atmiņu, piemēram, microSD karti.

- 1 Dublējiet savas iepriekšējās ierīces datus ārējā atmiņā.
- 2 Ievietojiet vai pievienojiet ārējo atmiņas ierīci savai ierīcei.
- 3 Savā ierīcē palaidiet programmu **Iestatījumi** un pieskarieties pie **Konti un dublēšana** <sup>→</sup> **Smart Switch → ™ → Atjaunot.**
- 4 Izpildiet ekrānā redzamos norādījumus, lai pārsūtītu datus no ārējās atmiņas.

### **Dublējuma datu pārsūtīšana no datora**

Pārsūtiet datus starp savu ierīci un datoru. Lejupielādējiet programmas Smart Switch datora versiju vietnē [www.samsung.com/smartswitch](http://www.samsung.com/smartswitch). Dublējiet datus no savas iepriekšējās ierīces datorā un importējiet tos savā ierīcē.

- 1 Datorā apmeklējiet vietni [www.samsung.com/smartswitch](http://www.samsung.com/smartswitch), lai lejupielādētu Smart Switch.
- 2 Palaidiet datorā Smart Switch programmu.

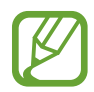

Ja jūsu iepriekšējā ierīce nav Samsung ierīce, dublējiet datus datorā, izmantojot ierīces ražotāja nodrošināto programmu. Tad turpiniet ar piekto soli.

- <span id="page-23-0"></span>3 Savienojiet savu iepriekšējo ierīci ar datoru, izmantojot ierīces USB kabeli.
- 4 Lai dublētu datus no ierīces, izpildiet ekrānā redzamos norādījumus. Tad atvienojiet iepriekšējo ierīci no datora.
- 5 Savienojiet savu ierīci ar datoru, izmantojot USB kabeli.
- $6$  Lai pārsūtītu datus uz savu ierīci, izpildiet ekrānā redzamos norādījumus.

### **Izpratne par ekrānu un tā darbību**

### **Skārienekrāna vadīšana**

- Neļaujiet skārienekrānam saskarties ar elektroierīcēm. Elektrostatiskā izlāde var radīt kļūmi skārienekrāna darbībā.
	- Lai nebojātu skārienekrānu, nepieskarieties tam ar asiem priekšmetiem un nespiediet uz tā pārāk spēcīgi ar pirkstiem.
	- Ieteicams neizmantot fiksētus grafikas elementus uz skārienekrāna daļas vai visa skārienekrāna ilgu laiku. Tādējādi var rasties pēcattēli (ekrāna iedegums) vai dubultošanās.
- 
- Ierīce var neatpazīt skārienievadi ekrāna malu tuvumā, kas atrodas ārpus skārienievades apgabala.
- Lietojot skārienekrānu, ieteicams pieskarties ekrānam ar pirkstiem.

#### **Pieskaršanās**

Pieskarieties ekrānam.

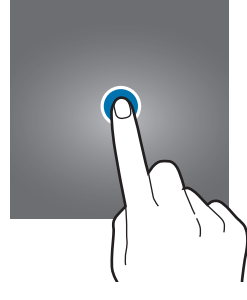

#### **Pieskaršanās un turēšana**

Pieskarieties un turiet ekrānā aptuveni 2 sekundes.

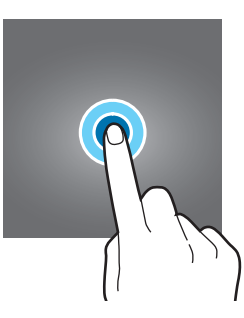

### **Vilkšana**

Pieskarieties un turiet vienumu un velciet to uz mērķa vietu.

**Dubultskāriens**

Veiciet dubultskārienu ekrānā.

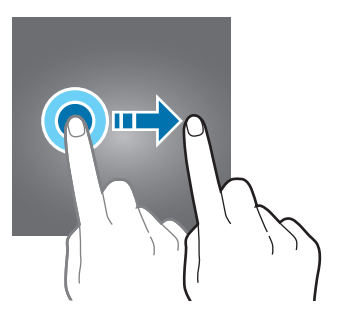

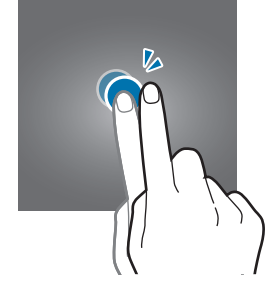

### **Pavilkšana**

Pavelciet uz augšu, uz leju, pa kreisi vai pa labi.

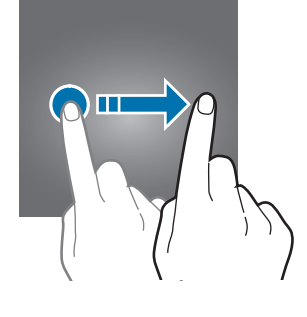

### **Izvēršana un savilkšana**

Izvērsiet divus pirkstus vai savelciet tos uz ekrāna.

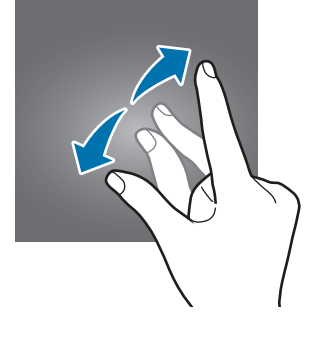

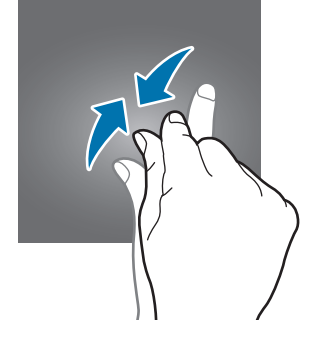

### <span id="page-25-0"></span>**Navigācijas josla (izvēles pogas)**

Kad ieslēdzat ekrānu, izvēles pogas parādās navigācijas joslā ekrāna apakšā. Izvēles pogas pēc noklusējuma tiek iestatītas kā pēdējo programmu poga, sākuma poga un atgriešanās poga. Pogu funkcijas var mainīties atkarībā no pašreizējā brīdī izmantotās programmas vai lietošanas apstākļiem.

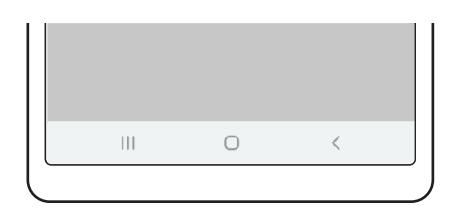

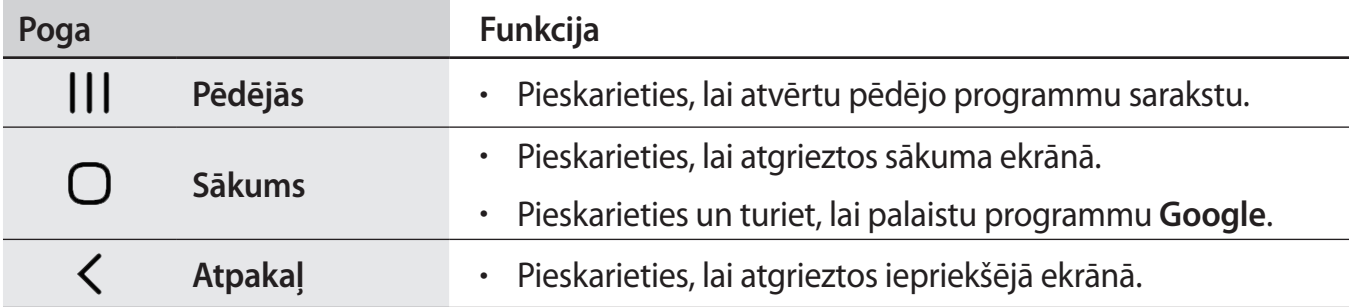

### **Navigācijas joslas paslēpšana**

Skatiet failus vai izmantojiet programmas plašākā ekrānā, paslēpjot navigācijas joslu.

Palaidiet programmu **Iestatījumi**, pieskarieties pie **Displejs** → **Navigācijas josla** un pēc tam pieskarieties pie **Pilnekrāna žesti**, kas atrodas zem **Navigācijas veids**. Navigācijas josla tiks paslēpta, un tiks parādītas žestu norādes. Pieskarieties pie **Citas iespējas** un izvēlieties vajadzīgo opciju.

- **Pavelciet no apakšas**: žestu norādes būs redzamas ekrāna pogu atrašanās vietā. Lai izmantotu izvēles pogas, pavelciet uz augšu nepieciešamās pogas žestu norādi.
- **Pavelciet no sāniem un apakšas**:
	- Pavelciet uz augšu no ekrāna apakšas, lai dotos uz sākuma ekrānu.
	- Pavelciet uz augšu un turiet, lai skatītu pēdējo izmantoto programmu sarakstu.
	- Pavelciet uz iekšu no jebkuras ekrāna sānu malas, lai atgrieztos iepriekšējā ekrānā.
	- Pavelciet uz iekšu no jebkura apakšējā stūra, lai palaistu programmu **Google**.

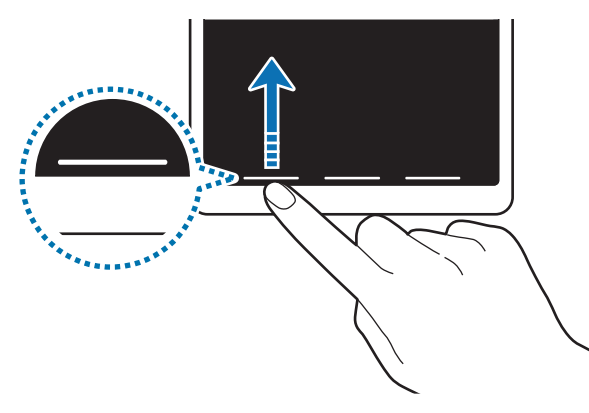

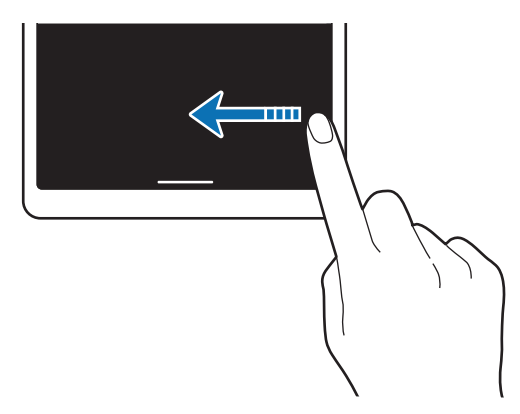

Pavilkšana no apakšas Pavilkšana no sāniem un apakšas

Ja vēlaties paslēpt žestu norādes ekrāna apakšējā daļā, pieskarieties slēdzim **Žestu ieteikumi**, lai deaktivizētu.

### **Sākuma ekrāns un programmu saraksts**

Sākuma ekrāns ir vieta, kur iespējams piekļūt visām ierīces funkcijām. Tajā tiek parādīti logrīki, programmu īsceļi un daudz kas cits.

Programmu sarakstā tiek parādītas visu programmu ikonas, tai skaitā nesen instalētās programmas.

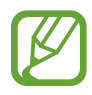

Ekrāna izskats var atšķirties atkarībā no reģiona vai pakalpojumu sniedzēja.

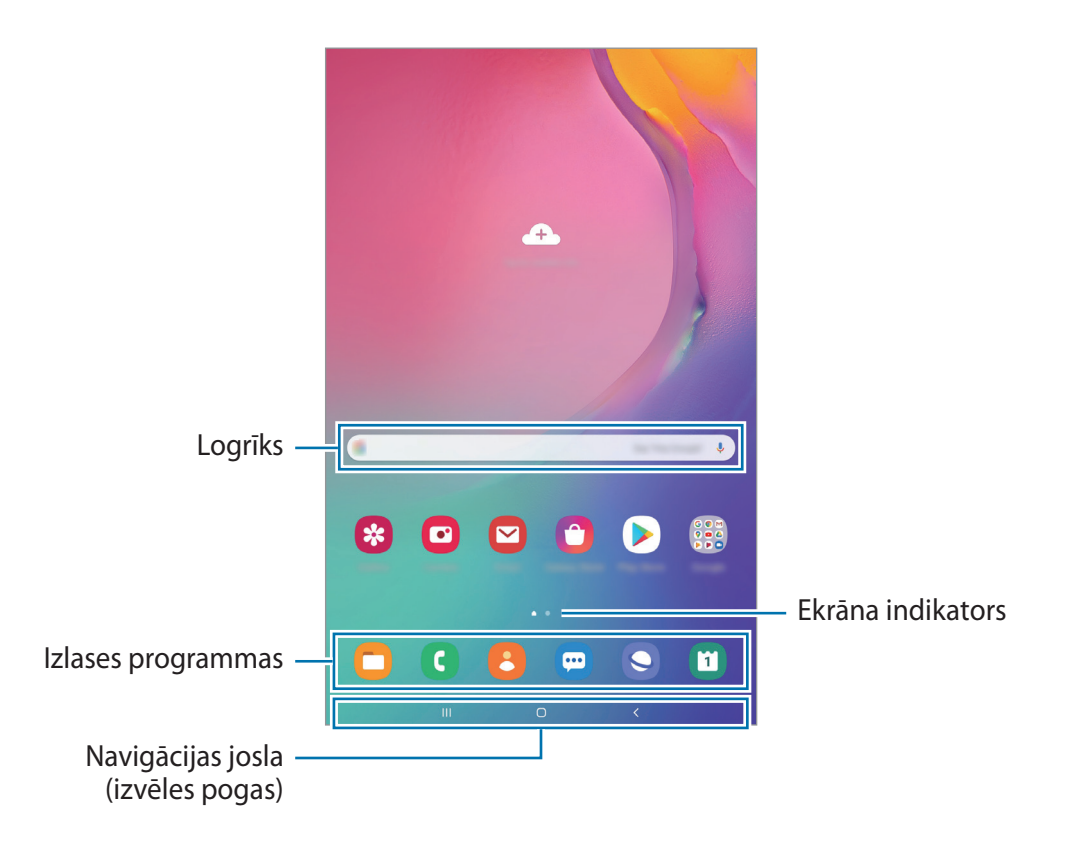

#### **Pārslēgšana no sākuma ekrāna uz programmu sarakstu un pretēji**

Sākuma ekrānā pavelciet uz augšu vai uz leju, lai atvērtu programmu sarakstu.

Lai atgrieztos sākuma ekrānā, pavelciet uz augšu vai uz leju programmu sarakstā. Varat arī pieskarties sākuma pogai vai atgriešanās pogai.

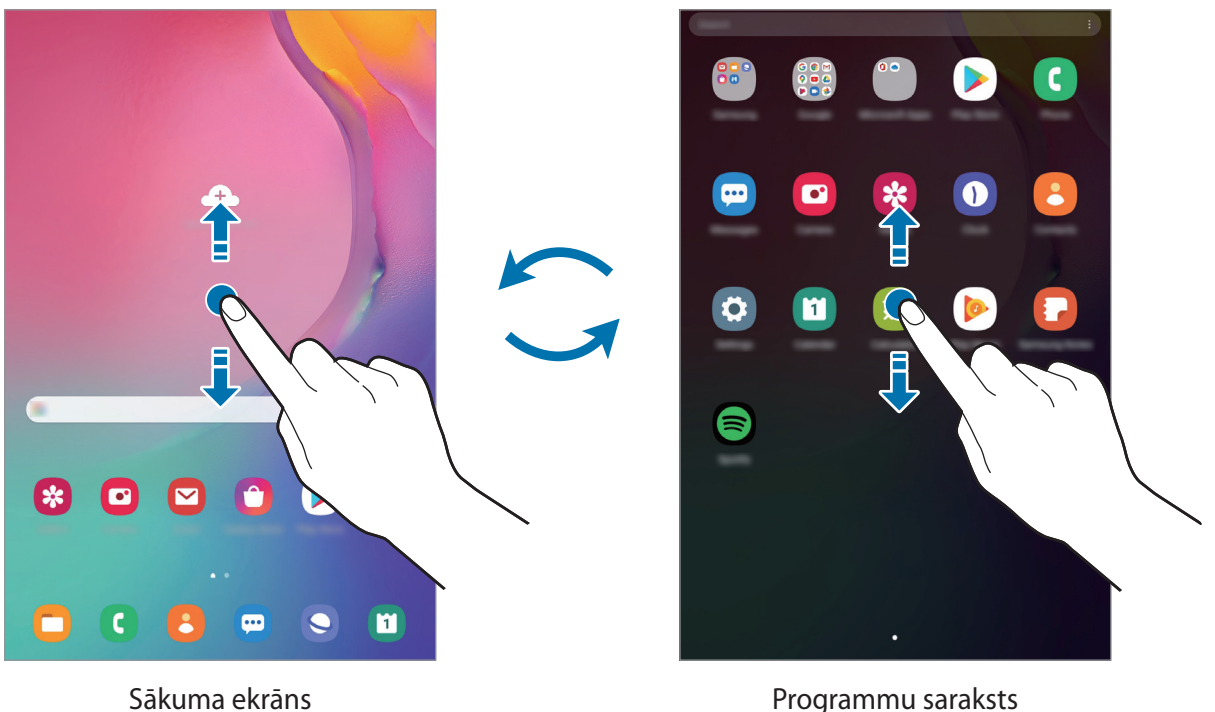

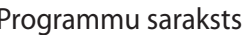

Ja pievienojat sākuma ekrānā programmu pogu, varat atvērt programmu sarakstu, pieskaroties šai pogai. Sākuma ekrānā pieskarieties pie tukša apgabala un turiet to, pieskarieties pie **Sāk. ekrāna iestatījumi** un pēc tam pieskarieties slēdzim **Programmu poga**, lai to aktivizētu. Programmu poga tiks pievienota sākuma ekrāna lejasdaļā.

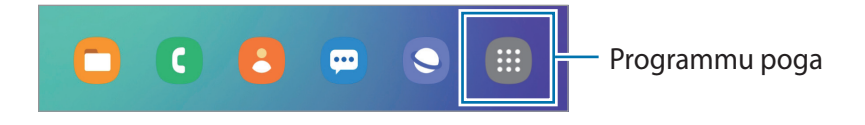

### **Ekrāna atvēršana ainavas režīmā**

Grieziet ierīci, līdz tā ir horizontāli, lai skatītu ekrānu ainavas režīmā.

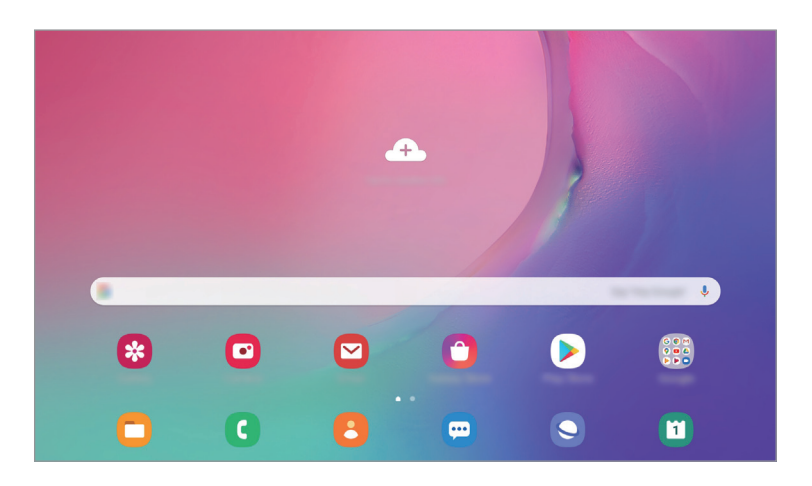

### **Vienumu pārvietošana**

Pieskarieties vienumam un turiet to, pēc tam velciet jaunā vietā. Lai vienumu pārvietotu uz citu paneli, velciet to uz ekrāna malu.

Lai sākuma ekrānā pievienotu saīsni uz programmu, pieskarieties vienumam programmu sarakstā un turiet to, un pēc tam pieskarieties pie **Piev. sākumam**. Programmas saīsne tiks pievienota sākuma ekrānam.

Varat arī pārvietot bieži lietotās programmas uz īsceļu laukumu sākuma ekrāna apakšpusē.

### **Mapju izveidošana**

Izveidojiet mapes un apkopojiet līdzīgas programmas, lai ātri piekļūtu programmām un tās palaistu.

Sākuma ekrānā vai programmu sarakstā pieskarieties programmai un turiet to, pēc tam velciet to virsū citai programmai.

Tiks izveidota jauna mape, kas saturēs izvēlētās programmas. Pieskarieties **Mapes nosaukums** un ievadiet mapes nosaukumu.

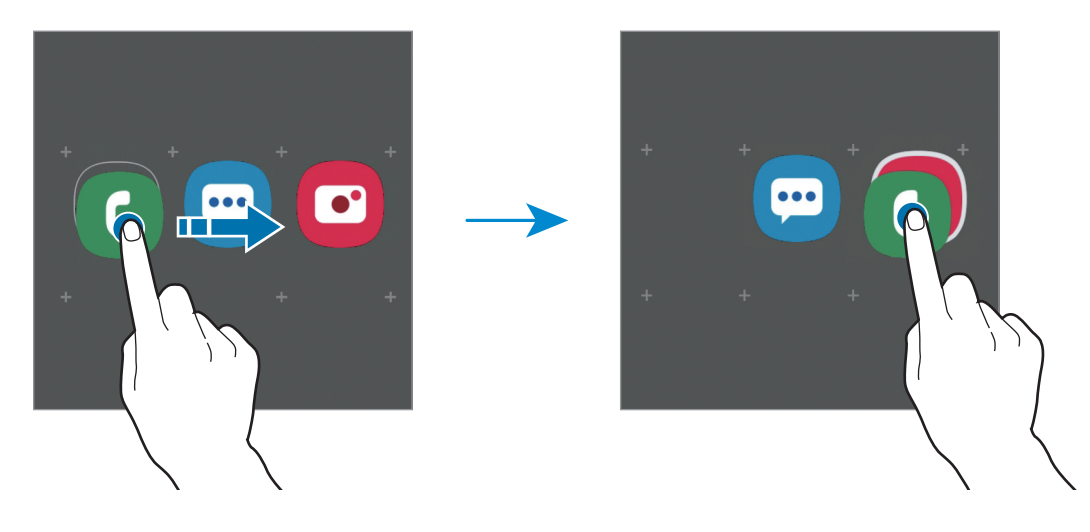

• **Citu programmu pievienošana**

Pieskarieties pie + mapē. Atzīmējiet pievienojamās programmas un pieskarieties pie **Gatavs**. Programmu varat pievienot, arī velkot to uz attiecīgo mapi.

#### • **Programmu pārvietošana no mapes**

Pieskarieties programmai un turiet to, lai to pārvilktu uz citu vietu.

• **Mapes dzēšana**

Pieskarieties mapei un turiet to, pēc tam pieskarieties pie **Dzēst mapi**. Tiks izdzēsta tikai izvēlētā mape. Mapē esošās programmas tiks pārvietotas uz programmu sarakstu.

### **Sākuma ekrāna rediģēšana**

Sākuma ekrānā pieskarieties tukšā vietā un turiet to, vai arī savelciet kopā pirkstus uz ekrāna, lai piekļūtu rediģēšanas iespējām. Varat iestatīt fona attēlu, pievienot logrīkus un veikt citas darbības. Varat arī pievienot, dzēst vai pārkārtot paneļus sākuma ekrānā.

- Paneļu pievienošana: pavelciet pa kreisi, tad pieskarieties pie  $(+)$ .
- Paneļu pārvietošana: pieskarieties paneļa priekšskatījumam un turiet to, pēc tam velciet to uz citu atrašanās vietu.

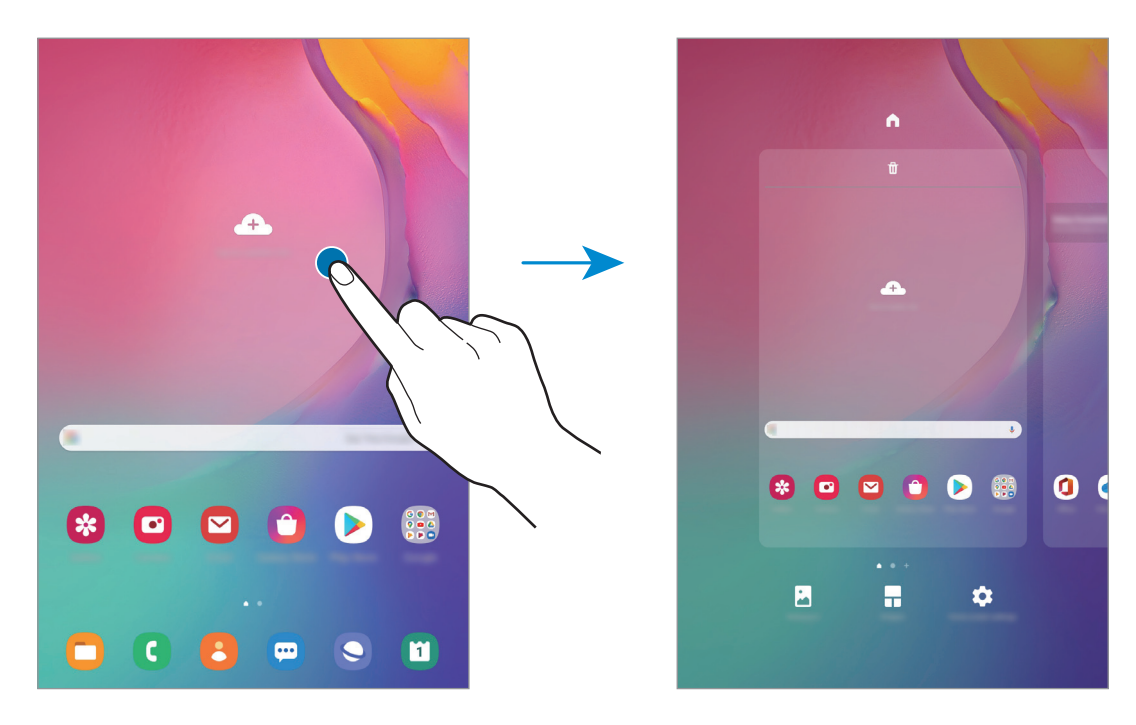

• Paneļu dzēšana: pieskarieties pie  $\overline{m}$  attiecīgajā panelī.

- **Fona attēls**: mainiet fona tapetes iestatījumus sākuma ekrānam un bloķētajam ekrānam.
- **Logrīki**: logrīki ir nelielas programmas, kas aktivizē noteiktas programmu funkcijas, lai sniegtu informāciju un ērtu piekļuvi jūsu ierīces sākuma ekrānam. Pieskarieties logrīkam un turiet to, tad velciet to uz sākuma ekrānu. Logrīks tiks pievienots sākuma ekrānam.
- **Sāk. ekrāna iestatījumi**: konfigurējiet sākuma ekrāna iestatījumus, piemēram, ekrāna režģi vai izkārtojumu.

### **Visu programmu atveide sākuma ekrānā**

Neizmantojot atsevišķu programmu sarakstu, varat iestatīt ierīci rādīt visas programmas sākuma ekrānā. Sākuma ekrānā pieskarieties tukšā vietā un turiet, tad pieskarieties pie **Sāk. ekrāna iestatījumi** → **Sākuma ekrāna izkārtojums** → **Tikai sākuma ekrāns** → **Lietot**.

Tagad varat piekļūt visām savām programmām, pavelkot pa kreisi sākuma ekrānā.

### **Indikatora ikonas**

Indikatora ikonas parādās statusa joslā, ekrāna augšdaļā. Šajā tabulā ir uzskaitītas biežāk izmantotās ikonas.

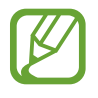

- Dažās programmās statusa josla ekrāna augšdaļā var neparādīties. Lai parādītu statusa joslu, velciet uz leju no ekrāna augšdaļas.
- Dažiem indikatoriem ikonas parādās tikai tad, kad ir atvērts paziņojumu panelis.
- Indikatora ikonas var atšķirties atkarībā no pakalpojumu sniedzēja vai modeļa.

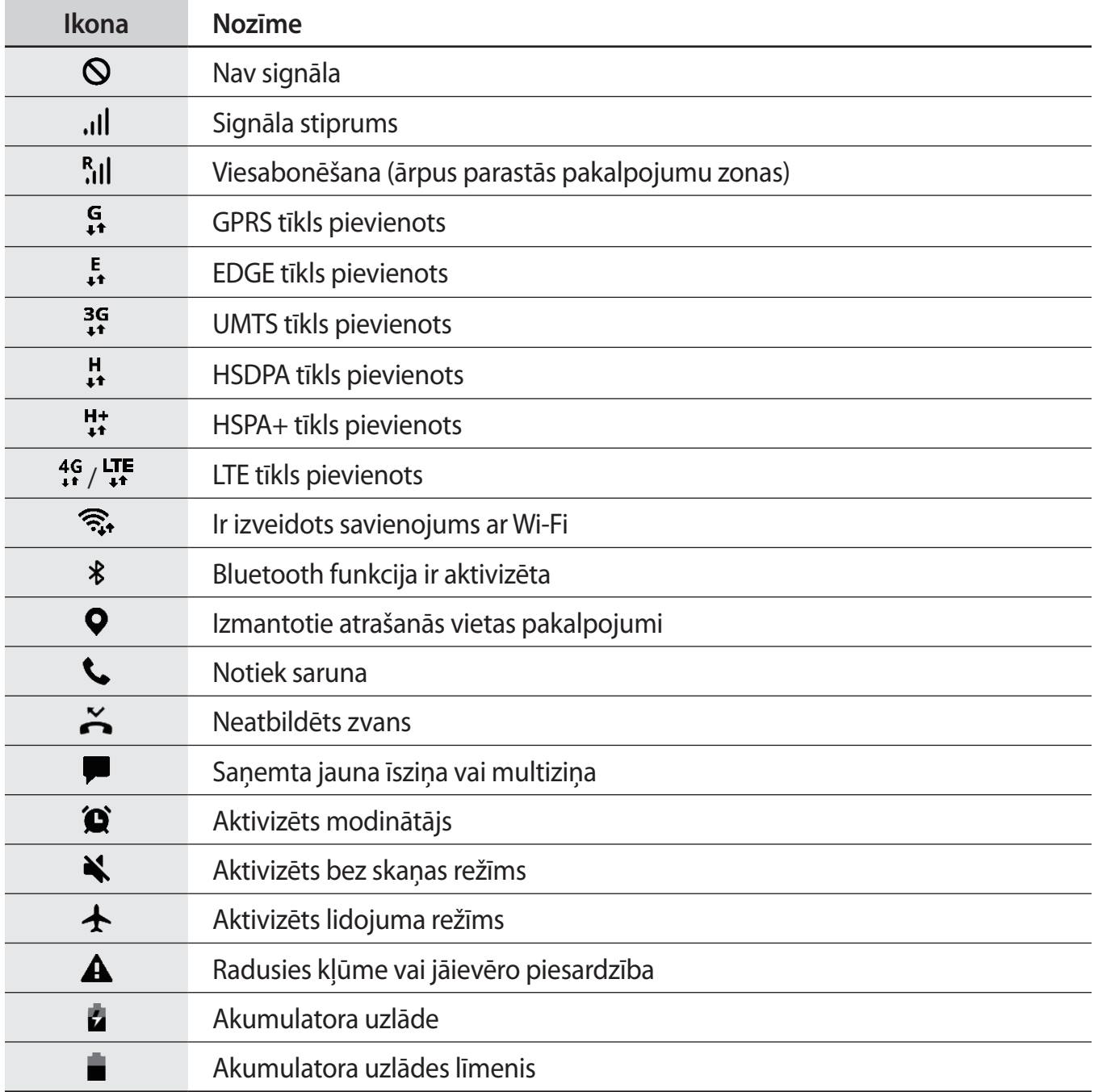

### **Bloķēšanas ekrāns**

Nospiežot ieslēgšanas/izslēgšanas taustiņu, ekrāns tiek izslēgts un bloķēts. Ekrāns tiek izslēgts un automātiski bloķēts arī tad, ja ierīce noteiktu laiku netiek lietota.

Lai atbloķētu ekrānu, velciet jebkurā virzienā brīdī, kad ekrāns ieslēdzas.

Ja ekrāns ir izslēgts, nospiediet ieslēgšanas/izslēgšanas taustiņu, lai ieslēgtu ekrānu. Varat arī veikt dubultskārienu ekrānā.

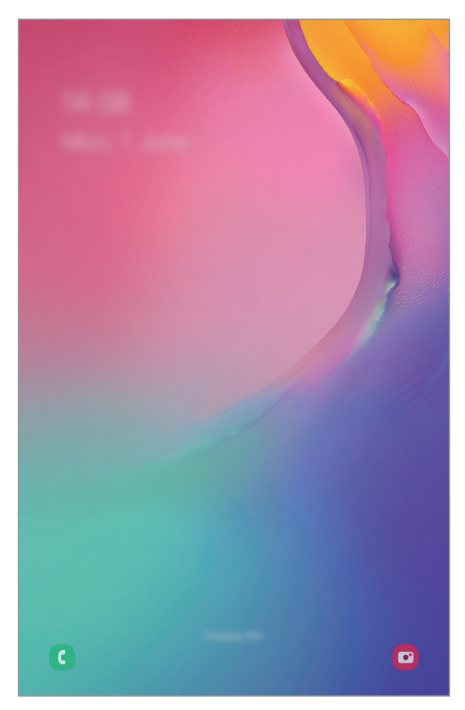

Bloķēts ekrāns

### **Ekrāna bloķēšanas metodes mainīšana**

Lai mainītu ekrāna bloķēšanas metodi, palaidiet programmu **Iestatījumi**, pieskarieties pie **Bloķēšanas ekrāns** → **Ekrāna bloķēšanas tips** un pēc tam izvēlieties ekrāna bloķēšanas metodi.

Iestatot figūru, PIN kodu vai paroli kā ekrāna bloķēšanas metodi, var aizsargāt personas informāciju, novēršot citu personu piekļuvi ierīcei. Pēc ekrāna bloķēšanas metodes iestatīšanas ierīce pieprasīs ievadīt atbloķēšanas kodu ikreiz, kad vēlēsieties ierīci atbloķēt.

- **Vilkt**: pavelciet jebkurā virzienā ekrānā, lai to atbloķētu.
- **Figūra**: zīmējiet figūru, izmantojot vismaz četrus punktus, lai atbloķētu ekrānu.
- **PIN kods**: ievadiet PIN kodu ar vismaz četriem cipariem, lai atbloķētu ekrānu.
- **Parole**: ievadiet paroli ar vismaz četrām rakstzīmēm, cipariem vai simboliem, lai atbloķētu ekrānu.
- **Nav**: neiestatiet ekrāna bloķēšanas metodi.

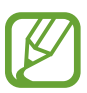

Jūs varat iestatīt ierīci veikt rūpnīcas datu atiestatīšanu gadījumā, ja vairākas reizes pēc kārtas ievadīts nepareizs atbloķēšanas kods un ir sasniegts mēģinājumu skaita limits. Palaidiet programmu **Iestatījumi**, pieskarieties pie **Bloķēšanas ekrāns** → **Drošās bloķēšanas iestatījumi**, atbloķējiet ekrānu, lietojot iepriekš iestatīto ekrāna bloķēšanas metodi, un pēc tam pieskarieties slēdzim **Aut. rūpnīcas iest. atj.**, lai to aktivizētu.

### **Ekrāna uzņemšana**

Uzņemiet ekrānuzņēmumu ierīces lietošanas laikā.

Lai uzņemtu ekrānuzņēmumu, izmantojiet turpmāk norādītās metodes. Uzņemtie ekrānuzņēmumi tiks saglabāti mapē **Galerija**.

- Uzņemšana, nospiežot taustiņu: vienlaikus nospiediet ieslēgšanas/izslēgšanas taustiņu un skaļuma samazināšanas taustiņu.
- Uzņemšana, izmantojot vilkšanas žestus: velciet ar roku pa kreisi vai pa labi pāri ekrānam.

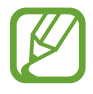

- Ekrānuzņēmuma tveršana nav iespējama dažu programmu un funkciju lietošanas laikā.
- Ja nav aktivizēta ekrānuzņēmumu uzņemšana, izmantojot vilkšanas žestus, palaidiet programmu **Iestatījumi**, pieskarieties pie **Papildu funkcijas** → **Kustības un žesti** un tad pieskarieties slēdzim **Velciet ar plaukstu, lai fotografētu**, lai to aktivizētu.

### <span id="page-35-0"></span>**Paziņojumu panelis**

Kad saņemat jaunus paziņojumus, statusa joslā tiek parādītas indikatoru ikonas. Lai skatītu vairāk informācijas par ikonām, atveriet paziņojumu paneli un skatiet detaļas.

Lai atvērtu paziņojumu paneli, velciet statusa joslu lejup. Lai aizvērtu paziņojumu paneli, pavelciet ekrānā uz augšu.

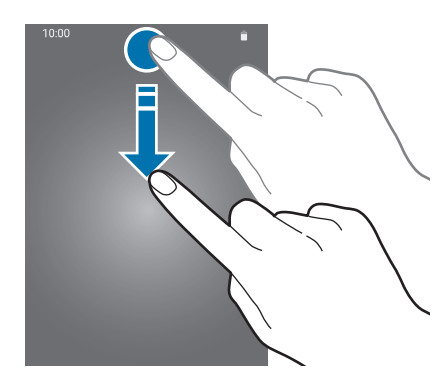

Paziņojumu panelī iespējams izmantot turpmāk norādītās funkcijas.

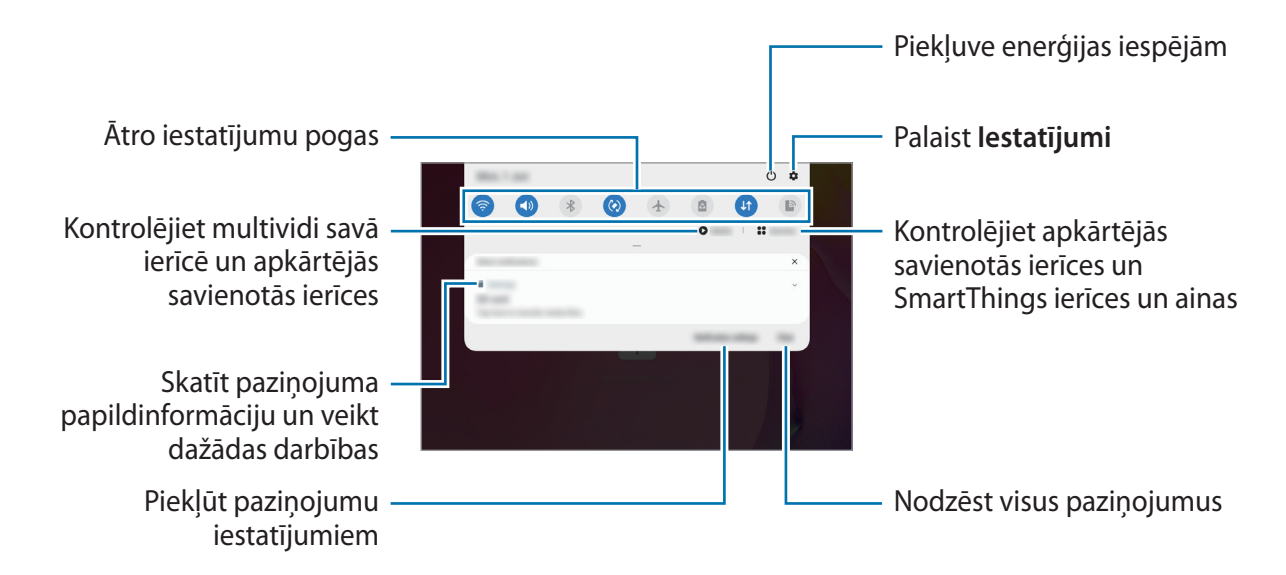
### **Ātro iestatījumu pogu lietošana**

Pieskarieties ātro iestatījumu pogām, lai aktivizētu atsevišķas funkcijas. Velciet uz leju paziņojumu panelī, lai aplūkotu vairāk pogu.

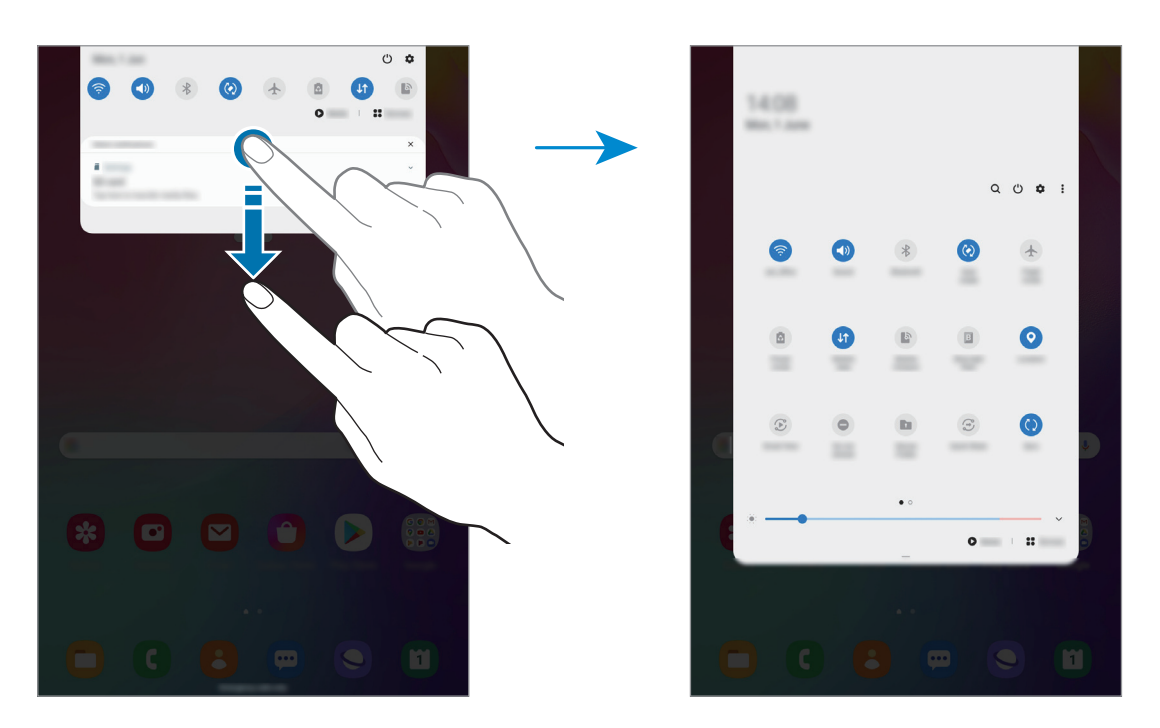

Lai mainītu funkciju iestatījumus, pieskarieties pie teksta, kas redzams zem katras pogas. Lai skatītu detalizētākus iestatījumus, pieskarieties un turiet pogu.

Lai mainītu pogu izkārtojumu, pieskarieties pie → **Pogu secība**, pieskarieties pogai un turiet to, pēc tam velciet uz citu vietu.

#### **Multivides atskaņošanas vadība**

Viegli pārvaldiet mūzikas vai video atskaņošanu, izmantojot multivides funkciju. Varat turpināt atskaņošanu arī citā ierīcē.

- 1 Atveriet paziņojumu paneli un pieskarieties **Multivide**.
- 2 Lai regulētu mūzikas atskaņošanu, pieskarieties ikonām vadāmierīcē. Lai turpinātu mūzikas atskaņošanu citā ierīcē, pieskarieties  $\mathfrak G$  un atlasiet vēlamo ierīci.

# **Teksta ievade**

### **Tastatūras izkārtojums**

Tastatūra parādās automātiski, tiklīdz jūs ievadāt tekstu, lai sūtītu e-pasta ziņojumus, izveidotu piezīmes u.c.

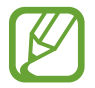

Dažās valodās teksta ievade netiek atbalstīta. Lai ievadītu tekstu, ievades valoda jāmaina uz kādu no atbalstītajām valodām.

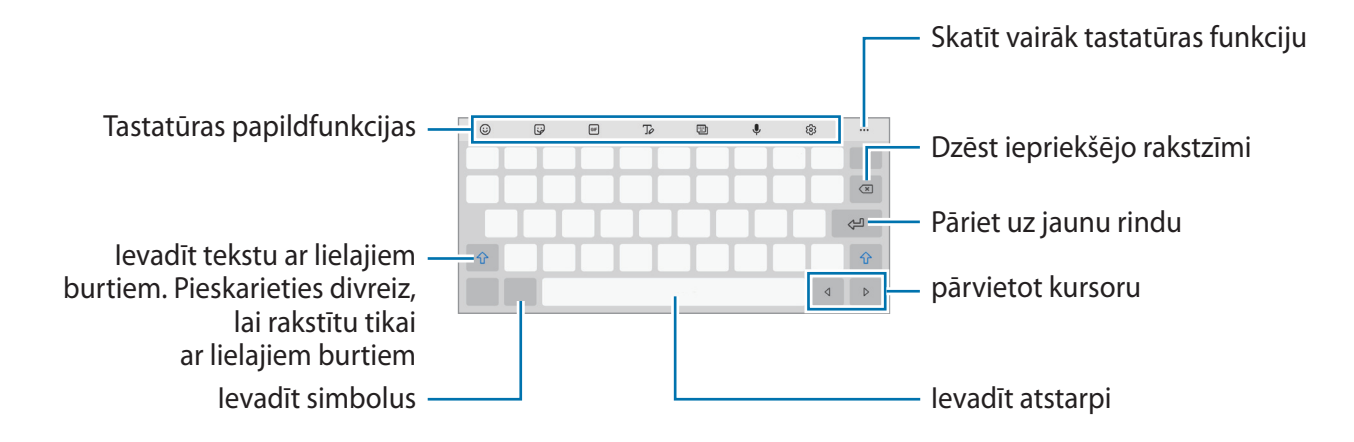

#### **Ievades valodas mainīšana**

Pieskarieties → **Valodas un veidi** → **Pārvaldīt ievades valodas** un izvēlieties valodas, ko izmantosiet. Ja jūs izvēlaties divas vai vairākas valodas, jūs varat pārslēgties starp ievades valodām, velkot uz atstarpes taustiņa pa kreisi vai pa labi.

#### **Tastatūras maiņa**

Navigācijas joslā pieskarieties pie ;:::;, lai mainītu tastatūru.

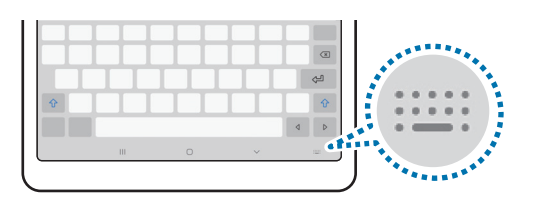

Lai mainītu tastatūras veidu, pieskarieties pie & → Valodas un veidi, izvēlieties valodu un pēc tam vajadzīgo tastatūras veidu.

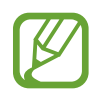

Ja tastatūras poga ( ) navigācijas joslā nav redzama, palaidiet programmu **Iestatījumi**, pieskarieties pie **Vispārīga pārvaldība** → **Valoda un ievade** → **Ekrāna tastatūra** un pēc tam pieskarieties slēdzim **Tastatūra pogas rādīšana**, lai to aktivizētu.

### **Tastatūras papildfunkcijas**

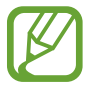

Dažas funkcijas var nebūt pieejamas atkarībā no reģiona vai pakalpojumu sniedzēja.

- $\cdot$   $\odot$  : ievadīt emocijzīmes.
- : ievadīt uzlīmes.
- GF: pievienojiet animētos GIF.
- $\cdot$   $\sqrt{\ }$ : pārslēgšanās uz rokraksta režīmu.

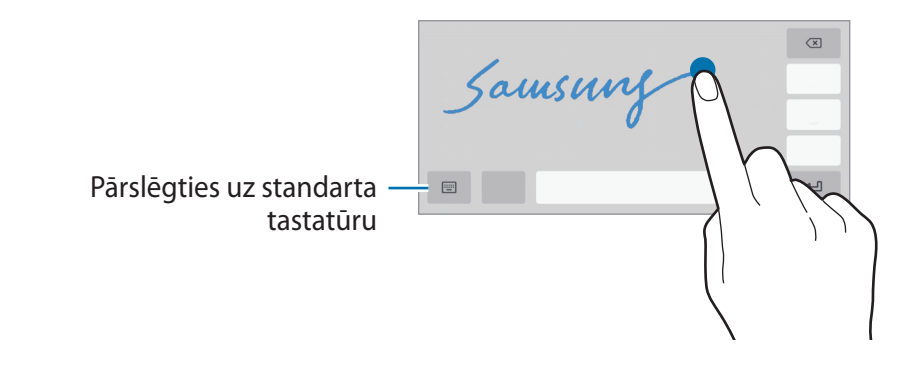

- [D]: mainiet tastatūras režīmu.
- $\mathcal{L}$  : ievadīt tekstu ar balsi.
- : tastatūras iestatījumu maiņa.
- $\bullet \bullet \bullet \to Q$ : ātri atrodiet ierīcē saturu un ievadiet to.
- $\bullet \bullet \bullet \rightarrow \mathbb{F}_{\mathbb{A}}^*$ : iztulkojiet tekstu un ievadiet to.
- •••  $\rightarrow \Box$ : pievienot vienumu no starpliktuves.
- $\cdot \bullet \bullet \bullet \rightarrow \hat{\cdot} \cdot$ : atveriet teksta rediģēšanas paneli.
- $\bullet \bullet \bullet \rightarrow \Box$ : mainiet tastatūras lielumu.
- $\bullet \bullet \bullet \rightarrow \text{F}/\text{F}$ : ievadīt uzlīmes.

### **Kopēšana un ielīmēšana**

- 1 Pieskarieties un turiet virs teksta.
- 2 Velciet vai , lai izvēlētos vēlamo tekstu, vai pieskarieties **Izv. visu**, lai izvēlētos visu tekstu.
- 3 Pieskarieties pie **Kopēt** vai **Izgriezt**. Izvēlētais teksts tiek iekopēts starpliktuvē.
- 4 Pieskarieties un turiet vietā, kur jāievieto teksts, un pieskarieties **Ielīmēt**. Lai ielīmētu tekstu, kuru jūs esat kopējis iepriekš, pieskarieties **Starpliktuve** un izvēlieties tekstu.

### **Vārdnīca**

Meklējiet vārdu definīcijas, kamēr izmantojat konkrētas funkcijas, piemēram, pārlūkojat tīmekļa lapas.

- 1 Pieskarieties un turiet meklējamo vārdu.
- 2 Iespēju sarakstā pieskarieties pie **Dictionary**.

Ja vārdnīca ierīcē nav instalēta, pieskarieties pie **Move to Manage dictionaries**, pieskarieties pie blakus vārdnīcai, pēc tam pie **Instalēt**, lai to lejupielādētu.

3 Skatiet definīciju vārdnīcas uznirstošajā logā.

Lai pārslēgtos uz pilnekrāna skatu, pieskarieties pie  $\boxtimes$ . Pieskarieties ekrānā redzamajai definīcijai, lai aplūkotu vairāk definīciju. Lai pievienotu vārdu savam vārdu izlases sarakstam, detalizētajā skatā pieskarieties vai pieskarieties **Search Web**, lai izmantotu vārdu kā meklēšanas vienumu.

# **Programmas un funkcijas**

# **Programmu instalēšana un atinstalēšana**

### **Galaxy Store**

Pērciet un lejupielādējiet programmas. Varat lejupielādēt programmas, kas ir īpaši paredzētas Samsung Galaxy ierīcēm.

Palaidiet programmu **Galaxy Store**.

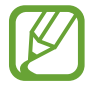

Šī programma var nebūt pieejama atkarībā no reģiona vai pakalpojumu sniedzēja.

#### **Programmu instalēšana**

Pārlūkojiet programmas pēc kategorijas vai pieskarieties Q, lai meklētu atslēgvārdu.

Izvēlieties programmu, lai skatītu informāciju par to. Lai lejupielādētu bezmaksas programmas, pieskarieties **Instalēt**. Lai pirktu un lejupielādētu maksas programmas, pieskarieties cenai un izpildiet ekrānā redzamās instrukcijas.

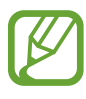

Lai mainītu automātiskās atjaunināšanas iestatījumus, pieskarieties pie  $\equiv \rightarrow \clubsuit \rightarrow$ **Automātiski atjaunināt programmas** un tad izvēlieties iespēju.

### **Play veikals**

Pērciet un lejupielādējiet programmas. Palaidiet programmu **Play veikals**.

#### **Programmu instalēšana**

Pārlūkojiet programmas pēc kategorijas vai meklējiet tās pēc atslēgvārda.

Izvēlieties programmu, lai skatītu informāciju par to. Lai lejupielādētu bezmaksas programmas, pieskarieties **Instalēt**. Lai pirktu un lejupielādētu maksas programmas, pieskarieties cenai un izpildiet ekrānā redzamās instrukcijas.

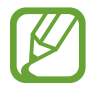

Lai mainītu automātiskās atjaunināšanas iestatījumus, pieskarieties pie  $\equiv \rightarrow$ **Iestatījumi** → **Lietotņu automātiska atjaunināšana** un tad izvēlieties iespēju.

### **Programmu pārvaldīšana**

#### **Programmu atinstalēšana vai atspējošana**

Pieskarieties programmai un turiet, tad izvēlieties iespēju.

- **Atinstal.**: atinstalēt lejupielādētās programmas.
- **Deaktiv.**: deaktivizēt izvēlētās noklusējuma programmas, kas nevar tikt atinstalētas no ierīces.

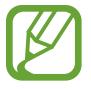

Dažas programmas var neatbalstīt šo funkciju.

#### **Programmu iespējošana**

Palaidiet programmu **Iestatījumi**, pieskarieties pie **Programmas** → ▼ → **Deaktivizēta**, izvēlieties programmu un tad pieskarieties pie **Aktivizēt**.

#### **Programmu atļauju iestatīšana**

Dažu programmu pareizas darbības nodrošināšanai var būt nepieciešama atļauja piekļūt ierīcē saglabātajiem datiem vai tos lietot.

Lai skatītu savu programmu atļauju iestatījumus, palaidiet programmu **Iestatījumi** un pieskarieties pie **Programmas**. Izvēlieties programmu un pieskarieties pie **Atļaujas**. Jūs varat skatīt programmas atļauju sarakstu un mainīt programmas atļaujas.

Lai skatītu vai mainītu programmām piešķirto atļauju iestatījumus atkarībā no piešķirtās atļaujas kategorijas, palaidiet programmu **Iestatījumi** un pieskarieties pie **Programmas** → → **Atļauju pārvaldnieks**. Izvēlieties vienumu un programmu.

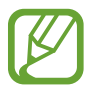

Ja nepiešķirat programmām atļaujas, to pamatfunkcijas var nedarboties pareizi.

# **Meklētājs**

Ātri sameklējiet saturu ierīcē.

1 Programmu sarakstā pieskarieties pie **Meklēt**. Varat arī atvērt paziņojumu paneli, vilkt uz leju un pieskarties  $Q$ .

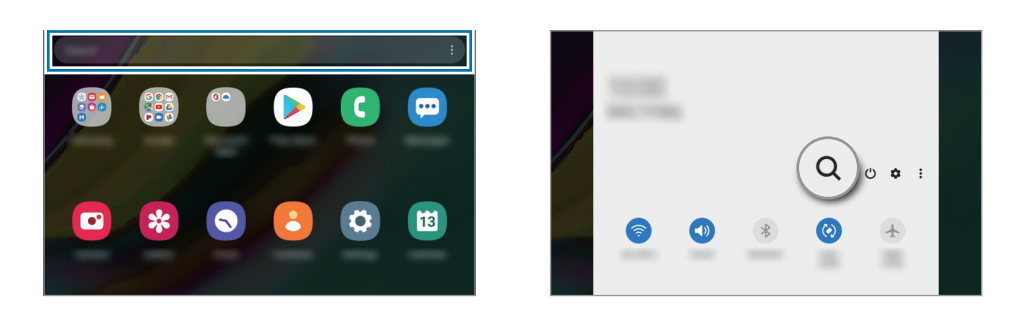

2 Ievadiet atslēgvārdu.

Tiks meklētas programmas un saturs jūsu ierīcē.

Ja pieskarsieties  $\overline{Q}$  uz tastatūras, varat meklēt plašāku saturu.

Programmas un funkcijas

# **Tālrunis (SM-T515)**

### **Ievads**

Veiciet balss vai video zvanus vai atbildiet uz tiem.

### **Zvanu veikšana**

- 1 Palaidiet programmu **Tālrunis** un pieskarieties pie **Cipart.**
- 2 Ievadiet tālruņa numuru.
- 3 Pieskarieties , lai veiktu balss zvanu, vai pieskarieties , lai veiktu videozvanu.

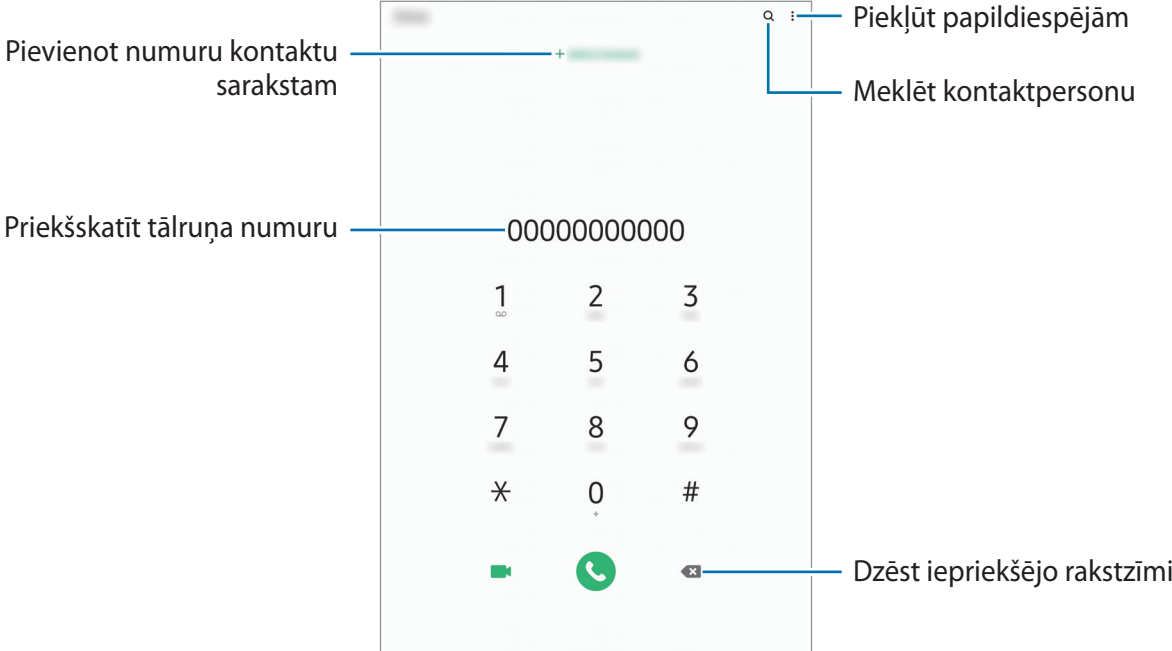

#### **Zvanu veikšana no zvanu žurnāliem vai kontaktu saraksta**

Palaidiet programmu **Tālrunis** pieskarieties pie **Pēd.liet.** vai **Kontakti**, pēc tam velciet pa labi uz kontaktpersonu vai tālruņa numuru, lai veiktu zvanu.

Ja ir aktivizēta šī funkcija, palaidiet programmu **Iestatījumi**, pieskarieties pie **Papildu funkcijas** → **Kustības un žesti** un tad pieskarieties pie slēdža **Velciet, lai zv. vai sūt. ziņas**, lai to aktivizētu.

#### **Ātrās numura sastādīšanas taustiņu izmantošana**

Iestatiet ātrās numura sastādīšanas taustiņus, lai ātri veiktu zvanus.

Lai iestatītu ātrās numura sastādīšanas taustiņu, palaidiet programmu **Tālrunis** pieskarieties pie **Cipart.** vai Kontakti →  $\frac{1}{2}$  → Ātro zvanu numuri, izvēlieties ātrās numura sastādīšanas taustiņu un pēc tam pievienojiet tālruņa numuru.

Lai veiktu zvanu, pieskarieties un turiet cipartastatūras ātrās numura sastādīšanas taustiņu. Lai iestatītu ātrās numura sastādīšanas taustiņus ar skaitli 10 un vairāk, pieskarieties pirmajam(-iem) skaitļa ciparam(-iem) un pēc tam pieskarieties un turiet pēdējo ciparu.

Piemēram, ja kā ātrā numura sastādīšanas taustiņu iestatāt **123**, pieskarieties **1**, pieskarieties **2** un pēc tam pieskarieties un turiet **3**.

#### **Zvanu veikšana no bloķēšanas ekrāna**

Bloķētajā ekrānā velciet C ārpus apļa.

#### **Starptautiska zvana veikšana**

- 1 Palaidiet programmu **Tālrunis** un pieskarieties pie **Cipart.**
- 2 Pieskarieties pie **0** un turiet to, līdz parādās **+** zīme.
- $3$  levadiet valsts kodu, apgabala kodu un tālruņa numuru un pēc tam pieskarieties  $\odot$ .

### **Zvanu saņemšana**

#### **Atbildēšana uz zvanu**

Ienākoša zvana saņemšanas gadījumā velciet  $\bigodot$  ārpus lielā apļa.

### **Zvana atteikšana**

 $I$ enākoša zvana saņemšanas gadījumā velciet $\bigodot$  ārpus lielā apļa.

Lai nosūtītu ziņojumu, noraidot ienākošo zvanu, velciet joslu **Sūtīt ziņu** augšup un izvēlieties nosūtāmo ziņojumu.

Ja ir aktivizēts slēdzis **Pievienot atgādinājumu**, tiks saglabāts atgādinājums, lai brīdinātu jūs pēc stundas par noraidītu zvanu.

Lai izveidotu dažādus noraidīšanas ziņojumus, palaidiet programmu **Tālrunis**, pieskarieties pie  $\rightarrow$  **Iestatījumi**  $\rightarrow$  **Ātrā ziņu noraidīšana**, ievadiet ziņojumu un tad pieskarieties pie  $+$ .

#### **Neatbildētie zvani**

Ja ir neatbildēts zvans, statusa joslā parādās ikona. Atveriet paziņojumu paneli, lai apskatītu neatbildēto zvanu sarakstu. Vai arī palaidiet programmu **Tālrunis** un pieskarieties pie **Pēd.liet.**, lai skatītu neatbildētos zvanus.

### **Tālruņa numuru bloķēšana**

Bloķējiet zvanus no konkrētiem numuriem, kas pievienoti jūsu bloķēšanas sarakstam.

- 1 Palaidiet programmu **Tālrunis** un pieskarieties pie <sup>→</sup> **Iestatījumi** <sup>→</sup> **Numuru bloķēšana**.
- 2 Pieskarieties pie **Pēd.liet.** vai **Kontakti**, izvēlieties kontaktpersonas vai tālruņu numurus un tad pieskarieties pie **Gatavs**.

Lai manuāli ievadītu numuru, pieskarieties pie **Pievienot tālruņa numuru**, ievadiet tālruņa numuru un pēc tam pieskarieties pie  $+$ .

Kad bloķētie numuri mēģinās ar jums sazināties, jūs nesaņemsiet paziņojumus. Zvani tiks reģistrēti zvanu žurnālā.

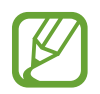

Varat bloķēt arī ienākošos zvanus no personām, kas neuzrāda savu zvanītāja ID. Pieskarieties slēdzim **Nezināmu zvanītāju bloķēšana**, lai aktivizētu šo funkciju.

### **Iespējas zvana laikā**

#### **Balss zvana laikā**

Ir pieejamas tālāk uzskaitītās darbības:

- $\cdot$  : piekļūt papildiespējām.
- **Pievienot zvanu**: veiciet otru zvanu. Pirmais zvans tiks aizturēts. Kad izbeigsiet otru zvanu, pirmais zvans tiks atjaunots.
- **Ziņa**: nosūtiet ziņu zvanītājam.
- **Bluetooth**: pārslēdziet uz Bluetooth austiņām, ja tās ir savienotas ar ierīci.
- **Aizturēt sarunu**: zvana aizturēšana. Pieskarieties **Atsākt zvanu**, lai atgrieztos pie aizturētā zvana.
- **Izslēgt mikrofonu**: izslēdziet mikrofonu, lai sarunas biedrs jūs nedzirdētu.
- **Cipartast.** / **Paslēpt**: atvērt vai aizvērt cipartastatūru.
- $\cdot$   $\odot$ : beigt pašreizējo zvanu.

### **Video zvana laikā**

Pieskarieties ekrānam, lai izmantotu sekojošās iespējas:

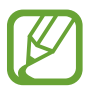

Videozvana funkcija var atšķirties atkarībā no reģiona vai pakalpojumu sniedzēja.

- : piekļūt papildiespējām.
- **Kamera**: izslēdziet kameru, lai sarunas biedrs jūs neredzētu.
- **Pārsl.**: pārslēgšanās starp priekšējo un aizmugurējo kameru.
- $\odot$ : beigt pašreizējo zvanu.
- **Izsl. sk.**: izslēdziet mikrofonu, lai sarunas biedrs jūs nedzirdētu.
- **Bluetooth**: pārslēdziet uz Bluetooth austiņām, ja tās ir savienotas ar ierīci.

### **Tālruņa numura pievienošana kontaktpersonai**

#### **Tālruņa numura pievienošana kontaktpersonām, izmantojot cipartastatūru**

- 1 Palaidiet programmu **Tālrunis** un pieskarieties pie **Cipart.**
- 2 Ievadiet numuru.
- 3 Pieskarieties pie **Pievienošana kontaktiem**.
- 4 Pieskarieties pie **Izveidot jaunu kontaktu**, lai izveidotu jaunu kontaktu, vai pie **Atjaunināt esošu kontaktu**, lai pievienotu numuru esošai kontaktpersonai.

#### **Tālruņa numura pievienošana kontaktpersonai no zvanu saraksta**

- 1 Palaidiet programmu **Tālrunis** un pieskarieties pie **Pēd.liet.**
- 2 Pieskarieties tālruņa numuram un pēc tam pie **Pievienot**.
- 3 Pieskarieties pie **Izveidot jaunu kontaktu**, lai izveidotu jaunu kontaktu, vai pie **Atjaunināt esošu kontaktu**, lai pievienotu numuru esošai kontaktpersonai.

### **Atzīmes pievienošana tālruņa numuram**

Varat pievienot atzīmes numuriem, nesaglabājot tos mapē Kontakti. Tādējādi varēsit skatīt zvanītāju informāciju zvana laikā arī tad, ja zvanītāji nav uzskaitīti mapē Kontakti.

- 1 Palaidiet programmu **Tālrunis** un pieskarieties pie **Pēd.liet.**
- 2 Pieskarieties tālruņa numuram.
- 3 Pieskarieties pie **Piev. piezīmi**, ievadiet atzīmi un pēc tam pieskarieties pie **Pievienot**. Saņemot zvanu no šī numura, atzīme būs redzama zem numura.

Programmas un funkcijas

# **Kontakti**

### **Ievads**

Veidojiet jaunus kontaktus vai pārvaldiet esošos kontaktus savā ierīcē.

### **Kontaktu pievienošana**

#### **Jauna kontakta izveidošana**

- 1 Palaidiet programmu **Kontakti** un pieskarieties pie
- 2 Izvēlēties krātuves vietu.
- 3 Ievadiet kontaktpersonas datus.

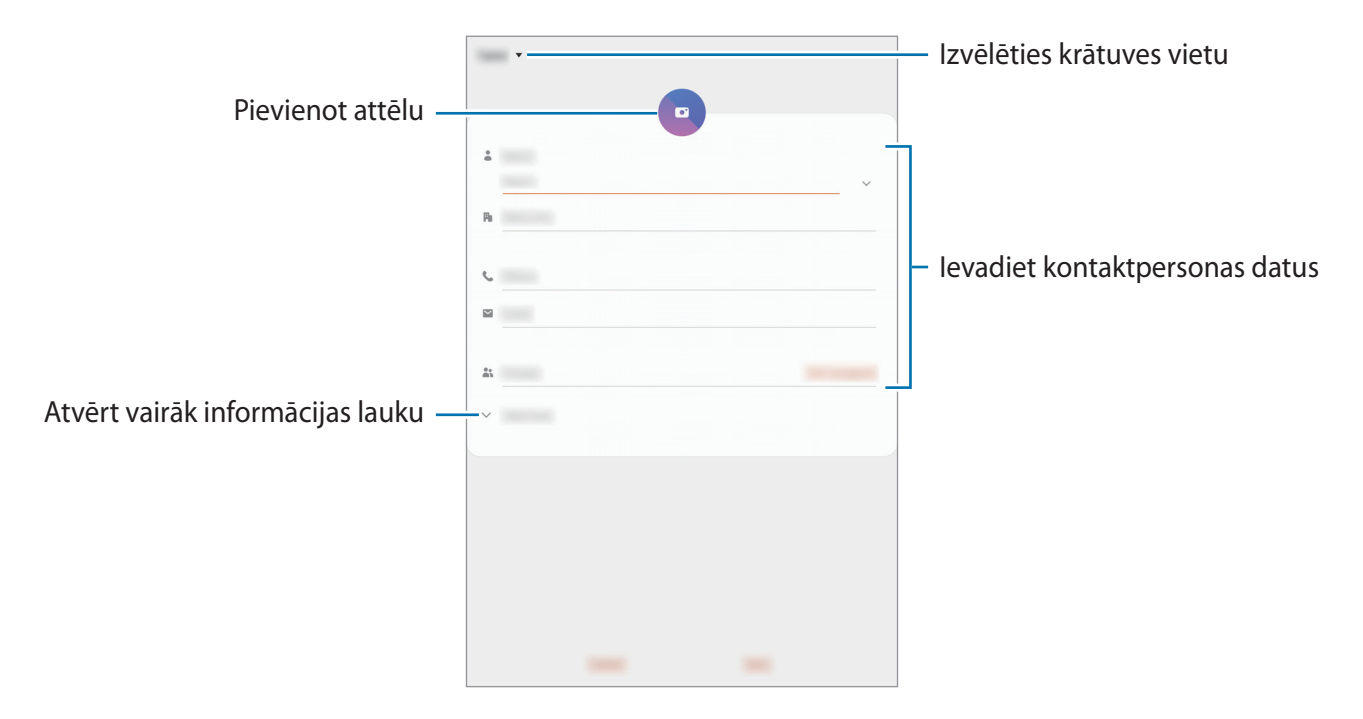

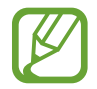

Atkarībā no izvēlētās saglabāšanas vietas informācija, kuru jūs varat saglabāt, var atšķirties.

4 Pieskarieties **Saglabāt**.

#### **Kontaktu importēšana**

Pievienojiet kontaktus, importējot tos no citām krātuvēm savā ierīcē.

- 1 Palaidiet programmu **Kontakti** un pieskarieties pie <sup>→</sup> **Pārvaldīt kontaktus** <sup>→</sup> **Importēt vai eksport. kontaktus** → **Importēt**.
- 2 Izvēlieties krātuves vietu, no kuras kontakti tiks importēti.
- 3 Atzīmējiet VCF failus vai kontaktus, kas jāimportē, un pieskarieties pie **Gatavs**.
- 4 Izvēlieties saglabāšanas vietu, kur tiks saglabāti kontakti, un pieskarieties pie **Importēt**.

### **Kontaktu sinhronizēšana ar jūsu tīmekļa kontiem**

Sinhronizējiet ierīces kontaktpersonu sarakstu ar tiešsaistē esošajiem kontaktiem, kas saglabāti jūsu tīmekļa kontos, piemēram, Samsung kontā.

- 1 Palaidiet programmu **Iestatījumi**, pieskarieties pie **Konti un dublēšana** <sup>→</sup> **Konti** un izvēlieties kontu, ar kuru vēlaties veikt sinhronizāciju.
- 2 Pieskarieties pie **Sinhronizēt kontu** un pieskarieties slēdzim **Kontakti**, lai to aktivizētu. Sadaļā Samsung konts pieskarieties pie → **Sinhroniz. iestatījumi** un pieskarieties slēdzim **Kontakti**, lai to aktivizētu.

### **Kontaktu meklēšana**

Palaidiet programmu **Kontakti**.

Izmantojiet kādu no šīm meklēšanas metodēm:

- Ritiniet kontaktu sarakstā uz augšu vai uz leju.
- Velciet pirkstu gar indeksu kontaktpersonu saraksta labajā pusē, lai to ātri ritinātu.
- Pieskarieties pie  $Q$  kontaktu saraksta augšpusē un ievadiet meklēšanas kritērijus.

Pieskarieties pie kontakta. Pēc tam veiciet kādu no turpmāk norādītajām darbībām.

- $\cdot$   $\sqrt{\chi}$ : pievienot kontaktu izlasei.
- $\bigcup$  /  $\bigcap$  : veikt balss vai video zvanu. (SM-T515)
- $\bullet$ : sastādiet ziņojumu. (SM-T515)
- $\cdot \quad \blacktriangleright$  : sastādiet e-pastu.

### **Kontaktu kopīgošana**

Jūs varat koplietot kontaktpersonas ar citiem, izmantojot dažādas koplietošanas iespējas.

- 1 Palaidiet programmu **Kontakti**, pieskarieties pie **s** kontaktu saraksta augšdaļā un pēc tam pieskarieties pie **Koplietot**.
- 2 Izvēlieties kontaktpersonas un pieskarieties pie **Koplietot**.
- 3 Izvēlieties koplietošanas metodi.

### **Profila saglabāšana un koplietošana (SM-T515)**

Saglabājiet un koplietojiet ar citiem sava profila informāciju, piemēram, savu fotoattēlu un statusa ziņojumu, izmantojot profila koplietošanas funkciju.

- Lai izmantotu šo funkciju, ir jāpierakstās savā Samsung kontā.
- Profila koplietošanas funkcija var nebūt pieejama atkarībā no reģiona vai pakalpojumu sniedzēja.
- Profila koplietošanas funkcija ir pieejama tikai kontaktiem, kas ir aktivizējuši profila koplietošanas funkciju savā ierīcē.
- 1 Palaidiet programmu **Kontakti** un izvēlieties savu profilu.
- 2 Pieskarieties pie **Pieskar. šeit, lai kopīgotu savu profilu** un pēc tam pieskarieties pie slēdža, lai to aktivizētu.
	- Lai izmantotu profila koplietošanas funkciju, jūsu tālruņa numuram ir jābūt verificētam. Kontaktpersonu atjaunoto profila informāciju jūs varat apskatīt sadaļā **Kontakti**.
	- Lai mainītu kontaktus, ar kuriem vēlaties koplietot savu profilu, pieskarieties pie **Izvēlieties, ko kopīgot**, izvēlieties kopīgojamo vienumu un tad izvēlieties attiecīgo iespēju.

### **Grupu izveidošana**

Varat pievienot grupas, piemēram, draugu vai ģimenes grupas, un pārvaldīt grupās esošos kontaktus.

- 1 Palaidiet programmu **Kontakti** un pieskarieties pie <sup>→</sup> **Grupas** <sup>→</sup> **Izveidot grupu**.
- 2 levadiet grupas nosaukumu.

Lai iestatītu grupai zvana signālu, pieskarieties pie **Grupas zv. sign.** un izvēlieties zvana signālu. (SM-T515)

- 3 Pieskarieties pie **Pievienot dalībnieku**, izvēlieties grupai pievienojamos kontaktus un pēc tam pieskarieties pie **Gatavs**.
- 4 Pieskarieties **Saglabāt**.

#### **Ziņojuma sūtīšana grupai (SM-T515)**

Varat nosūtīt grupas ziņojumu uzreiz visiem grupas dalībniekiem.

Palaidiet programmu **Kontakti**, pieskarieties pie  $\equiv$  → Grupas un pēc tam izvēlieties grupu. Pieskarieties pie kontaktu saraksta augšdaļā un pieskarieties pie **Sūtīt ziņu**.

### **Kontaktpersonu dublikātu sapludināšana**

Importējot kontaktus no citām krātuvēm, kā arī sinhronizējot tos ar citiem kontiem, jūsu kontaktu sarakstā dažas kontaktpersonas var parādīties divas reizes. Sapludiniet kontaktpersonas dublikātus vienā vienumā, lai racionalizētu savu kontaktu sarakstu.

- 1 Palaidiet programmu **Kontakti** un pieskarieties pie <sup>→</sup> **Pārvaldīt kontaktus** <sup>→</sup> **Apvienot kontaktus**.
- 2 Atzīmējiet kontaktpersonas un pieskarieties pie **Saplud.**

### **Kontaktu dzēšana**

- 1 Palaidiet programmu **Kontakti**, pieskarieties pie skontaktu saraksta augšdaļā un pēc tam pieskarieties pie **Dzēst**.
- 2 Izvēlieties kontaktpersonas un pieskarieties pie **Dzēst**.

Lai dzēstu kontaktus pa vienam, pieskarieties kontaktam. Tad pieskarieties pie → **Dzēst**.

# **Ziņas (SM-T515)**

### **Ievads**

Sūtīt un apskatīt sarunas ziņojumus.

### **Ziņojumu sūtīšana**

Par ziņojumu sūtīšanu, kamēr izmantojat viesabonēšanu, var tikt piemērota papildu maksa.

- 1 Palaidiet programmu **Ziņas** un pieskarieties pie .
- 2 Pievienot saņēmējus un ievadīt ziņojumu.

Lai ierakstītu un nosūtītu balss ziņojumu, pieskarieties pie  $\|\cdot\|$  un turiet to, ierunājiet ziņojumu un pēc tam atlaidiet pirkstu. Ieraksta ikona tiks parādīta tikai, kamēr ziņojuma ievades lauks būs tukšs.

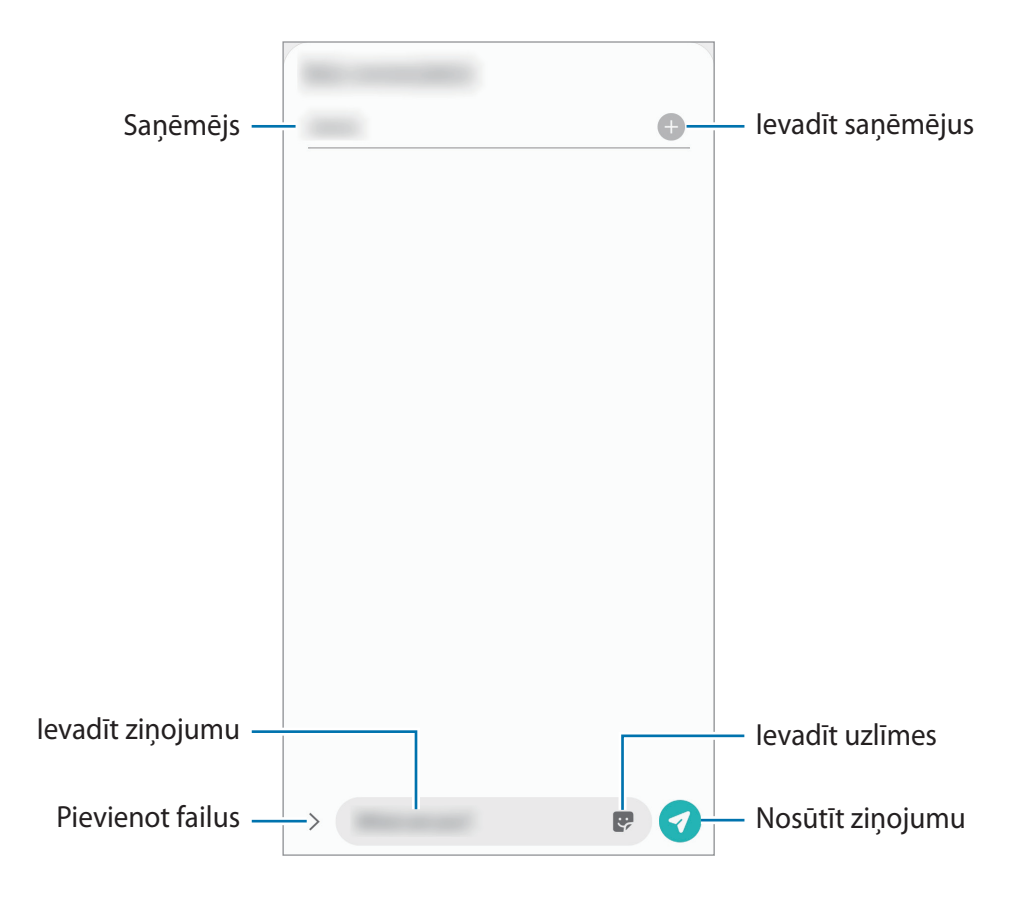

 $3$  Pieskarieties , lai sūtītu ziņojumu.

### **Ziņojumu skatīšana**

Ziņojumi tiek grupēti ziņojumu pavedienos atbilstoši kontaktam.

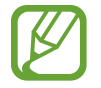

Par ziņojumu saņemšanu, kamēr izmantojat viesabonēšanu, var tikt piemērota papildu maksa.

- 1 Palaidiet programmu **Ziņas**.
- 2 Ziņojumu sarakstā izvēlieties kontaktpersonu vai tālruņa numuru.
	- Lai atbildētu uz ziņojumu, pieskarieties ziņojuma ievades zonai, ievadiet ziņojumu un pēc tam pieskarieties pie 7.
	- Lai pielāgotu fonta izmēru, izvērsiet divus pirkstus vai savelciet tos uz ekrāna.

### **Nevēlamo ziņojumu bloķēšana**

Bloķējiet ziņas no konkrētiem numuriem, kas pievienoti jūsu bloķēšanas sarakstam.

- 1 Palaidiet programmu **Ziņas**, pieskarieties pie ziņu saraksta augšdaļā un pēc tam pieskarieties pie **Iestatījumi** → **Bloķēt numurus un ziņas** → **Numuru bloķēšana**.
- 2 Pieskarieties pie **Sarunas** un izvēlieties kontaktu vai tālruņa numuru. Vai arī pieskarieties pie **Kontakti**, izvēlieties kontaktus un pēc tam pieskarieties pie **Gatavs**.

Lai manuāli ievadītu numuru, pieskarieties pie **Ievadiet tālruņa numuru**, ievadiet tālruņa numuru un pēc tam pieskarieties pie  $\pm$ .

### **Ziņas paziņojuma iestatīšana**

Jūs varat mainīt paziņojuma skaņu, rādīšanas iespējas un vēl daudz ko citu.

- 1 Palaidiet programmu **Ziņas**, pieskarieties pie ziņu saraksta augšdaļā, pieskarieties pie **Iestatījumi** → **Paziņojumi** un pēc tam pieskarieties slēdzim, lai to aktivizētu.
- 2 Mainiet paziņojumu iestatījumus.

#### **Ziņojuma atgādinājuma iestatīšana**

Jūs varat iestatīt brīdinājuma intervālu, lai jums tiktu paziņots, ka ir neapskatīti paziņojumi. Ja šī funkcija nav aktivizēta, palaidiet programmu **Iestatījumi**, pieskarieties pie **Pieejamība** → **Papildu iestatījumi** → **Paziņojumu atgādinājumi** un tad pieskarieties slēdzim, lai to aktivizētu.

### **Ziņojumu dzēšana**

- 1 Palaidiet programmu **Ziņas**.
- 2 Ziņojumu sarakstā izvēlieties kontaktpersonu vai tālruņa numuru.
- 3 Pieskarieties pie ziņojuma un turiet to, pēc tam pieskarieties pie **Dzēst**. Lai dzēstu vairākus ziņojumus, atzīmējiet ziņojumus, kurus vēlaties dzēst.
- 4 Pieskarieties **Dzēst**.

## **Internets**

### **Ievads**

Pārlūkojiet internetu, lai meklētu informāciju un izveidotu jūsu iecienītāko tīmekļa vietņu grāmatzīmes ērtai piekļuvei tām.

### **Tīmekļa lapu pārlūkošana**

- 1 Palaidiet programmu **Internets**.
- 2 Pieskarieties adreses laukam.
- 3 Ievadiet adresi vai atslēgvārdu un tad pieskarieties **Aiziet!**.

Lai skatītu rīkjoslas, velciet savu pirkstu ekrānā nedaudz uz leju.

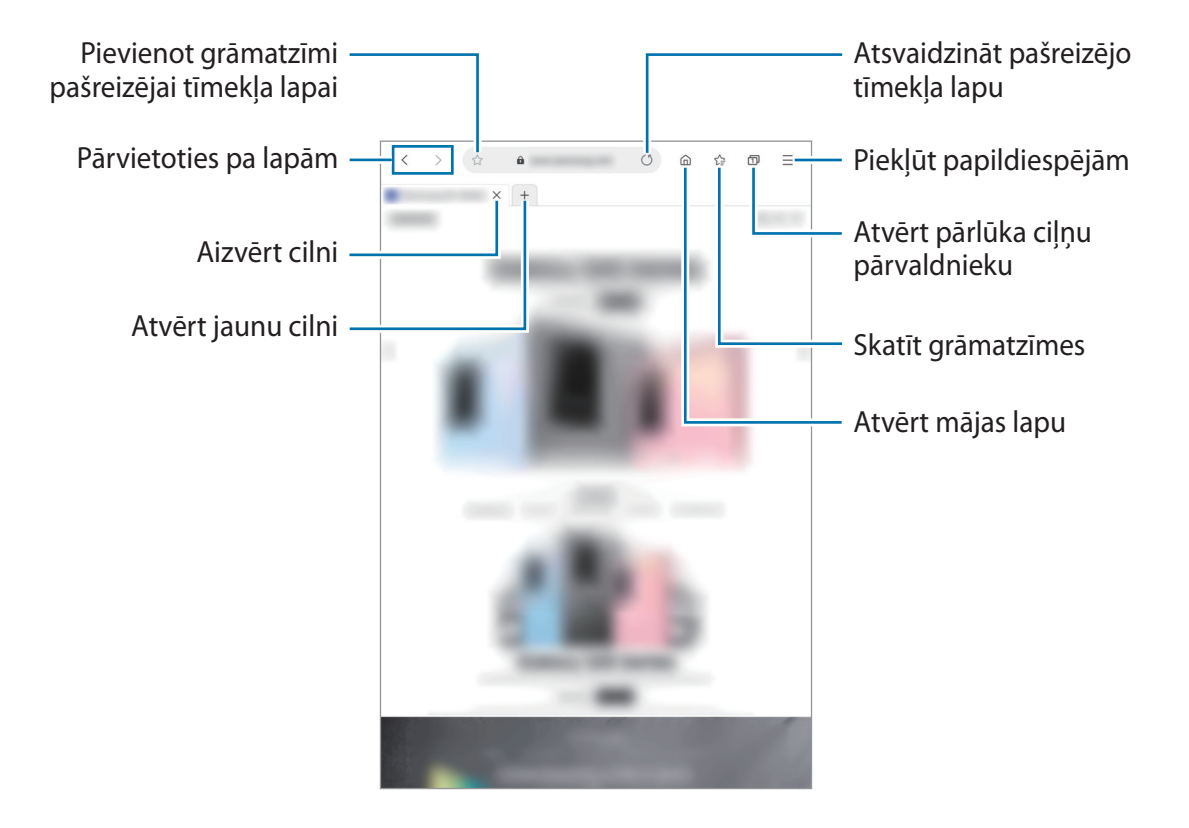

### **Slepenā režīma izmantošana**

Slepenajā režīmā varat atsevišķi pārvaldīt atvērtās cilnes, grāmatzīmes un saglabātās lapas. Slepeno režīmu var bloķēt, izmantojot paroli.

#### **Slepenā režīma aktivizēšana**

Pieskarieties pie <u>→</u> lesl. slepeno režīmu. Ja izmantojat šo funkciju pirmoreiz, iestatiet, vai slepenajā režīmā lietot paroli.

Slepenajā režīmā ierīce maina rīkjoslu krāsu.

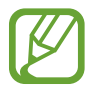

Slepenajā režīmā nevarat lietot dažas funkcijas, piemēram, ekrāna tveršanu.

#### **Drošības iestatījumu mainīšana**

Jūs varat mainīt paroli.

Pieskarieties pie → **Iestatījumi** → **Konfidencialitāte un drošība** → **Slepenā režīma iestatījumi** → **Mainīt paroli**.

#### **Slepenā režīma deaktivizēšana**

Pieskarieties pie **→ Izslēgt slepeno režīmu**.

# **E-pasts**

#### **E-pasta kontu iestatīšana**

Pirmoreiz atverot **E-pasts**, iestatiet e-pasta kontu.

- 1 Palaidiet programmu **E-pasts**.
- 2 Sarakstā izvēlieties e-pasta pakalpojumu vai pieskarieties pie **Cits**.
- 3 Lai pabeigtu iestatīšanu, izpildiet ekrānā redzamos norādījumus.

Lai iestatītu citu e-pasta kontu, pieskarieties pie  $\equiv$  **→**  $\leftrightarrow$  **Konta pievienošana**.

Ja jums ir vairāk nekā viens e-pasta konts, jūs varat vienu iestatīt kā noklusējuma kontu. Pieskarieties pie  $\equiv$  →  $\clubsuit$  →  $\clubsuit$  → lestatīt noklusējuma kontu.

#### **E-pastu sūtīšana**

- $\int$  Pieskarieties  $\mathcal{L}$ , lai sastādītu e-pastu.
- 2 Pievienojiet saņēmējus un ievadiet tēmas rindiņu, kā arī tekstu.
- $3$  Pieskarieties pie  $\mathcal Q$ , lai nosūtītu e-pastu.

#### **E-pastu lasīšana**

Kad ir atvērta sadaļa **E-pasts**, ierīce automātiski izgūst jaunos e-pasta ziņojumus. Lai manuāli izgūtu e-pasta ziņojumus, pavelciet uz leju no e-pasta ziņojumu saraksta augšpuses.

Ekrānā pieskarieties e-pastam, lai to izlasītu.

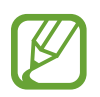

Ja e-pasta sinhronizēšana ir atspējota, jaunos e-pasta ziņojumus nevar izgūt. Lai iespējotu e-pasta sinhronizēšanu, pieskarieties pie  $\equiv \rightarrow \bullet \rightarrow$  sava konta nosaukumam un pēc tam pieskarieties slēdzim **E-pasta sinhronizēšana**, lai to aktivizētu.

# **Kamera**

### **Ievads**

Uzņemiet fotoattēlus un ierakstiet video, izmantojot dažādus režīmus un iestatījumus.

#### **Kameras lietošanas etiķete**

- Nefotografējiet un nefilmējiet citus cilvēkus bez viņu atļaujas.
- Nefotografējiet un nefilmējiet vietās, kur tas ir aizliegts.
- Nefotografējiet un nefilmējiet vietās, kur tādējādi var pārkāpt citu personu privātumu.

### **Kameras palaišana**

Lai palaistu **Kamera**, izmantojiet šādas metodes:

- Palaidiet programmu **Kamera**.
- Bloķētajā ekrānā velciet **d**ārpus apļa.
	- Dažas metodes var nebūt pieejamas atkarībā no reģiona vai pakalpojumu sniedzēja.
		- Ja programma **Kamera** tiek palaista no bloķēta ekrāna un ir aktivizēta kāda ekrāna bloķēšanas metode, dažas kameras funkcijas nav pieejamas.
		- Ja uzņemtie fotoattēli ir miglaini, notīriet kameras lēcu un mēģiniet vēlreiz.

### **Fotoattēlu uzņemšana**

- 1 Priekšskatījuma ekrānā pieskarieties attēla vietā, kur kamerai jāiestata fokuss.
	- Uz ekrāna attāliniet divus pirkstus vienu no otra, lai tuvinātu, vai satuviniet tos, lai tālinātu. Varat arī vilkt lēcas izvēles ikonu uz kreiso vai labo pusi. Tālummaiņas funkcijas ir pieejamas tikai tad, kad izmantojat aizmugurējo kameru.
	- Lai pielāgotu fotoattēlu spilgtumu, pieskarieties ekrānam. Kad parādās regulēšanas josla, velciet to virzienā uz  $+$  vai  $-$ .
		- Kameras iestatījumi Pašreizējā uzņemšanas režīma iespējas Pārslēgšanās starp priekšējo un aizmugurējo kameru Uzņemiet fotoattēlu Priekšskatījuma sīktēls Atlasīt lēcu  $\overline{\bullet}$ Ainas optimizētāja poga Pašreizējais režīms Uzņemšanas režīmi
- 2 Pieskarieties pie  $\bigcirc$ , lai uzņemtu fotoattēlu.

- Priekšskatījuma ekrāns var atšķirties atkarībā no uzņemšanas režīma un izmantotās kameras.
	- Kad kamera netiek lietota, tā automātiski izslēdzas.
	- Pārliecinieties, ka kameras lēca nav bojāts vai netīrs. Pretējā gadījumā ierīce var nedarboties pareizi dažos režīmos, kuros nepieciešama augsta izšķirtspēja.
	- Jūsu ierīces kamera ir aprīkota ar platleņķa lēcu. Platleņķa fotoattēlos vai video var būt nelieli izkropļojumi, un tas nenorāda uz ierīces darbības problēmām.

### **Fotografēšanas lēcas izvēle**

Priekšskatījuma ekrānā izvēlieties nepieciešamo lēcu un uzņemiet fotoattēlu vai ierakstiet video.

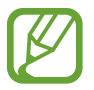

Šī funkcija ir pieejama tikai dažos uzņemšanas režīmos.

- $\phi$ : platleņķa lēca ļauj uzņemt parastus fotoattēlus vai ierakstīt parastus video.
- $\langle \hat{\Phi} \rangle$ : telefoto lēca (2x optiskā tālummaiņa) ļauj uzņemt fotoattēlus vai ierakstīt video, palielinot objektu.

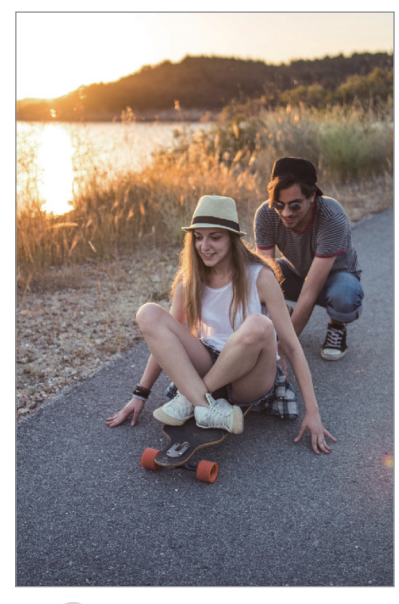

Pamata uzņemšana

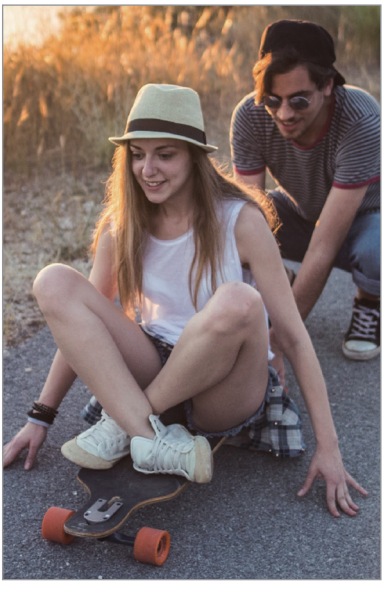

 Uzņemšana ar 2x optisko tālummaiņu

### **Uzņemšanas režīmu izmantošana**

Lai mainītu uzņemšanas režīmu, velciet uzņemšanas režīmus pa kreisi vai pa labi vai priekšskatījuma ekrānā pavelciet pa kreisi vai pa labi.

Izvēlieties vēlamo uzņemšanas režīmu.

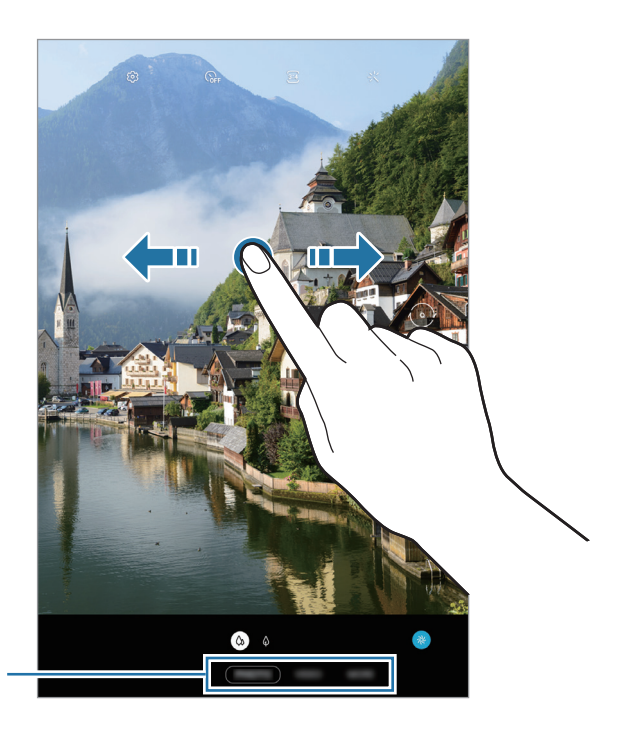

Uzņemšanas režīmu saraksts

### **Fotoattēla režīms (inteliģentā kamera)**

Kamera automātiski pielāgo uzņemšanas iespējas, ņemot vērā apkārtējo vidi, lai jūs varētu vienkārši uzņemt fotoattēlus. Inteliģentās kameras funkcija automātiski atpazīst objektu un pielāgo krāsu un citus efektus.

Uzņemšanas režīmu sarakstā pieskarieties pie **FOTO** un pieskarieties pie (, lai uzņemtu fotoattēlu.

#### **Ainas optimizētājs**

Atpazīstot objektu, kamera automātiski pielāgo krāsu iestatījumus un piemēro uzlaboto efektu.

Uzņemšanas režīmu sarakstā pieskarieties pie **FOTO**. Kad kamera atpazīs objektu, ainas optimizētāja poga izmainīsies un tiks piemērota optimizētā krāsa.

- Ja šī funkcija nav aktivizēta, priekšskatījuma ekrānā pieskarieties pie  $\bigcirc$  un pieskarieties slēdzim **Ainas optimizētājs**, lai to aktivizētu.
	- Ja nevēlaties izmantot šo funkciju, priekšskatījuma ekrānā pieskarieties pie ainavas optimizētāja pogas.

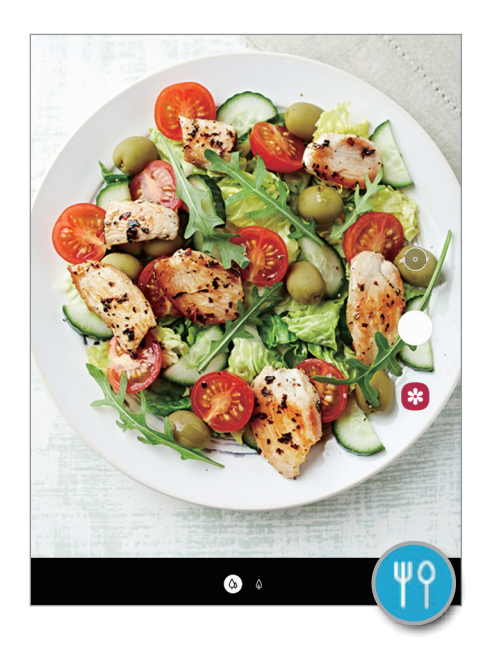

#### **Pašfoto uzņemšana**

Jūs varat uzņemt pašportretus, izmantojot priekšējo kameru.

- 1 Uzņemšanas režīmu sarakstā pieskarieties pie **FOTO**.
- 2 Priekšskatījuma ekrānā velciet uz augšu vai leju vai pieskarieties pie  $\odot$ , lai pārslēgtos uz priekšējo kameru pašportreta uzņemšanai.
- 3 Pagriezieties pret priekšējās kameras objektīvu.
- 4 Pieskarieties pie  $\bigcirc$ , lai uzņemtu fotoattēlu.

### **Filtru un citu skaistuma efektu piešķiršana**

Pirms fotoattēla uzņemšanas varat izvēlēties filtra efektu un mainīt sejas iezīmes, piemēram, ādas toni vai sejas formu.

- 1 Priekšskatījuma ekrānā pieskarieties -...
- 2 Izvēlieties filtra efektu vai skaistuma efektu un uzņemiet fotoattēlu.

### **Fiksēta fokusa (AF) un ekspozīcijas (AE) iestatīšana**

Jūs varat nofiksēt fokusu vai ekspozīciju izvēlētā zonā, lai novērstu, ka kamera automātiski veic pielāgošanu, ņemot vērā izmaiņas subjektos vai gaismas avotos.

Pieskarieties un turiet vēlamo fokusa zonu, tajā parādīsies AF/AE rāmis un tiks nofiksēts fokusa un ekspozīcijas iestatījums. Iestatījums paliks fiksēts arī pēc fotoattēla uzņemšanas.

### **Video režīms**

Kamera automātiski pielāgo uzņemšanas iespējas, ņemot vērā apkārtējo vidi, lai jūs varētu vienkārši ierakstīt video.

- 1 Uzņemšanas režīmu sarakstā pieskarieties pie **VIDEO**.
- 2 Pieskarieties pie  $\odot$ , lai ierakstītu video.
	- Lai ieraksta laikā no video tvertu nekustīgu attēlu, pieskarieties  $\circledcirc$ .
	- Lai mainītu fokusu video ierakstīšanas laikā, pieskarieties vietai, kuru vēlaties iestatīt fokusā. Lai izmantotu automātisko fokusa režīmu un atceltu manuāli iestatīto fokusu, pieskarieties pie **AF**.
- $\beta$  Pieskarieties  $\odot$ , lai pārtrauktu video ierakstīšanu.

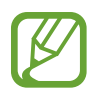

2x optiskā tālummaiņa var nedarboties vāja apgaismojuma apstākļos.

### **Pro režīms**

Fotografēšanas laikā pielāgojiet uzņemšanas iespējas, piemēram, ekspozīcijas vērtību un ISO vērtību.

Uzņemšanas režīmu sarakstā pieskarieties pie **VAIRĀK** → **PRO**. Izvēlieties iespējas un pielāgojiet iestatījumus, tad pieskarieties  $\bigcirc$ , lai uzņemtu fotoattēlu.

#### **Pieejamās iespējas**

- $\cdot$   $(\cdot$   $(\cdot$ so $)$ : izvēlieties ISO vērtību. Tā kontrolē kameras jutību pret gaismu. Mazākas vērtības ir piemērotas nekustīgiem vai spilgti apgaismotiem objektiem. Lielākas vērtības ir piemērotas objektiem, kas atrodas ātrā kustībā vai ir vāji apgaismoti. Tomēr augstāki ISO iestatījumi var radīt trokšnus fotoattēlos.
- $\cdot$   $(\mathsf{w}_\mathsf{B})$ : izvēlieties piemērotu baltā balansu, lai attēlu krāsu diapazons būtu atbilstošs reālajai situācijai. Jūs varat iestatīt krāsas temperatūru.
- $\cdot$   $\oslash$ : mainiet ekspozīcijas vērtību. Tā nosaka, cik daudz gaismas uztver kameras sensors. Situācijās ar nepietiekamu apgaismojumu izmantojiet lielāku ekspozīcijas vērtību.

#### **Fokusa un ekspozīcijas apgabalu nošķiršana**

Jūs varat nošķirt fokusa un ekspozīcijas apgabalu.

Pieskarieties un turiet priekšskatījuma ekrānu. Ekrānā parādīsies AF/AE rāmis. Velciet rāmi uz laukumu, kurā vēlaties nošķirt fokusēšanas apgabalu un ekspozīcijas apgabalu.

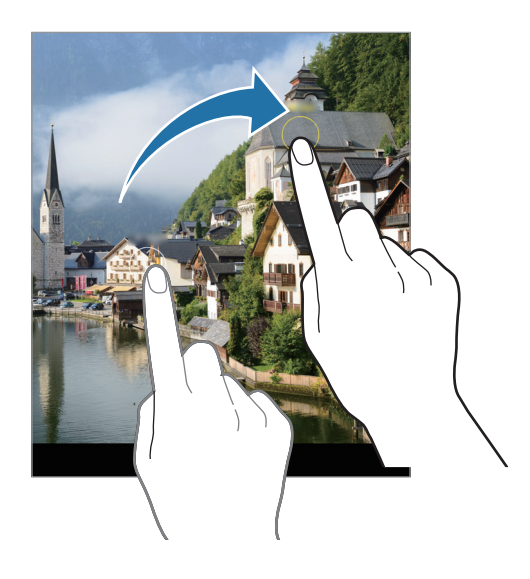

### **Panorāmas režīms**

Lietojiet panorāmas režīmu, lai uzņemtu fotoattēlu sēriju un savienotu tos, izveidojot platekrāna ainavu.

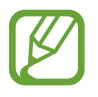

Lai iegūtu labākos uzņēmumus, izmantojot panorāmas režīmu, ņemiet vērā šos padomus:

- Lēnām virziet kameru vienā virzienā.
- Saglabājiet attēlu rāmja ietvaros kameras skatu meklētājā. Ja priekšskatījuma attēls neietilpst rāmī vai arī jūs nepārvietojat ierīci, ierīce automātiski pārtrauks fotoattēlu uzņemšanu.
- Izvairieties no fotoattēlu uzņemšanas ar nenoteiktu fonu, piemēram, klajām debesīm vai parastu sienu.
- 1 Uzņemšanas režīmu sarakstā pieskarieties pie **VAIRĀK** <sup>→</sup> **PANORĀMA**.
- 2 Pieskarieties  $\bigcirc$  un lēni pārvietojiet ierīci vienā virzienā.
- $3$  Pieskarieties pie  $\odot$ , lai pārtrauktu uzņemt fotoattēlus.

### **Kameras iestatījumu pielāgošana**

#### **Pašreizējā uzņemšanas režīma iespējas**

Priekšskatījuma ekrānā lietojiet tālāk norādītās iespējas.

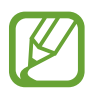

Pieejamās iespējas var atšķirties atkarībā no izvēlētā uzņemšanas režīma.

- $\cdot$   $\odot$ <sub>GF</sub>: izvēlieties aizkaves ilgumu, pirms kamera automātiski uzņem fotoattēlu.
- $\sqrt{3/4}$ : izvēlieties fotoattēlu malu attiecību.
- $\cdot$   $\div$ : izmantojiet filtra efektu vai skaistuma efektus.
- $\overline{819}$ : atlasiet videoklipa malu attiecību.
- $\cdot$   $\odot$  : izvēlieties gaismas mērīšanas metodi. Tā nosaka gaismas vērtību aprēķināšanas veidu. **Centrēts** — kadra ekspozīcijas aprēķināšanai tiek izmantots kadra centrālajā daļā esošais gaismas daudzums. **Punkts** — kadra ekspozīcijas aprēķināšanai tiek izmantots koncentrētā kadra centrā zonā esošais gaismas daudzums. **Matrica** aprēķina vidējo vērtību visam skatam.

#### **Kameras iestatījumi**

Priekšskatījuma ekrānā pieskarieties  $\circledS$ . Atkarībā no izvēlētā uzņemšanas režīma dažas iespējas var nebūt pieejamas.

#### **Inteliģentās funkcijas**

• **Ainas optimizētājs**: iestatiet ierīci, lai tā automātiski pielāgotu krāsu iestatījumus un piemērotu optimizēto efektu, ņemot vērā objektu vai ainu.

#### **Attēli**

• **HEIF attēli (Fotoattēls)**: uzņemiet fotoattēlus augstas efektivitātes attēla formātā (High Efficiency Image Format — HEIF). Jūsu HEIF fotoattēli tiks saglabāti kā saspiesti faili, lai taupītu vietu ierīces atmiņā.

#### **Videoklipi**

- **Aizmug. kameras video lielums**: atlasiet izšķirtspēju video, kurus vēlaties uzņemt ar aizmugurējo kameru. Izmantojot augstāku izšķirtspēju, iegūsiet augstākas kvalitātes video, taču tie aizņems vairāk atmiņas.
- **Priekš. kameras video lielums**: atlasiet izšķirtspēju video, kuru vēlaties uzņemt ar priekšējo kameru. Izmantojot augstāku izšķirtspēju, iegūsiet augstākas kvalitātes video, taču tie aizņems vairāk atmiņas.
- **Augstas efektivitātes video**: ierakstiet videoklipus HEVC (High Efficiency Video Codec augstas efektivitātes video kodeks) formātā. HEVC video tiks saglabāti kā saspiesti faili, lai taupītu ierīces atmiņu.

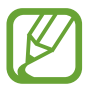

HEVC video nevarēs demonstrēt citās ierīcēs vai koplietot tos tiešsaistē.

#### **Noderīgas funkcijas**

- **Automātisks HDR**: uzņemiet fotoattēlus ar bagātīgām krāsām un atveidojiet detalizāciju pat spilgtās un tumšās vidēs.
- **Attēli kā priekšskatījumā**: iestatiet ierīci saglabāt fotoattēlus tā, kā tie tiek parādīti priekšskatījuma ekrānā pēc uzņemšanas ar priekšējo kameru, tos neapvēršot.
- **Režģa līnijas**: iestatiet, lai parādītu skatu meklētāja vadlīnijas kompozīcijas veidošanas atvieglošanai, izvēloties objektus.
- **Atr. vietas atzīmes**: pievienojiet fotoattēlam uzņemšanas vietas GPS birku.

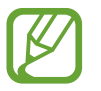

- GPS signāla stiprums var samazināties vietās, kur signāls ir traucēts, piemēram, starp ēkām, zemās vietās vai sliktos laikapstākļos.
- Jūsu atrašanās vieta var būt norādīta jūsu fotoattēlos, ja tie tiek augšupielādēti internetā. Lai no tā izvairītos, deaktivizējiet atrašanās vietas birkas iestatījumu.
- **Uzņemšanas metodes**: izvēlieties papildu metodes fotografiju uzņemšanai vai video ierakstīšanai.
- **Krātuves atr. vieta**: izvēlieties vietu atmiņā, kur glabāt failus. Šī funkcija ir redzama brīdī, kad ievietojat atmiņas karti.
- **Atjaunot iestatījumus**: atiestatīt kameras iestatījumus.
- **Sazinieties ar mums**: uzdodiet jautājumus vai skatiet biežāk uzdotos jautājumus.
- **Par Kameru**: skatiet Kameras versiju un juridisko informāciju.

# **Galerija**

### **Ievads**

Skatiet jūsu ierīcē saglabātos attēlus un video. Jūs varat arī pārvaldīt attēlus un video albumos vai izveidot stāstus.

### **Attēlu skatīšana**

- 1 Palaidiet programmu **Galerija** un pieskarieties pie **Attēli**.
- 2 Izvēlieties attēlu.

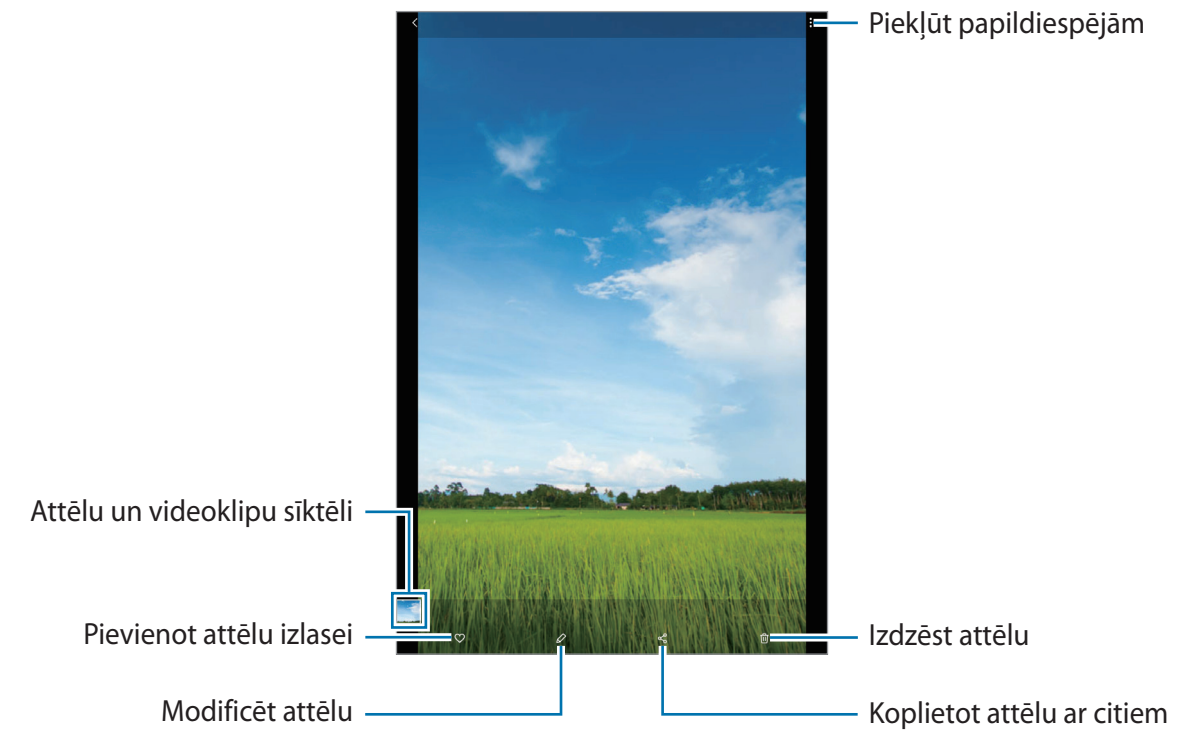

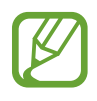

Varat izveidot animētu GIF attēlu vai kolāžu no vairākiem attēliem. Sarakstā pieskarieties pie → **Izveidot GIF** vai **Izveid. kolāžu** un izvēlieties attēlus.

### **Attēlu meklēšana**

Palaidiet programmu Galerija un pieskarieties pie Q, lai skatītu attēlus, kas sakārtoti pēc kategorijas, piemēram, veidi vai atrašanās vietas.

Lai meklētu attēlus, ievadot atslēgvārdus, pieskarieties meklēšanas laukam.

### **Video skatīšana**

- 1 Palaidiet programmu **Galerija** un pieskarieties pie **Attēli**.
- 2 Izvēlieties atskanojamo video.
- 3 Pieskarieties pie **Demonstrēt videoklipu**, lai atskaņotu video.

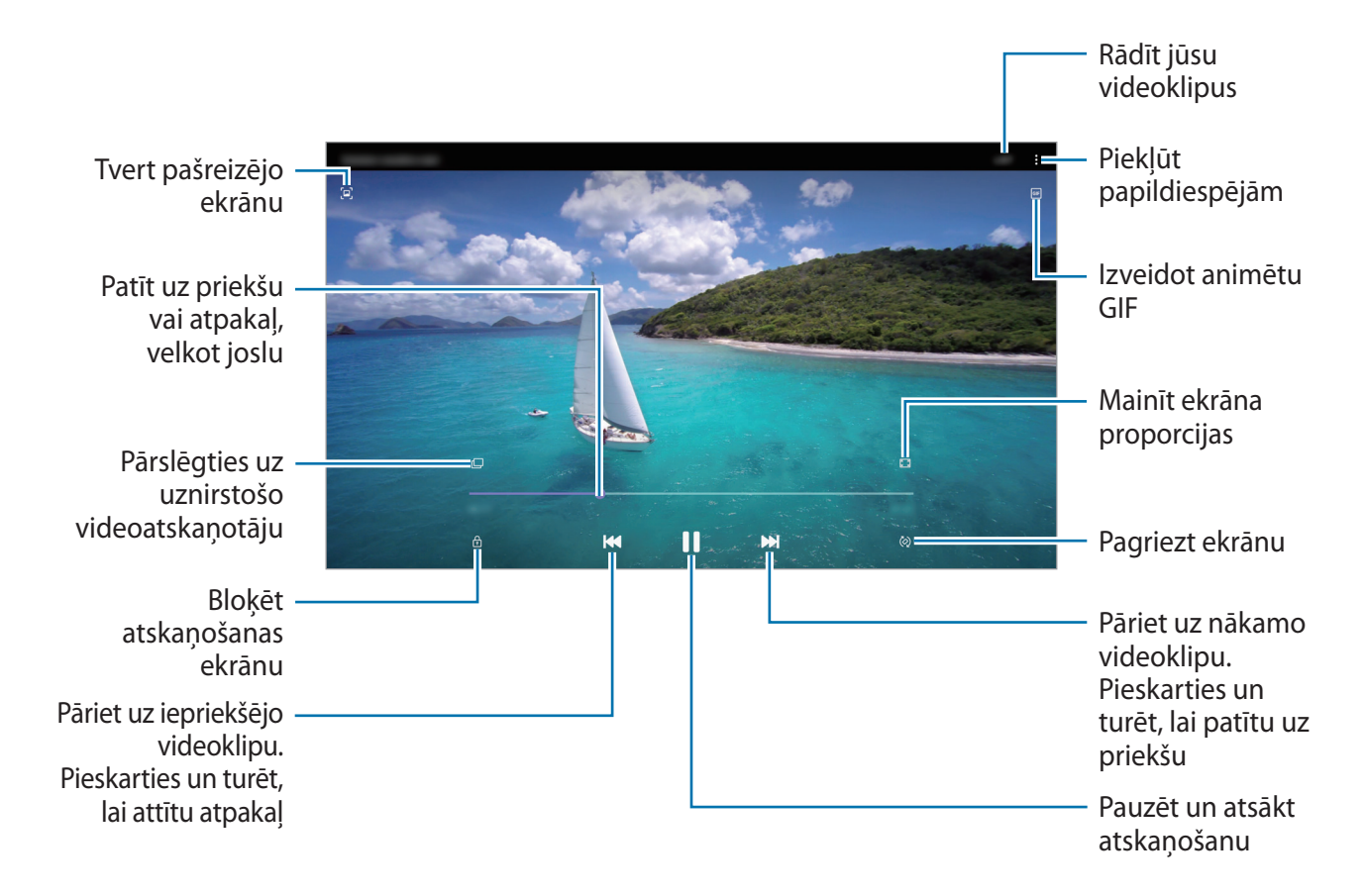

Velciet pirkstu augšup vai lejup atskaņošanas ekrāna kreisajā pusē, lai pielāgotu spilgtumu, vai velciet pirkstu augšup vai lejup atskaņošanas ekrāna labajā pusē, lai pielāgotu skaļumu.

Lai patītu atpakaļ vai pārtītu uz priekšu, velciet atskaņošanas ekrānā pa kreisi vai pa labi.

### **Albumu skatīšanās**

Jūs varat skatīt fotoattēlus un video, sašķirotus mapēs vai albumos. Palaidiet programmu **Galerija**, pieskarieties pie **Albumi** un izvēlieties albumu.

#### **Albumu paslēpšana**

Albumus ir iespējams paslēpt.

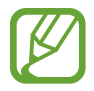

Nevar paslēpt albumus, kas izveidoti pēc noklusējuma, piemēram, **Kamera** un **Ekrānuzņēmumi**.

- 1 Palaidiet programmu **Galerija** un pieskarieties pie **Albumi**.
- 2 Pieskarieties pie <sup>→</sup> **Slēpt vai rādīt albumus**.
- 3 Pieskarieties albuma slēdzim, lai paslēptu.

### **Stāstu skatīšana**

Kad jūs uzņemat vai saglabājat attēlus un video, ierīce nolasa to datuma un atrašanās vietas atzīmes, sakārto attēlus un video un pēc tam izveido stāstus. Lai automātiski izveidotu stāstus, jums jāuzņem vai jāsaglabā vairāki attēli un video.

Palaidiet programmu **Galerija**, pieskarieties pie **Stāsti** un izvēlieties stāstu.

#### **Stāstu izveide**

Izveidojiet stāstus ar dažādām tēmām.

- 1 Palaidiet programmu **Galerija** un pieskarieties pie **Stāsti**.
- 2 Pieskarieties pie <sup>→</sup> **Izveidot stāstu**.
- 3 Ievadiet stāsta nosaukumu un pieskarieties **Izv.**
- 4 Atzīmējiet attēlus vai video, kurus vēlaties iekļaut stāstā, un pieskarieties pie **Gatavs**.

Lai stāstam pievienotu attēlus vai video, izvēlieties stāstu un pieskarieties pie **Stāstu albums** → → **Pievienot**.

Lai izņemtu attēlus vai video no stāsta, izvēlieties stāstu, pieskarieties pie **Stāstu albums** → → **Rediģēt**, atzīmējiet attēlus vai video, kurus vēlaties izņemt, un pēc tam pieskarieties pie **Noņemt no stāsta**.

### **Stāstu dzēšana**

- 1 Palaidiet programmu **Galerija** un pieskarieties pie **Stāsti**.
- 2 Pieskarieties un turiet stāstu, kuru vēlaties dzēst, un pieskarieties pie **Dzēst**.

### **Attēlu vai video sinhronizēšana**

Sinhronizējot programmu **Galerija** ar mākoņkrātuvi, jūsu uzņemtie fotoattēli un videoklipi arī tiks saglabāti mākoņkrātuvē. Varat skatīt attēlus un videoklipus, kas saglabāti mākoņkrātuvē, programmā **Galerija** un citās ierīcēs.

Palaidiet programmu Galerija, pieskarieties pie • → lestatījumi → Sinhronizācija mākonī un pēc tam izpildiet ekrānā redzamos norādījumus, lai pabeigtu sinhronizāciju. Programma **Galerija** un mākoņkrātuve tiks sinhronizēti.

### **Attēlu vai video dzēšana**

- 1 Palaidiet programmu **Galerija**.
- 2 Izvēlieties attēlu vai video, kuru vēlaties dzēst.

Lai dzēstu vairākus failus, pieskarieties un turiet saraksta failu, kuru vēlaties dzēst, un atzīmējiet vairākus dzēšamos failus.

3 Pieskarieties vai pie **Dzēst**.

### **Atkritnes funkciju izmantošana**

Dzēstos attēlus un video var uzglabāt atkritnē. Šie faili tiks dzēsti pēc noteikta laika perioda.

Palaidiet programmu **Galerija**, pieskarieties pie • → **Iestatījumi** un pēc tam pieskarieties slēdzim **Atkritne**, lai to aktivizētu.

Lai skatītu atkritnes failus, palaidiet programmu **Galerija** un pieskarieties → **Atkritne**.
## **Vairāki logi**

### **Ievads**

Vairāku logu funkcija ļauj darbināt divas programmas vienlaicīgi dalītā ekrāna skatā. Iespējams arī vienlaicīgi darbināt vairākas programmas uznirstošajā skatā.

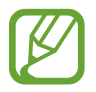

Dažas programmas var neatbalstīt šo funkciju.

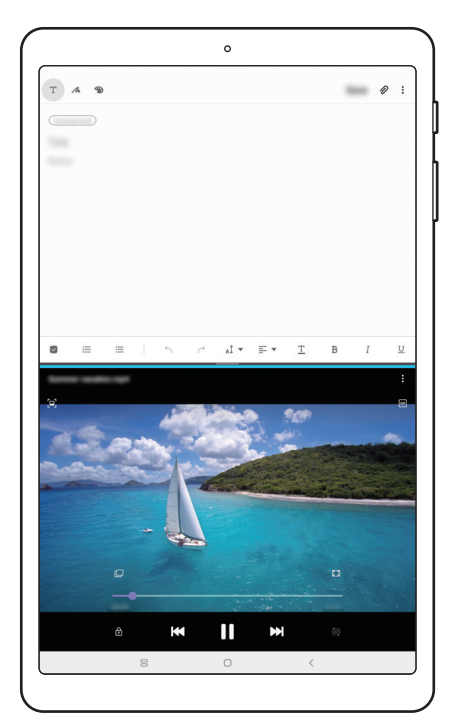

Dalītā ekrāna skats Uznirstošais skats

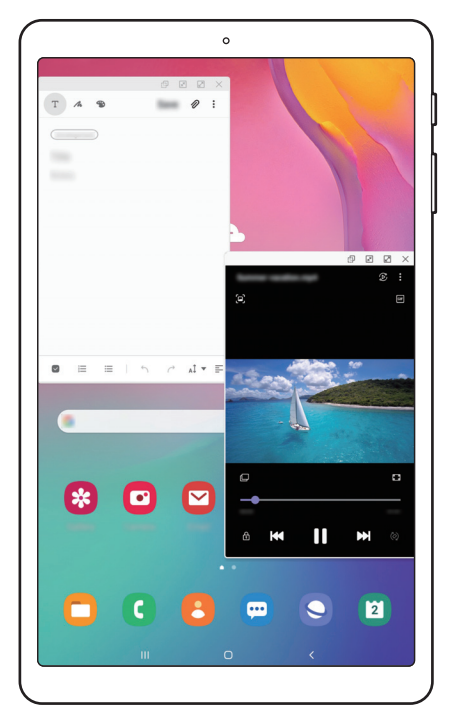

## **Dalītā ekrāna skats**

- 1 Pieskarieties pēdējo programmu pogai, lai atvērtu pēdējo lietoto programmu sarakstu.
- 2 Velciet pa kreisi vai pa labi, pieskarieties programmas ikonai un pēc tam pieskarieties pie **Atvērt dalītā ekrāna skatā**.

Izvēlētā programma tiks palaista augšējā logā.

 $3$  Lai izvēlētos citu programmu palaišanai, apakšējā logā velciet pa kreisi vai labi.

Lai palaistu programmas, kuru nav nesen lietoto programmu sarakstā, pieskarieties pie Sākuma pogas vai Atgriešanās pogas un izvēlieties programmu.

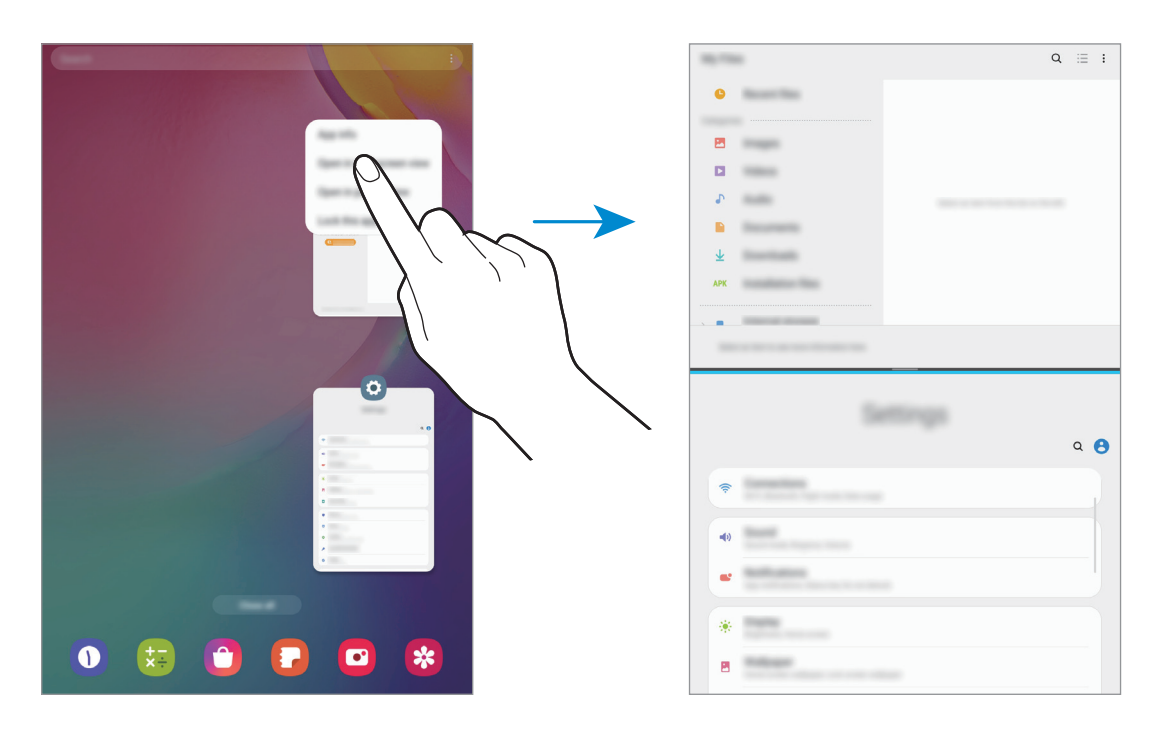

#### **Loga izmēra pielāgošana**

Velciet joslu starp programmu logiem uz augšu vai uz leju, lai pielāgotu logu izmēru. Kad velkat joslu starp programmas logiem uz ekrāna augšējo vai apakšējo malu, logs tiek maksimizēts.

## **Uznirstošais skats**

- 1 Pieskarieties pēdējo programmu pogai, lai atvērtu pēdējo lietoto programmu sarakstu.
- 2 Velciet pa kreisi vai pa labi, pieskarieties programmas ikonai un pēc tam pieskarieties pie **Atvērt uznirstošajā skatā**.

Programmu saraksts parādīsies uznirstošajā skatā.

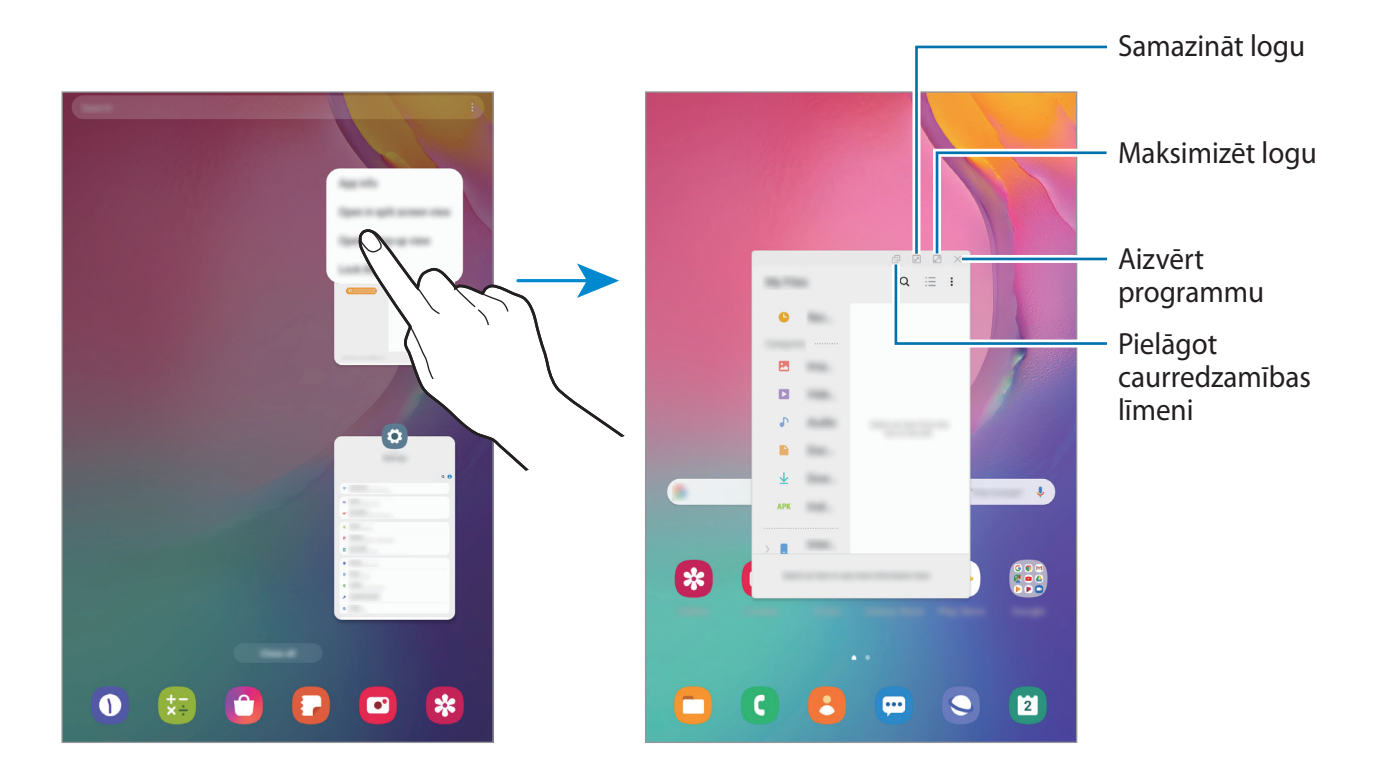

#### **Uznirstošo logu pārvietošana**

Lai pārvietotu uznirstošo logu, pieskarieties loga rīkjoslai un velciet to uz citu vietu.

## **Samsung Members**

**Samsung Members** piedāvā klientiem tādus atbalsta pakalpojumus kā ierīces problēmu diagnostika, kā arī ļauj lietotājiem iesniegt jautājumus un kļūdu ziņojumus. Tāpat jūs varat dalīties informācijā ar citiem Galaxy lietotāju kopienā vai skatīt jaunāko informāciju un ieteikumus attiecībā uz Galaxy. Programma **Samsung Members** var palīdzēt jums atrisināt jebkādas problēmas, ar kurām jūs varat saskarties ierīces lietošanas laikā.

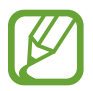

Lai iesniegtu savas atsauksmes vai publicētu komentārus, jums ir jāpierakstās savā Samsung kontā. Atsaucieties uz [Samsung konts](#page-20-0), lai skatītu vairāk informācijas.

## **Samsung Notes**

Izveidojiet piezīmes, ievadot tekstu ar tastatūru vai rakstot un zīmējot uz ekrāna ar pirkstu. Tāpat jūs piezīmēs varat iekļaut attēlus vai balss ierakstus.

#### **Piezīmju izveidošana**

- 1 Palaidiet programmu **Samsung Notes** un pieskarieties pie .
- 2 Ekrāna augšpusē esošajā rīkjoslā izvelieties ievades metodi un izveidojiet piezīmi.

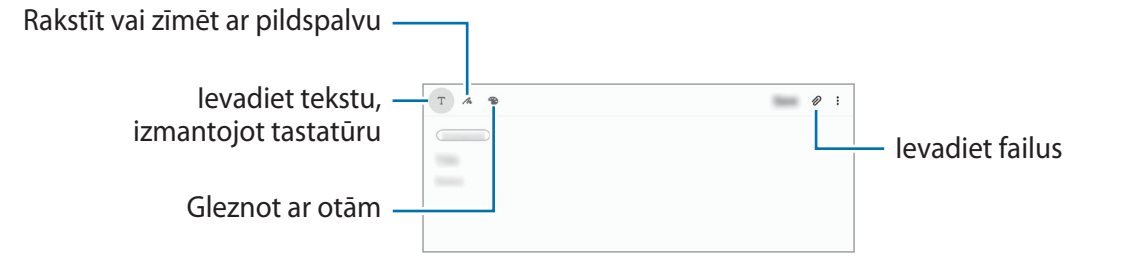

3 Kad jūs esat beidzis sacerēti piezīmi, pieskarieties pie **Saglabāt**.

#### **Piezīmju dzēšana**

- 1 Palaidiet programmu **Samsung Notes**.
- 2 Pieskarieties un turiet piezīmi, kuru vēlaties dzēst. Lai dzēstu vairākas piezīmes, atzīmējiet vairākas piezīmes, kuras dzēst.
- 3 Pieskarieties **Dzēst**.

Programmas un funkcijas

## **Kalendārs**

Pārvaldiet savu grafiku, ievadot plānotājā paredzētos pasākumus vai atgādinājumus.

#### **Notikumu izveide**

- 1 Palaidiet programmu **Kalendārs** un pieskarieties pie vai divreiz pieskarieties datumam.
- 2 levadiet notikuma datus.

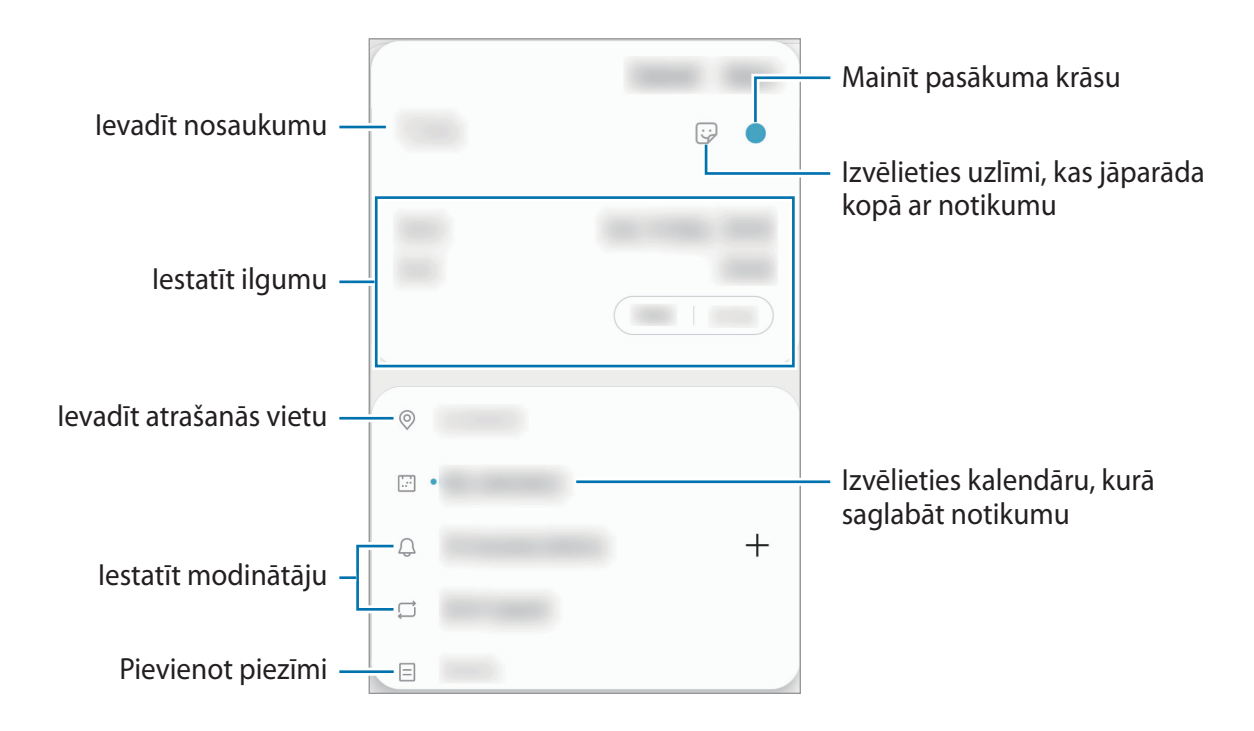

3 Pieskarieties **Saglabāt**, lai saglabātu notikumu.

#### **Atgādinājumu izveide**

Jūs varat izveidot uzdevumus kā atgādinājumus un saņemt paziņojumus konkrētajam atgādinājumam noteiktajā laikā vai vietā. Palaidiet programmu **Kalendārs** un pieskarieties pie → **Reminder**. Papildinformāciju skatiet sadaļā [Reminder.](#page-77-0)

#### **Notikumu sinhronizēšana ar jūsu kontiem**

- 1 Palaidiet programmu **Iestatījumi**, pieskarieties pie **Konti un dublēšana** <sup>→</sup> **Konti** un pēc tam izvēlieties kontu, ar kuru vēlaties veikt sinhronizāciju.
- 2 Pieskarieties pie **Sinhronizēt kontu** un pieskarieties slēdzim **Kalendārs**, lai to aktivizētu. Sadaļā Samsung konts pieskarieties pie → **Sinhroniz. iestatījumi** un pieskarieties slēdzim **Kalendārs**, lai to aktivizētu.

Lai pievienotu sinhronizējamos kontus, palaidiet programmu **Kalendārs** un pieskarieties pie → → **Pievienot jaunu kontu**. Tad izvēlieties kontu, ar ko sinhronizēt, un pierakstieties. Kad konts ir pievienots, blakus konta nosaukumam parādās zils aplis.

## <span id="page-77-0"></span>**Reminder**

Veidojiet atgādinājumus, lai ieplānotu veicamos darbus vai skatītu saturu vēlāk. Jūs saņemsiet paziņojumus konkrētajam atgādinājumam iepriekš noteiktajā laikā vai vietā.

- 
- Lai saņemtu precīzākus paziņojumus, savienojiet ierīci ar Wi-Fi vai mobilo tīklu.
- Lai pilnībā izmantotu šo funkciju, ir jāpierakstās savā Samsung kontā.
- Lai varētu lietot atrašanās vietas atgādinājumus, jābūt aktivizētai GPS funkcijai.

#### **Programmas Reminder palaišana**

Palaidiet programmu **Kalendārs** un pieskarieties pie  $\equiv$  → **Reminder**. Tiks parādīts Reminder ekrāns un programmas Reminder ikona ( $\Box$ ) tiks pievienota programmu ekrānam.

### **Atgādinājumu izveide**

Veidojiet atgādinājumus, izmantojot dažādas metodes. Izveidojot atgādinājumu un iestatot laiku vai atrašanās vietu, jūs attiecīgajā brīdī saņemsiet Reminder paziņojumu. Tāpat jūs varat saglabāt dažādu saturu, piemēram, atsevišķas piezīmes vai tīmekļa vietnes adreses, un aplūkot tās vēlāk. Piemēram, izveidojiet atgādinājumu, ka, pārnākot mājās, jāaplaista puķes.

- 1 Palaidiet programmu **Reminder**.
- 2 Pieskarieties pie Rakstīt atgādinājumu vai + un ievadiet "Apliet puķes".
- 3 Pieskarieties pie **Vieta** <sup>→</sup> **Izvēlieties vietu** un izvēlieties mājas atrašanās vietu.
- 4 Pieskarieties pie **Kad es ierodos** <sup>→</sup> **Gatavs**.
- 5 Pieskarieties pie **Saglabāt**, lai saglabātu atgādinājumu. Pārnākot mājās, tiks parādīts paziņojums: "Apliet puķes".

#### **Atgādinājumu izbeigšana**

Atzīmējiet kā izbeigtus atgādinājumus, kas jums vairs nav vajadzīgi. Atgādinājumu sarakstā izvēlieties atgādinājumu un pieskarieties pie **Pabeigt**.

**Atgādinājumu atjaunošana**

Atjaunojiet atgādinājumus, kas ir atzīmēti kā pabeigti.

- 1 Atgādinājumu sarakstā pieskarieties pie <sup>→</sup> **Pabeigts** <sup>→</sup> **Rediģēt**.
- 2 Atzīmējiet atjaunojamos atgādinājumus un pieskarieties pie **Atjaunot**.

Šie atgādinājumi tiks pievienoti atgādinājumu sarakstam, un jums par tiem atgādinās iepriekš iestatītajos laikos.

#### **Atgādinājumu dzēšana**

Lai izdzēstu kādu atgādinājumu, izvēlieties to un pieskarieties pie **Dzēst**. Lai dzēstu vairākus atgādinājumus, pieskarieties atgādinājumam un turiet, atzīmējiet dzēšamos atgādinājumus un tad pieskarieties pie **Dzēst**.

## **Mani faili**

Piekļūstiet un pārvaldiet dažādus failus, kas ir saglabāti ierīcē vai citās atrašanās vietās, piemēram, mākoņkrātuves pakalpojumos.

Palaidiet programmu **Mani faili**.

Skatiet katrā krātuvē saglabātos failus.

Lai apskatītu ierīces atmiņu un iztīrītu no nevajadzīgajiem datiem, pieskarieties pie **Analizēt krātuvi**.

Lai meklētu failus vai mapes, pieskarieties pie  $Q$ .

## **Pulkstenis**

### **Ievads**

Iestatiet modinātāja signālus, pārbaudiet pašreizējo laiku dažādās pasaules pilsētās, uzņemiet notiekošā laiku vai iestatiet noteiktu ilgumu.

## **Signāls**

Palaidiet programmu **Pulkstenis** un pieskarieties pie **Signāls**.

#### **Modinātāja iestatīšana**

Pieskarieties  $+$  modinātāju sarakstā, iestatiet modinātāja laiku, izvēlieties dienas, kurās atkārtot modinātāju, iestatiet dažādas iespējas un tad pieskarieties **Saglabāt**.

Lai atvērtu cipartastatūru modinātāja signāla laika ievadīšanai, pieskarieties laika ievades laukam.

Lai ieslēgtu vai izslēgtu modinātājus, pieskarieties slēdzim blakus attiecīgajam modinātājam sarakstā.

#### **Modinātāja izslēgšana**

Pieskarieties pie **Noraid.**, lai apturētu modinātāja signālu. Ja esat iepriekš iespējojis snaudas iespēju, pieskarieties **Atlikt**, lai atkārtotu modinātāju pēc noteikta laika.

#### **Modinātāja signālu dzēšana**

Pieskarieties un turiet modinātāju, atzīmējiet modinātājus, kurus vēlaties dzēst, un pieskarieties pie **Dzēst**.

Programmas un funkcijas

### **Pasaules pulkstenis**

Palaidiet programmu **Pulkstenis** un pieskarieties pie **Pasaules pulkstenis**.

#### **Pulksteņu izveidošana**

Pieskarieties pie  $+$ , ievadiet pilsētas nosaukumu vai izvēlieties pilsētu kartē un pēc tam pieskarieties pie **Pievienot**.

Lai izmantotu laika joslas pārveidotāju, pieskarieties pie → **Laika joslas konvertētājs**.

### **Pulksteņu dzēšana**

Pieskarieties un turiet pulksteni, atzīmējiet dzēšamos pulksteņus un tad pieskarieties pie **Dzēst**.

## **Hronometrs**

- 1 Palaidiet programmu **Pulkstenis** un pieskarieties pie **Hronometrs**.
- 2 Lai uzņemtu notikuma laiku, pieskarieties pie **Sākt**. Lai ierakstītu apļu laikus, kamēr uzņemat notikuma laiku, pieskarieties **Aplis**.
- 3 Pieskarieties **Apt.**, lai pārtrauktu laika uzņemšanu.
	- Lai restartētu laikus, pieskarieties **Atsākt**.
	- Lai notīrītu apļu laikus, pieskarieties **Atiestatīt**.

## **Taimeris**

- 1 Palaidiet programmu **Pulkstenis** un pieskarieties pie **Taimeris**. Lai pievienotu bieži izmantoto taimeri, pieskarieties pie  $+$ , uzstādiet ilgumu un nosaukumu un pēc tam pieskarieties pie **Pievienot**.
- 2 Iestatiet ilgumu un pieskarieties pie **Sākt**. Lai atvērtu cipartastatūru ilguma ievadīšanai, pieskarieties ilguma ievades laukam.
- 3 Pieskarieties **Noraid.** kad ieslēdzas taimeris.

## **Kalkulators**

Veiciet vienkāršus vai sarežģītus aprēķinus.

Palaidiet programmu **Kalkulators**.

Lai notīrītu vēsturi, pieskarieties pie **Notīrīt vēsturi**.

Lai izmantotu konvertācijas rīku, pieskarieties pie **mm**. Varat konvertēt dažādas vērtības, piemēram, laukuma, garuma, temperatūrasmērvienības, citās mērvienībās.

## **Samsung Kids**

## **Ievads**

Noteiktām programmām iespējams ierobežot bērnu piekļuvi, kā arī iestatīt šādu programmu lietošanas ilgumu un konfigurēt iestatījumus, lai bērniem, lietojot ierīci, nodrošinātu jautru un drošu vidi.

## **Samsung Kids lietošana**

Atveriet paziņojumu paneli, velciet uz leju un pēc tam pieskarieties pie (**Samsung Kids**), lai to aktivizētu. Tiks parādīts Samsung Kids ekrāns. Sākot lietot Samsung Kids pirmo reizi vai pēc datu atiestatīšanas, rīkojieties saskaņā ar ekrānā redzamajiem norādījumiem, lai pabeigtu iestatīšanu.

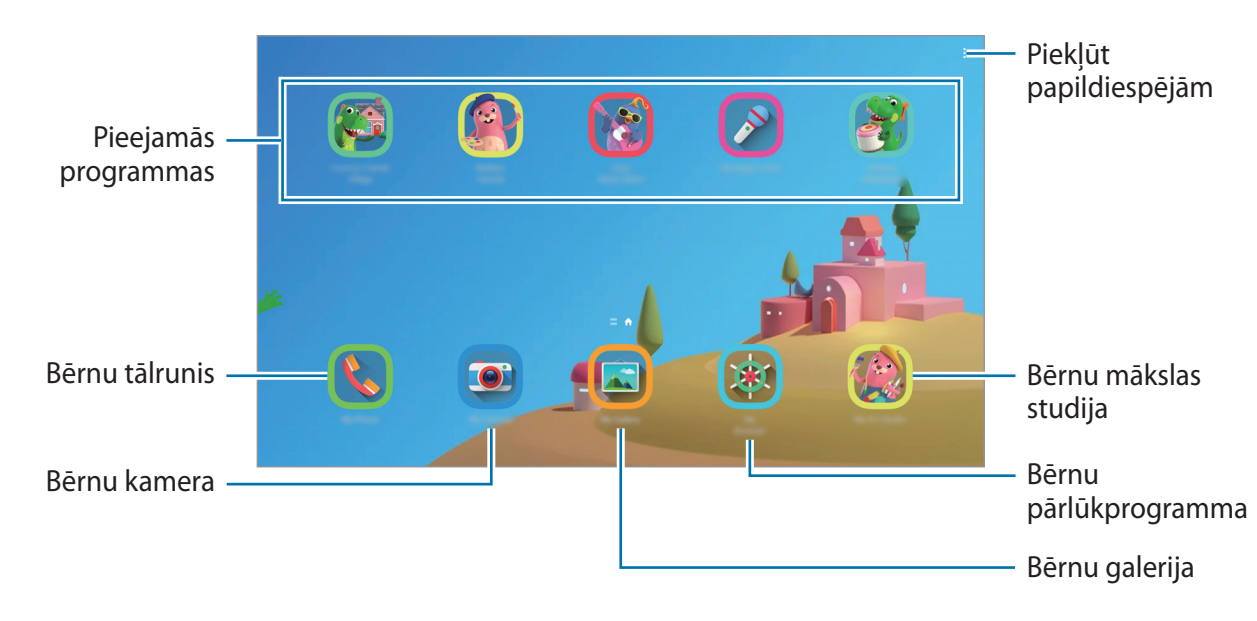

Ekrānā Samsung Kids izvēlieties programmu, kuru vēlaties lietot.

Iepriekš iestatītā ekrāna bloķēšanas metode vai izveidotais PIN kods tiks izmantots, lai aktivizētu funkciju **Vecākvadība** vai arī aizvērtu Samsung Kids.

### **Vecāku kontroles funkcijas izmantošana**

Varat konfigurēt Samsung Kids iestatījumus un skatīt lietojuma vēsturi.

Ekrānā Samsung Kids pieskarieties pie → **Vecākvadība** un ievadiet atbloķēšanas kodu.

- **Bērna vārds**: pārvaldiet sava bērna profilu.
- **Iestatīt dienas spēlēšanas laiku**: ierobežojiet Samsung Kids izmantošanas ilgumu.
- **Dienas lietojums**: apskatiet, cik ilgi ikdienā tiek lietots Samsung Kids.
- **Darbība**: aplūkojiet Samsung Kids aktivitāšu vēsturi.
- **Bieži lietotie kontakti**: apskatiet, kādi ir Samsung Kids biežāk lietotie kontakti. (SM-T515)
- **Mana bērna materiāli**: apskatiet darbus, kādi izveidoti, izmantojot Samsung Kids programmas.
- **Atļautais saturs**: apskatiet Samsung Kids atbalstītās programmas vai saturu un pievienojiet tos.
- **Satura lapas rādīšana**: iestatiet ierīci parādīt Samsung partnera satura lapu Samsung Kids ekrānā.

## **Samsung Kids aizvēršana**

Lai aizvērtu Samsung Kids, pieskarieties pogai Atpakaļ vai pieskarieties pie → **Aizvērt Samsung Kids** un pēc tam ievadiet savu atbloķēšanas kodu.

## **Satura koplietošana**

Koplietojiet saturu, izmantojot dažādas koplietošanas iespējas. Turpmāk norādītās darbības ir attēlu koplietošanas piemērs.

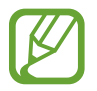

Var tikt piemērota papildu maksa, ja koplietojat failus, izmantojot mobilo tīklu. (SM-T515)

- 1 Palaidiet programmu **Galerija** un izvēlieties attēlu.
- 2 Pieskarieties pie  $\mathcal{L}$  un izvēlieties kopīgošanas metodi, piemēram, e-pastu.

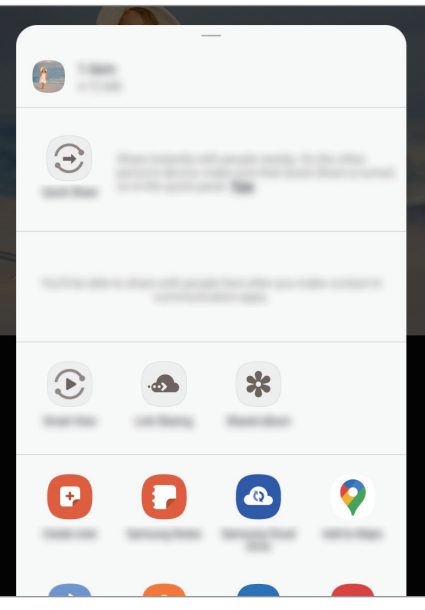

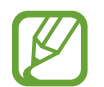

Ja ierīcē ir saglabāta saziņas vai kopīgošanas vēsture, cilvēki, ar kuriem jūs esat sazinājušies, būs redzami kopīgošanas iespēju panelī. Lai kopīgotu saturu tieši ar viņiem, izmantojot attiecīgo programmu, izvēlieties personas ikonu. Ja šī funkcija nav aktivizēta, palaidiet programmu **Iestatījumi**, pieskarieties pie **Papildu funkcijas** un tad pieskarieties slēdzim **Direct share**, lai to aktivizētu.

#### **Papildfunkciju izmantošana**

- **Ātrā kopīgošana**: kopīgojiet saturu ar tuvumā esošām ierīcēm, izmantojot Wi-Fi Direct vai Bluetooth, vai ar SmartThings atbalstītām ierīcēm.
- **Smart View**: skatiet savā ierīcē redzamo saturu uz liela ekrāna, savienojot savu ierīci ar televizoru vai monitoru, kurā ir aktivizēta ekrāna spoguļošanas funkcija.
- **Link Sharing**: koplietojiet lielus failus. Augšupielādējiet failus Samsung krātuves serverī un koplietojiet tos ar citiem, izmantojot tīmekļa saiti. Lai izmantotu šo funkciju, ir jāpierakstās savā Samsung kontā. (SM-T515)
- **Kopīg. alb.**: izveidojiet kopīgotu albumu, lai kopīgotu fotoattēlus vai videoklipus ar citām personām, un lejupielādējiet failus, kad vien vēlaties. Lai izmantotu šo funkciju, ir jāpierakstās savā Samsung kontā.

## **Daily Board**

### **Ievads**

Daily Board ļauj lietot planšetdatoru kā attēlu rāmi vai ziņojumu dēli, kad tas tiek uzlādēts, izmantojot USB kabeli vai uzlādes dokstaciju. Varat skatīt izlases attēlu slaidrādi un informāciju, piemēram, laiku, laikapstākļus vai savu kalendāru. Tā izmantošanas laikā varat arī izveidot piezīmi un vadīt mūzikas atskaņošanu.

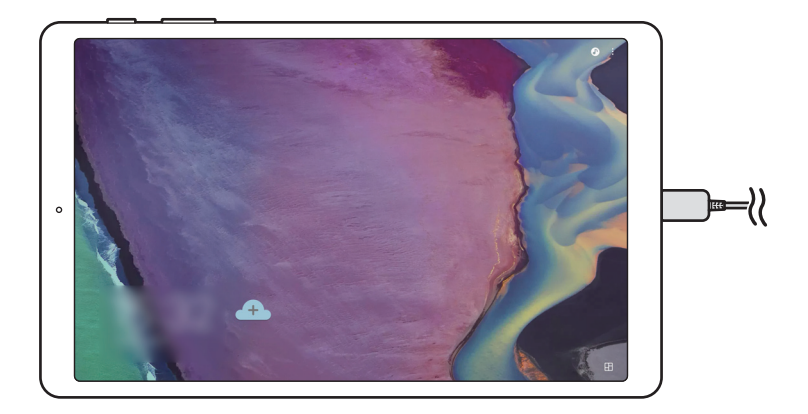

## **Daily Board palaišana**

1 Uzlādējiet ierīci, izmantojot USB kabeli vai uzlādes dokstaciju.

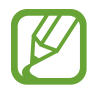

Lai savienotu ierīci ar uzlādes dokstaciju, iebīdiet ierīci uzlādes dokstacijā, lai izveidotu kontaktu starp ierīces savienotājiem un uzlādes dokstacijas uzlādes spailēm.

2 Atveriet paziņojumu paneli un pieskarieties pie **Pieskarieties šeit, lai palaistu Daily Board.** Tiks parādīts Daily Board galvenais ekrāns, un varēs redzēt pulksteni, laikapstākļus vai kalendāru.

#### **Daily Board galvenā ekrāna informācijas skata režīma iestatīšana**

Mainiet Daily Board galvenajā ekrānā parādītās informācijas, piemēram, pulksteņa, laikapstākļu vai kalendāra, skata režīmu.

1 Palaidiet programmu **Iestatījumi** un pieskarieties pie **Papildu funkcijas** <sup>→</sup> **Daily Board**.

2 Pieskarieties **Laiks, prognoze un kalendārs** un izvēlieties skata režīmu.

- **Rādīt secīgi**: iestatiet Daily Board galveno ekrānu, lai informācija tiktu parādīta secīgi, pārslēdzot ekrānu.
- **Viss vienā lapā**: iestatiet Daily Board galveno ekrānu, lai visa informācija tiktu parādīta vienā ekrānā.

## **Daily Board lietošana**

#### **Slaidrādes atskaņošana**

Ierīci var izmantot kā attēlu rāmi. Varat skatīt izlases attēlu slaidrādi Daily Board ekrānā.

Lai atskaņotu slaidrādi, pavelciet pa labi Daily Board galvenajā ekrānā.

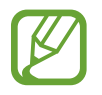

Lai pievienotu izlases attēlus slaidrādei, palaidiet programmu **Iestatījumi**, pieskarieties pie **Papildu funkcijas** → **Daily Board** → **Slaidrāde** → **Izvēlēties albumus** un pēc tam izvēlieties albumu.

#### **Piezīmes izveide Daily Board ekrānā**

Savu ierīci varat izmantot kā ziņojumu dēli, lai izveidotu piezīmi Daily Board ekrānā.

- 1 Pavelciet pa kreisi Daily Board galvenajā ekrānā un pieskarieties pie ...
- 2 Izvēlieties pildspalvu un rakstiet vai zīmējiet ekrānā.
- 3 Pieskarieties **Gatavs**.

Izveidotā piezīme tiks piesprausta pie Daily Board.

#### **Mūzikas atskaņošanas vadīšana**

Izmantojot funkciju Daily Board, var viegli vadīt mūzikas atskaņošanu. Pieskarieties pie  $\blacksquare$  un pieskarieties ikonām, lai vadītu atskanošanu.

## **Daily Board iestatījumu konfigurēšana**

Konfigurējiet dažādus funkcijas Daily Board iestatījumus un personalizējiet to.

- **Slaidrāde**: izvēlieties slaidrādei pievienojamos attēlus un mainiet slaidrādes iestatījumus, piemēram, attēlu secību, pārejas ātrumu un stilu. Varat arī iestatīt, ka pulkstenis vai laikapstākļu informācija tiek rādīta slaidrādē.
- **Laiks, prognoze un kalendārs**: mainiet Daily Board galvenā ekrāna iestatījumus. Varat mainīt Daily Board galvenajā ekrānā parādītās informācijas, piemēram, pulksteņa, laikapstākļu vai kalendāra, skata režīmu un pulksteņa izkārtojumu. Varat arī iestatīt, ka dienas grafiks tiek rādīts Daily Board galvenajā ekrānā.
- **Atgādne**: ieslēdziet vai izslēdziet Daily Board atgādņu funkciju.
- **Mūzika**: ieslēdziet vai izslēdziet Daily Board mūzikas vadīšanas funkciju.
- **Tumšais režīms**: lietojiet tumšo režīmu programmā Daily Board. Varat arī iestatīt tumšā režīma lietošanas grafiku.
- **Izslēgt kā plānots**: iestatiet Daily Board aizvēršanas grafiku. Kad aktivizējat šo funkciju, pieskarieties pie **Iest.laiku**, lai iestatītu Daily Board aizvēršanas laiku.
- **Par Daily Board**: skatiet Daily Board versiju un juridisko informāciju.

## **Daily Board aizvēršana**

Lai aizvērtu Daily Board, pieskarieties sākuma pogai vai atgriešanās pogai.

## **Google apps**

Google nodrošina izklaides, sociālo tīklu un biznesa programmas. Jums var būt nepieciešamas Google konts, lai piekļūtu dažām programmām.

Lai skatītu programmas papildinformāciju, piekļūstiet katras programmas palīdzības izvēlnei.

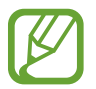

Dažas programmas var nebūt pieejamas vai var būt nosauktas savādāk atkarībā no reģiona vai pakalpojumu sniedzēja.

#### **Chrome**

Meklēt informāciju un pārlūkot tīmekļa lapas.

#### **Gmail**

Sūtīt vai saņemt e-pastus, izmantojot Google Mail pakalpojumu.

#### **Maps**

Atrodiet savu atrašanās vietu kartē, meklējiet vietas pasaules kartē un skatiet dažādu, jums tuvumā esošu vietu atrašanās vietas informāciju.

#### **Play mūzika**

Atklāt, klausīties un koplietot mūziku savā ierīcē. Jūs varat augšupielādēt jūsu ierīcē uzglabātās mūzikas kolekcijas mākonī un piekļūt tām vēlāk.

#### **Play filmas**

Iegādājieties vai īrējiet videofailus, piemēram, filmas un TV pārraides no **Play veikals**.

Programmas un funkcijas

#### **Disks**

Saglabāt savu saturu mākoņkrātuvē, piekļūt tai no jebkuras vietas un koplietot to ar citiem.

#### **YouTube**

Skatīties vai izveidot video un koplietot tos ar citiem.

#### **Fotoattēli**

Vienuviet meklējiet, pārvaldiet un rediģējiet savus fotoattēlus un videoklipus no dažādiem avotiem.

### **Google**

Ātri meklēt vienumus internetā vai jūsu ierīcē.

#### **Duo**

Veiciet vienkāršu video zvanu.

# **Iestatījumi**

## **Ievads**

Pielāgot ierīces iestatījumus. Varat personalizēt ierīci, konfigurējot dažādas iestatījumu iespējas. Palaidiet programmu **Iestatījumi**.

Lai meklētu iestatījumus, ievadot atslēgvārdus, pieskarieties  $Q$ .

## **Savienojumi**

## **Iespējas**

Mainiet iestatījumus dažādiem savienojumiem, piemēram, Wi-Fi funkcijai un Bluetooth. Iestatījumu ekrānā pieskarieties **Savienojumi**.

- **Wi-Fi**: aktivizējiet Wi-Fi funkciju, lai izveidotu savienojumu ar Wi-Fi tīklu un piekļūtu internetam vai citām tīkla ierīcēm. Atsaucieties uz [Wi-Fi](#page-90-0), lai skatītu vairāk informācijas.
- **Bluetooth**: izmantojiet Bluetooth, lai apmainītos ar datiem vai multivides failiem ar citām ierīcēm, kurās ir iespējots Bluetooth. Atsaucieties uz [Bluetooth,](#page-92-0) lai skatītu vairāk informācijas.
- **Lidmašīnas režīms**: iestatiet ierīci atspējot visas bezvadu funkcijas ierīcē. Iespējams lietot tikai tos pakalpojumus, kas nav saistīti ar tīklu.

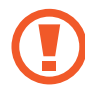

Ievērojiet aviokompānijas paredzētos noteikumus un lidmašīnas apkalpojošā personāla norādījumus. Gadījumos, kad ir atļauts izmantot ierīci, vienmēr lietojiet to lidojuma režīmā.

• **Mobilie tīkli**: konfigurējiet sava mobilā tīkla iestatījumus. (SM-T515)

#### • **Datu lietošana**

► **SM-T515**: sekojiet savam datu lietojuma apjomam un pielāgojiet ierobežojumu iestatījumus. Iestatiet ierīci automātiski atspējot mobilo datu savienojumu, ja izmantoto mobilo datu apjoms sasniedz jūsu noteikto robežlielumu.

Varat arī aktivizēt datu sargāšanas funkciju, lai novērstu situāciju, kad programmas, kas darbojas fonā, nosūta vai saņem datus. Papildinformāciju skatiet sadaļā [Datu taupīšana \(SM-T515\)](#page-94-0).

► **SM-T510**: sekojiet līdzi savam izmantoto datu apjomam.

- **Mobilais tīklājs un piesaiste**: izmantojiet ierīci kā mobilo tīklāju, lai koplietotu ierīces mobilo datu savienojumu ar citām ierīcēm, ja nav pieejams tīkla savienojums. Savienojumus var izveidot, izmantojot Wi-Fi, USB vai Bluetooth. Papildinformāciju skatiet sadaļā [Mobilais tīklājs](#page-95-0)  [un piesaiste \(SM-T515\).](#page-95-0) (SM-T515)
- **Citi savienojuma iestatījumi**: pielāgojiet iestatījumus citu funkciju vadīšanai. Papildinformāciju skatiet sadaļā [Citi savienojuma iestatījumi.](#page-96-0)

### <span id="page-90-0"></span>**Wi-Fi**

Aktivizējiet Wi-Fi funkciju, lai izveidotu savienojumu ar Wi-Fi tīklu un piekļūtu internetam vai citām tīkla ierīcēm.

#### **Savienojuma izveide ar Wi-Fi tīklu**

- 1 Iestatījumu ekrānā pieskarieties pie **Savienojumi** <sup>→</sup> **Wi-Fi** un pieskarieties slēdzim, lai to aktivizētu.
- 2 Izvēlieties tīklu no Wi-Fi tīklu saraksta.

Tīkli, kas prasa ievadīt paroli, parādās ar slēdzenes ikonu. Ievadiet paroli un pieskarieties pie **Savienot**.

- 
- Kad ierīce izveido savienojumu ar Wi-Fi tīklu, tā atkārtoti izveidos savienojumu ar šo tīklu ikreiz, kad tas būs pieejams, neprasot paroli. Lai novērstu ierīces automātisku savienošanu ar tīklu, pieskarieties pie blakus tīklam un pieskarieties slēdzim **Automātiski atkārtoti izveidot savienojumu**, lai deaktivizētu to.
	- Ja nevarat izveidot savienojumu ar Wi-Fi tīklu, restartējiet ierīces Wi-Fi funkciju vai bezvadu maršrutētāju.

#### **Wi-Fi Direct**

Wi-Fi Direct savieno ierīces tieši Wi-Fi tīklā, bez vajadzības izmantot piekļuves punktu.

- 1 Iestatījumu ekrānā pieskarieties pie **Savienojumi** <sup>→</sup> **Wi-Fi** un pieskarieties slēdzim, lai to aktivizētu.
- 2 Pieskarieties •→ Wi-Fi Direct.

Tiek uzrādītas atrastās ierīces.

Ja ierīce, ar kuru vēlaties savienoties, nav sarakstā, pieprasiet, lai ierīce ieslēdz tās Wi-Fi Direct funkciju.

3 Izvēlieties ierīci, ar ko izveidot savienojumu.

Ierīces tiek savienotas, kad otra ierīce pieņem Wi-Fi Direct savienojuma pieprasījumu.

#### **Datu sūtīšana un saņemšana**

Jūs varat koplietot datus, piemēram, kontaktinformāciju vai multivides failus, ar citām ierīcēm. Sekojošās darbības ir piemērs attēla nosūtīšanai uz citu ierīci.

- 1 Palaidiet programmu **Galerija** un izvēlieties attēlu.
- 2 Pieskarieties pie « → Wi-Fi Direct un pēc tam izvēlieties ierīci, uz kuru pārsūtīt attēlu.
- 3 Pieņemiet Wi-Fi Direct savienojuma pieprasījumu otrā ierīcē.

Ja ierīces jau ir savienotas, attēls tiks nosūtīts uz otru ierīci bez savienojuma pieprasījuma procedūras.

**Ierīces savienojuma pārtraukšana**

- 1 Iestatījumu ekrānā pieskarieties **Savienojumi** <sup>→</sup> **Wi-Fi**.
- 2 Pieskarieties → Wi-Fi Direct.

Ierīce sarakstā parāda savienotās ierīces.

3 Pieskarieties ierīces nosaukumam, lai atvienotu ierīces.

### <span id="page-92-0"></span>**Bluetooth**

Izmantojiet Bluetooth, lai apmainītos ar datiem vai multivides failiem ar citām ierīcēm, kurās ir iespējots Bluetooth.

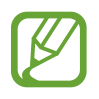

- Samsung neuzņemas atbildību par to datu zaudējumu, pārtveršanu vai ļaunprātīgu izmantošanu, kas nosūtīti vai saņemti, izmantojot Bluetooth.
- Vienmēr pārliecinieties, vai jūs koplietojat un saņemat datus no uzticamām un atbilstoši aizsargātām ierīcēm. Ja starp ierīcēm ir šķēršļi, darbības attālums var samazināties.
- Atsevišķas ierīces, it īpaši tās, ko nav pārbaudījis vai apstiprinājis Bluetooth SIG, var nebūt saderīgas ar jūsu ierīci.
- Bluetooth funkciju nedrīkst lietot nelegāliem mērķiem (piemēram, lai izveidotu failu pirātiskas kopijas vai nelegāli noklausītos sarunas komerciāliem mērķiem). Samsung neuzņemas atbildību par Bluetooth funkcijas nelegālas izmantošanas rezultātā radītajiem zaudējumiem.

#### **Savienošana pārī ar citām Bluetooth ierīcēm**

1 Iestatījumu ekrānā pieskarieties **Savienojumi** <sup>→</sup> **Bluetooth** un pieskarieties slēdzim, lai to aktivizētu.

Tiks uzrādītas atrastās ierīces.

2 Izvēlieties ierīci, ar ko savienot pārī.

Ja ierīce, kuru vēlaties savienot pārī, nav sarakstā, iestatiet, lai ierīce pārslēdzas Bluetooth pāra savienojuma izveides režīmā. Skatiet otras ierīces lietotāja rokasgrāmatas.

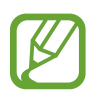

Kad Bluetooth iestatījumu ekrāns ir atvērts, jūsu ierīce ir redzama citām ierīcēm.

 $3$  Lai apstiprinātu, pieņemiet Bluetooth savienojuma pieprasījumu savā ierīcē. Ierīces tiks savienotas, kad otra ierīce pieņems Bluetooth savienojuma pieprasījumu.

#### **Datu sūtīšana un saņemšana**

Daudzas programmas atbalsta datu pārsūtīšanu, izmantojot Bluetooth. Jūs varat koplietot datus, piemēram, kontaktinformāciju vai multivides failus, ar citām Bluetooth ierīcēm. Sekojošās darbības ir piemērs attēla nosūtīšanai uz citu ierīci.

- 1 Palaidiet programmu **Galerija** un izvēlieties attēlu.
- 2 Pieskarieties  $\mathbf{e}_0^2 \rightarrow \mathbf{B}$ **luetooth** un izvēlieties ierīci, uz kuru pārsūtīt attēlu. Ja ierīce, ar kuru vēlaties savienot pārī, nav sarakstā, pieprasiet, lai ierīce ieslēdz tās redzamības iespēju.
- 3 Pieņemiet Bluetooth savienojuma pieprasījumu otrā ierīcē.

#### **Bluetooth ierīču savienojuma pārī atcelšana**

- 1 Iestatījumu ekrānā pieskarieties **Savienojumi** <sup>→</sup> **Bluetooth**. Ierīce sarakstā parāda sapārotās ierīces.
- $2$  Pieskarieties  $\bullet$  blakus ierīces nosaukumam, lai atceltu tās savienojumu pārī.
- 3 Pieskarieties **Nesavienot pārī**.

### <span id="page-94-0"></span>**Datu taupīšana (SM-T515)**

Samaziniet datu lietojumu, neļaujot programmām, kas darbojas fonā, nosūtīt vai saņemt datus.

Iestatījumu ekrānā pieskarieties pie **Savienojumi** → **Datu lietošana** → **Datu taupīšana** un pieskarieties slēdzim, lai to aktivizētu.

Ja datu sargāšanas funkcija ir aktivizēta, ikona ir redzama statusa joslā.

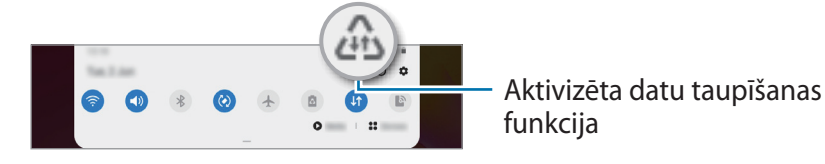

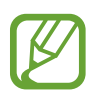

Lai izvēlētos programmas, kurām datu lietojums nav ierobežots, pieskarieties pie **Atļ. pr., ja iesl. Datu taup.** un izvēlieties programmas.

## **Progr. izm. tikai mob. datus (SM-T515)**

Izvēlieties programmas, kurām vienmēr ļauts izmantot mobilos datus, tostarp gadījumos, kad jūsu ierīce ir savienota ar Wi-Fi tīklu.

Piemēram, variestatīt, lai ierīce izmanto mobilos datus programmām, kurām vēlaties saglabāt drošību, vai straumēšanas programmām, kas var tikt atvienotas. Arī gadījumā, ja nedeaktivizējat Wi-Fi tīkla funkciju, šīs programmas tiks palaistas, izmantojot mobilos datus.

Iestatījumu ekrānā pieskarieties pie **Savienojumi** → **Datu lietošana** → **Progr. izm. tikai mob. datus**, pieskarieties pie slēdža, lai to aktivizētu, un pēc tam pieskarieties pie vēlamo programmu slēdžiem.

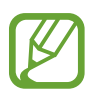

Jums var tikt piemērota papildu maksa, ja izmantosit šo funkciju.

## <span id="page-95-0"></span>**Mobilais tīklājs un piesaiste (SM-T515)**

Izmantojiet ierīci kā mobilo tīklāju, lai koplietotu ierīces mobilo datu savienojumu ar citām ierīcēm, ja nav pieejams tīkla savienojums. Savienojumus var izveidot, izmantojot Wi-Fi, USB vai Bluetooth.

Iestatījumu ekrānā pieskarieties pie **Savienojumi** → **Mobilais tīklājs un piesaiste**.

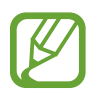

Jums var tikt piemērota papildu maksa, ja izmantosit šo funkciju.

- **Mobilais tīklājs**: izmantojiet mobilo tīklāju ierīces mobilo datu savienojuma koplietošanai ar datoriem vai citām ierīcēm.
- **Bluetooth piesaiste**: izmantojiet Bluetooth piesaisti, lai koplietotu ierīces mobilo datu savienojumu ar datoru vai citām ierīcēm, izmantojot Bluetooth.
- **USB piesaiste**: izmantojiet USB piesaisti, lai koplietotu ierīces mobilo datu savienojumu ar datoru, izmantojot USB. Ja ir izveidots savienojums ar datoru, ierīce tiek izmantota kā bezvadu datora modems.

#### **Mobilā tīklāja izmantošana**

Izmantojiet savu ierīci kā mobilo tīklāju, lai koplietotu savas ierīces mobilo datu savienojumu ar citām ierīcēm.

- 1 Iestatījumu ekrānā pieskarieties pie **Savienojumi** <sup>→</sup> **Mobilais tīklājs un piesaiste** <sup>→</sup> **Mobilais tīklājs**.
- 2 Pieskarieties slēdzim, lai to aktivizētu.

Statusa joslā parādās ikona . Citas ierīces var atrast jūsu ierīci Wi-Fi tīklu sarakstā.

Lai iestatītu mobilā tīklāja paroli, pieskarieties pie → **Konfigurēt mobilo tīklāju** un izvēlieties drošības līmeni. Pēc tam ievadiet paroli un pieskarieties **Saglabāt**.

 $3$  Otras ierīces ekrānā meklējiet un izvēlieties savu ierīci no Wi-Fi tīklu saraksta.

Lai izveidotu savienojumu, neievadot paroli, pieskarieties pie  $\frac{m}{100}$ un skenējiet QR kodu ar otru ierīci.

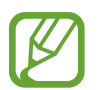

Ja mobilais tīklājs netiek atrasts, ierīcē izvēlieties **Josla** iestatījumu **2.4 GHz**, pieskarieties pie → **Konfigurēt mobilo tīklāju** un pēc tam atceliet opcijas **Slēpt manu ierīci** izvēli.

4 Ierīcē, ar kuru izveidots savienojums, izmantojiet mobilo datu savienojumu, lai piekļūtu internetam.

#### **Automātiskais tīklājs**

Jūs savas ierīces mobilo datu savienojumu var kopīgot ar citām ierīcēm, kas pierakstītas jūsu Samsung kontā, neievadot paroli.

Pieskarieties slēdzim **Automātiskais tīklājs**, lai to aktivizētu.

### <span id="page-96-0"></span>**Citi savienojuma iestatījumi**

Pielāgojiet iestatījumus citu savienojuma funkciju vadīšanai.

Iestatījumu ekrānā pieskarieties **Savienojumi** → **Citi savienojuma iestatījumi**.

- **Tuvumā esošo ierīču mekl.**: iestatiet ierīci meklēt tuvumā esošas ierīces savienojuma izveidei.
- **Drukāšana**: konfigurēt ierīcē instalēto printeru spraudņu iestatījumus. Lai drukātu failus, jūs varat meklēt pieejamos printerus vai pievienot tos manuāli. Atsaucieties uz [Drukāšana,](#page-97-0) lai skatītu vairāk informācijas.
- **VPN**: iestatiet savā ierīcē virtuālos privātos tīklus, lai izveidotu savienojumu ar skolas vai uzņēmuma privāto tīklu.
- **Privātā DNS**: iestatiet, lai ierīce izmantotu privāto DNS, kas sniedz lielāku drošību.
- **Ethernet**: pievienojot Ethernet adapteri, varat izveidot pieslēgumu tīklam ar vadu un konfigurēt tīkla iestatījumus.

#### <span id="page-97-0"></span>**Drukāšana**

Konfigurēt ierīcē instalēto printeru spraudņu iestatījumus. Varat savienot ierīci ar printeri, izmantojot Wi-Fi vai Wi-Fi Direct, un drukāt attēlus vai dokumentus.

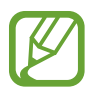

Daži printeri var nebūt saderīgi ar šo ierīci.

**Printeru spraudņu pievienošana**

Pievienojiet printeru spraudņus, printeriem, kurus jūs vēlaties savienot ar ierīci.

- 1 Iestatījumu ekrānā pieskarieties pie **Savienojumi** <sup>→</sup> **Citi savienojuma iestatījumi** <sup>→</sup> **Drukāšana** → **Lejupielādēt spraudni**.
- 2 Meklēt printera spraudni **Play veikals**.
- 3 Izvēlieties printera spraudni un instalējiet to.
- 4 Atlasiet instalētā printera spraudni.

Ierīce automātiski meklē printerus, kas savienoti ar to pašu Wi-Fi tīklu, ar kuru savienota jūsu ierīce.

5 Izvēlieties pievienojamo printeri.

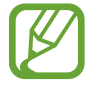

Lai manuāli pievienotu printerus, pieskarieties → **Pievienot printeri**.

#### **Satura drukāšana**

Skatot saturu, piemēram, attēlus vai dokumentus, atveriet iespēju sarakstu, pieskarieties pie **Drukāt**  $\rightarrow \blacktriangledown$   $\rightarrow$  **Visi printeri...** un pēc tam izvēlieties printeri.

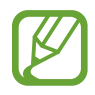

Drukāšanas metodes var atšķirties atkarībā no satura veida.

## **Skaņa**

### **Iespējas**

Mainiet iestatījumus dažādām ierīces skaņām.

Iestatījumu ekrānā, pieskarieties **Skaņa**.

- **Skaņas režīms**: iestatīt ierīci izmantot skaņas režīmu vai klusuma režīmu.
- **Īslaicīgi izslēgt skaņu**: iestatiet, lai ierīce konkrētā periodā izmanto klusuma režīmu.
- **Zvana signāls**: mainiet zvana signālu. (SM-T515)
- **Paziņojuma skaņa**: mainiet paziņojuma skaņu.
- **Skaļums**: regulējiet ierīces skaļuma līmeni.
- **Sistēmas skaņa**: iestatiet, lai ierīce atskaņo skaņu, kad tiek veikta kāda darbība, piemēram, skārienekrāna vadīšana.
- **Skaņas kvalit. un efekti**: iestatiet ierīces skaņas kvalitāti un efektus. Plašāku informāciju skatiet sadaļā [Dolby Atmos \(telpiska skaņa\).](#page-98-0)
- **Atsevišķa programmas skaņa**: iestatiet, lai ierīce atskaņo multivides skaņu no konkrētas programmas atsevišķi citā audio ierīcē. Atsaucieties uz [Atsevišķa programmas skaņa,](#page-99-0) lai skatītu vairāk informācijas.

## <span id="page-98-0"></span>**Dolby Atmos (telpiska skaņa)**

Izvēlieties telpiskas skaņas režīmu, kas optimizēts dažādu veidu audio, piemēram, filmas, mūzika un balss. Izmantojot Dolby Atmos, varēsit dzirdēt mainīgas skaņas, kas plūst ap jums.

Iestatījumu ekrānā pieskarieties pie **Skaņa** → **Skaņas kvalit. un efekti** → **Dolby Atmos**, pieskarieties slēdzim, lai to aktivizētu, un pēc tam izvēlieties režīmu.

### <span id="page-99-0"></span>**Atsevišķa programmas skaņa**

Iestatiet ierīci atskaņot konkrētas programmas multivides skaņu pievienotajā Bluetooth skaļrunī vai austiņās atsevišķi no citu programmu skaņām.

Piemēram, varat klausīties navigācijas programmas norādījumus ierīces skaļrunī, vienlaikus klausoties mūzikas programmas atskaņotos skaņdarbus transportlīdzekļa Bluetooth skaļrunī.

- 1 Iestatījumu ekrānā pieskarieties pie **Skaņa** <sup>→</sup> **Atsevišķa programmas skaņa** un pieskarieties slēdzim, lai to aktivizētu.
- 2 Atlasiet, kurai programmai ir jāatskaņo multivides saturs, un pieskarieties pogai Atpakaļ.
- 3 Atlasiet ierīci, lai atskaņotu atlasītās programmas multivides skaņu.

## **Paziņojumi**

Mainiet paziņojumu iestatījumus.

Iestatījumu ekrānā, pieskarieties **Paziņojumi**.

- **Ieteiktās darbības un atbildes**: iestatiet, lai ierīce iesaka darbības un atbildes uz paziņojumiem.
- **Rādīt atlikšanas opciju**: iestatiet, vai jārāda snaudas opcija.
- **Programmu ikonu emblēmas**: mainiet programmu ikonu emblēmas iestatījumus.
- **Statusa josla**: iestatiet, kā parādīt paziņojumu ikonas, kā arī, vai statusa joslā ir jāparāda akumulatora uzlādes līmenis procentos.
- **Netraucēt**: iestatiet ierīcē visu skaņu izslēgšanu, izņemot atļautos izņēmumus.
- **Nesen nosūtīti**: apskatiet programmas, kurās tika saņemti nesenie paziņojumi, un mainiet paziņojumu iestatījumus. Lai pielāgotu paziņojumu iestatījumus vairākām programmām, pieskarieties pie **Skatīt visu → ▼ → Visi** un no Programmu saraksta atlasiet programmu.

## **Displejs**

### **Iespējas**

Mainiet displeja un sākuma ekrāna iestatījumus.

Iestatījumu ekrānā pieskarieties **Displejs**.

- **Gaišs** / **Tumšs**: aktivizējiet vai deaktivizējiet tumšo režīmu.
- **Tumšā režīma iestatījumi**: izmantojot ierīci naktī vai tumšā vidē, samaziniet slodzi acīm, izmantojot tumšo tēmu. Atsaucieties uz [Tumšā režīma iestatījumi](#page-101-0), lai skatītu vairāk informācijas.
- **Spilgtums**: pielāgojiet ekrāna spilgtumu.
- **Āra režīms**: aktivizējiet āra režīmu, lai displejs būtu labāk redzams spožā apgaismojumā.
- **Fonta lielums un stils**: mainiet fonta izmēru un stilu.
- **Ekrāna tālummaiņa**: mainiet ekrāna tālummaiņas iestatījumu.
- **Ekrāna taimauts**: iestatiet, pēc cik ilga laika ierīcei jāizslēdz displeja apgaismojums.
- **Sākuma ekrāns**: konfigurējiet sākuma ekrāna iestatījumus, piemēram, ekrāna režģi vai izkārtojumu.
- **Navigācijas josla**: mainiet navigācijas joslas iestatījumus. Papildinformāciju skatiet sadaļā [Navigācijas josla \(izvēles pogas\)](#page-25-0).
- **Skārienjutība**: palieliniet ekrāna skārienjutību, izmantojot kopā ar ekrāna aizsargiem.
- **Ekrānsaudzētājs**: iestatiet ierīci aktivizēt ekrānsaudzētāju, kad ierīce tiek uzlādēta. Papildinformāciju skatiet sadaļā [Ekrānsaudzētājs](#page-101-1).

### <span id="page-101-0"></span>**Tumšā režīma iestatījumi**

Izmantojot ierīci naktī vai tumšā vidē, samaziniet slodzi acīm, izmantojot tumšo tēmu.

- 
- Dažās programmās tumšā tēma var nebūt pieejama.
- Jūs varat ātri aktivizēt vai deaktivizēt tumšo režīmu no paziņojumu paneļa. Atveriet paziņojumu paneli, velciet uz leju un pēc tam pieskarieties pie (**Tumšais režīms**).
- 1 Iestatījumu ekrānā pieskarieties pie **Displejs** un pieskarieties pie **Tumšs**, lai to aktivizētu.
- 2 Lai iestatītu tumšā režīma aktivizācijas grafiku, pieskarieties pie **Tumšā režīma iestatījumi**, pieskarieties slēdzim **Ieslēgt kā plānots**, lai to aktivizētu, un pēc tam izvēlieties iespēju.
	- **No saulrieta līdz saullēktam**: iestatiet, lai ierīce aktivizē tumšo režīmu naktī un izslēdz to no rīta atkarībā no jūsu pašreizējās atrašanās vietas.
	- **Pielāgots grafiks**: iestatiet konkrētus laikus, kad ieslēgt un izslēgt tumšo režīmu.

## <span id="page-101-1"></span>**Ekrānsaudzētājs**

Varat iestatīt rādīt attēlus kā ekrānsaudzētāju, kad ekrāns automātiski izslēdzas. Ekrānsaudzētājs ir redzams laikā, kad ierīce tiek lādēta.

- 1 Iestatījumu ekrānā pieskarieties **Displejs** <sup>→</sup> **Ekrānsaudzētājs**.
- 2 Izvēlieties iespēju.

Ja izvēlaties **Fotoattēla rāmis** vai **Fotoattēli**, tiek sākta slīdrāde ar izvēlētajiem attēliem. Ja izvēlaties **Fotoattēlu tabula**, izvēlētie attēli ir redzami kā nelielas kartītes, kas pārklājas.

- $3$  Pieskarieties pie  $\bullet$ , lai izvēlētos albumus attēlu rādīšanai.
- 4 Pēc pabeigšanas pieskarieties atgriešanās pogai.

Lai priekšskatītu izvēlēto iespēju, pieskarieties pie **Priekšskatījums**.

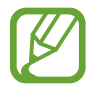

Pieskaroties ekrānam, kamēr tiek rādīts ekrānsaudzētājs, ekrāns ieslēdzas.

## **Fona attēls**

Mainiet fona tapetes iestatījumus sākuma ekrānam un bloķētajam ekrānam. Iestatījumu ekrānā pieskarieties **Fona attēls**.

## **Bloķēšanas ekrāns**

### **Iespējas**

Mainiet bloķēšanas ekrāna iestatījumus.

Iestatījumu ekrānā, pieskarieties **Bloķēšanas ekrāns**.

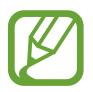

Pieejamās iespējas var atšķirties atkarībā no izvēlētā ekrāna bloķēšanas veida.

- **Ekrāna bloķēšanas tips**: mainiet ekrāna bloķēšanas veidu.
- **Smart Lock**: iestatiet ierīci atbloķēties, ja tiek noteiktas drošas atrašanās vietas vai ierīces. Papildinformāciju skatiet sadaļā [Smart Lock](#page-103-0).
- **Drošās bloķēšanas iestatījumi**: mainiet izvēlētās bloķēšanas metodes ekrāna bloķēšanas iestatījumus.
- **Pulksteņa stils**: mainiet bloķētajā ekrānā redzamā pulksteņa veidu un krāsu.
- **Viesabonēšanas pulkstenis**: mainiet bloķētā ekrāna pulksteni, lai viesabonēšanas laikā būtu redzams gan vietējais, gan mājas laiks. (SM-T515)
- **FaceWidgets**: mainiet bloķēšanas ekrānā redzamo objektu iestatījumus.
- **Kontaktinformācija**: iestatiet, lai bloķētajā ekrānā būtu redzama kontaktinformācija, piemēram, jūsu e-pasta adrese.
- **Paziņojumi**: iestatiet, kā bloķētā ekrānā parādīt paziņojumus.
- **Īsceļi**: izvēlieties programmas, kuru saīsnes būs redzamas bloķētā ekrānā.
- **Par bloķēšanas ekrānu**: skatiet Bloķēšanas ekrāna versiju un juridisko informāciju.

### <span id="page-103-0"></span>**Smart Lock**

Varat iestatīt ierīci atbloķēties un palikt atbloķētā stāvoklī, ja tiek noteiktas drošas atrašanās vietas vai ierīces.

Piemēram, ja esat iestatījis savas mājas kā drošu atrašanās vietu, tad brīdī, kad pārnākat mājās, jūsu ierīce noteiks šo atrašanās vietu un automātiski atbloķēsies.

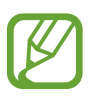

- Šo funkciju būs iespējams izmantot pēc tam, kad iestatīsiet ekrāna bloķēšanas metodi.
- Ja neizmantojat ierīci četras stundas vai brīdī, kad ieslēdzat ierīci, jums ir jāatbloķē ekrāns, izmantojot jūsu iestatīto figūru, PIN kodu vai paroli.
- 1 Iestatījumu ekrānā pieskarieties pie **Bloķēšanas ekrāns** <sup>→</sup> **Smart Lock**.
- 2 Atblokējiet ekrānu, izmantojot iepriekš iestatīto ekrāna blokēšanas metodi.
- 3 Izvēlieties iespēju un sekojiet ekrānā redzamajiem norādījumiem, lai pabeigtu iestatīšanu.

## **Drošība**

## **Iespējas**

Mainiet ierīces drošības iestatījumus.

Iestatījumu ekrānā, pieskarieties **Drošība**.

- **Google Play Protect**: iestatiet, lai ierīce pārbauda, vai nav kaitīgu programmu un rīcību, brīdina par iespējamo kaitējumu un noņem šīs programmas.
- **Atrast manu tālruni**: aktivizējiet vai deaktivizējiet funkciju Atrast manu tālruni. Izmantojiet tīmekļa vietni Atrast manu tālruni [\(findmymobile.samsung.com\)](http://findmymobile.samsung.com), lai izsekotu un kontrolētu savu pazaudēto vai nozagto ierīci.
- **Drošības atjauninājums**: skatiet ierīces drošības programmatūras versiju un meklējiet atjauninājumus.
- **Google Play sistēmas atjauninājums**: skatiet Google Play sistēmas versiju un meklējiet atjauninājumus.
- **Instalēt nezināmas programmas**: iestatiet ierīci ļaut programmu instalēšanu no nezināmiem avotiem.
- **Secure Folder**: izveidojiet drošo mapi, lai aizsargātu savu privāto saturu un programmas no citiem. Atsaucieties uz [Secure Folder,](#page-104-0) lai skatītu vairāk informācijas.

• **Drošs Wi-Fi**: iestatiet, lai ierīce aizsargātu jūsu datus, kamēr lietojat nedrošus Wi-Fi tīklus.

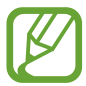

Šī funkcija var nebūt pieejama atkarībā no Wi-Fi tīkla, reģiona vai pakalpojumu sniedzēja.

• **Šifrēt vai atšifrēt SD karti**: iestatiet ierīci šifrēt failus atmiņas kartē.

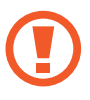

Ja atjaunojat ierīces sākotnējos iestatījumus, kad ir aktivizēts šis iestatījums, ierīce nevarēs nolasīt jūsu šifrētos failus. Pirms ierīces atiestatīšanas deaktivizējiet šo iestatījumu.

• **Citi drošības iestatījumi**: konfigurējiet papildu drošības iestatījumus.

#### <span id="page-104-0"></span>**Secure Folder**

Secure Folder aizsargā jūsu privāto saturu un programmas, piemēram, fotoattēlus un kontaktpersonas, no citu piekļuves. Par sava privātā satura un programmu drošību varat gādāt pat tad, kad ierīce ir atbloķēta.

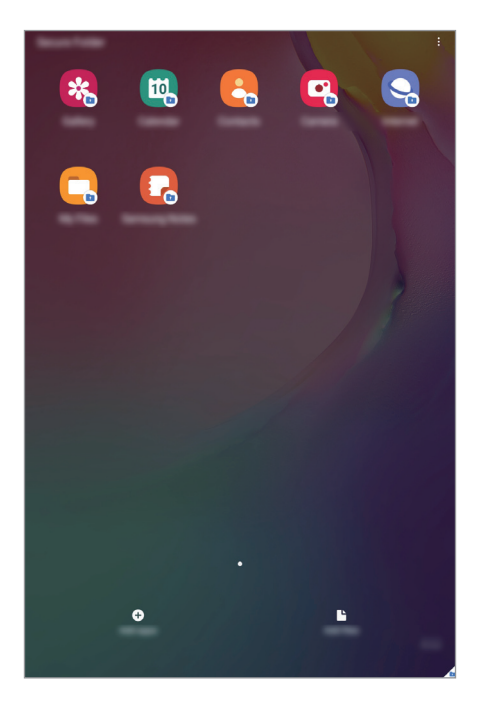

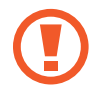

Secure Folder ir atsevišķa, aizsargāta uzglabāšanas vieta. Drošības mapē esošos datus nav iespējams pārsūtīt uz citām ierīcēm, izmantojot neapstiprinātus kopīgošanas veidus, piemēram, USB vai Wi-Fi Direct. Mēģinājumi pielāgot operētājsistēmu vai izmainīt programmatūru automātiski radīs Secure Folder bloķēšanu, kā rezultātā tai nevarēs piekļūt. Pirms datu saglabāšanas Secure Folder noteikti dublējiet tos citā drošā vietā.

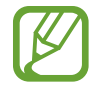

Lai izmantotu drošības mapi, ir jāpierakstās savā Samsung kontā.

#### **Secure Folder iestatīšana**

- 1 Palaidiet programmu **Iestatījumi** un pieskarieties pie **Drošība** <sup>→</sup> **Secure Folder**.
- 2 Jums ir jāakceptē Secure Folder noteikumi.
- 3 Ievadiet sava Samsung konta ID un paroli un pieskarieties pie **Pierakstīties**.
- 4 Izvēlieties bloķēšanas veidu, kuru vēlaties lietot drošības mapei, un ievērojiet ekrānā redzamās norādes, lai pabeigtu iestatīšanu.

Tiks parādīts Secure Folder ekrāns, un programmas Secure Folder ikona (**D**) tiks pievienota programmu ekrānam.

Lai mainītu Secure Folder nosaukumu vai ikonas krāsu, pieskarieties pie → **Pielāgot**.

- 
- Palaižot programmu **Secure Folder**, tā ir jāatbloķē, izmantojot jūsu iepriekš iestatīto bloķēšanas metodi.
- Ja aizmirsāt Secure Folder atbloķēšanas kodu, varat to atiestatīt, izmantojot savu Samsung kontu. Pieskarieties pogai, kas atrodas bloķētā ekrāna lejasdaļā, un ievadiet sava Samsung konta paroli.

#### **Automātiskās bloķēšanas iestatīšana Secure Folder**

Iestatiet, lai ierīce automātiski bloķētu Secure Folder, kad tā netiek izmantota.

- 1 Palaidiet programmu **Secure Folder** un pieskarieties pie <sup>→</sup> **Iestatījumi** <sup>→</sup> **Automātiska Secure Folder bloķēšana**.
- 2 Izvēlieties bloķēšanas iespēju.

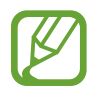

Lai manuāli bloķētu savu Drošības mapi, pieskarieties pie → **Bloķēt un iziet**.

#### **Satura pārvietošana uz Secure Folder**

Pārvietojiet saturu, piemēram, fotoattēlus un videoklipus, uz mapi Secure Folder. Turpmāk norādītās darbības ir piemēri attēla pārvietošanai no noklusējuma krātuves uz Secure Folder.

- 1 Palaidiet programmu **Secure Folder** un pieskarieties pie **Pievienot failus**.
- 2 Pieskarieties pie **Attēli**, izvēlieties attēlus, kurus vēlaties pārvietot, un tad pieskarieties pie **Gatavs**.
- 3 Pieskarieties pie **Pārvietot**.

Izvēlētie vienumi tiks dzēsti no to sākotnējās mapes un tiks ievietoti drošajā mapē. Lai kopētu vienumus, pieskarieties pie **Kopēt**.

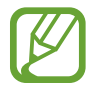

Satura pārvietošanas metode var atšķirties atkarībā no satura veida.

#### **Satura pārvietošana no Secure Folder**

Pārvietojiet saturu no Secure Folder uz atbilstošo programmu noklusējuma krātuvē. Tālāk norādītās darbības ir piemēri attēla pārvietošanai no Secure Folder uz noklusējuma krātuvi.

- 1 Palaidiet programmu **Secure Folder** un pieskarieties pie **Galerija**.
- 2 Izvēlieties attēlu un pieskarieties pie → **Pārvietot ārpus Secure Folder.** Izvēlētie vienumi tiks pārvietoti uz sadaļu **Galerija** noklusējuma krātuvē.

#### **Programmu pievienošana**

Pievienojiet programmu, kuru lietot mapē Secure Folder.

- 1 Palaidiet programmu **Secure Folder** un pieskarieties pie **Pievienot programmas**.
- 2 Atzīmējiet vienu vai vairākas no ierīcē instalētajām programmām un pieskarieties pie **Pievienot**.

Lai instalētu programmas no pakalpojuma **Play veikals** vai **Galaxy Store**, pieskarieties pie **Lejupiel. no Play veikala** vai **Lejupiel. no Galaxy Store**.

**Programmu izņemšana no Secure Folder**

Pieskarieties un turiet programmu, kuru vēlaties dzēst, un pieskarieties pie **Atinstalēt**.

#### **Kontu pievienošana**

Pievienojiet savus Samsung, Google vai citus kontus, kurus vēlaties sinhronizēt ar Secure Folder esošajām programmām.

- 1 Palaidiet programmu **Secure Folder** un pieskarieties pie <sup>→</sup> **Iestatījumi** <sup>→</sup> **Konti** <sup>→</sup> **Konta pievienošana**.
- 2 Izvēlieties konta pakalpojumu.
- $3$  Lai pabeigtu konta iestatīšanu, izpildiet ekrānā redzamos norādījumus.

#### **Secure Folder paslēpšana**

Jūs varat paslēpt drošās mapes saīsni no programmu saraksta.

Palaidiet programmu **Secure Folder**, pieskarieties pie • → **Iestatījumi** un pēc tam pieskarieties slēdzim **Rādīt ikonu programmu ekrānā**, lai to deaktivizētu.

Varat arī atvērt paziņojumu paneli, vilkt uz leju un pēc tam pieskarties pie (**Secure Folder**), lai šo funkciju aktivizētu.

#### **Secure Folder dublēšana un atjaunošana**

Dublējiet Drošajā mapē esošo saturu un programmas uz Samsung Cloud, izmantojot savu Samsung kontu, un atjaunojiet to vēlāk.
#### **Datu dublēšana**

- 1 Palaidiet programmu **Secure Folder** un pieskarieties <sup>→</sup> **Iestatījumi** <sup>→</sup> **Dublēšana un atjaunošana**.
- 2 Pieskarieties pie **Pievienot kontu** un izpildiet ekrānā redzamās instrukcijas, lai pabeigtu pierakstīšanos savā Samsung kontā.
- 3 Pieskarieties **Dublēt Secure Folder datus**.
- 4 Atzīmējiet vienumus, kurus vēlaties dublēt, un pieskarieties pie **Dublēt**. Dati tiks dublēti Samsung Cloud.

**Datu atjaunošana**

- 1 Palaidiet programmu **Secure Folder** un pieskarieties <sup>→</sup> **Iestatījumi** <sup>→</sup> **Dublēšana un atjaunošana**.
- 2 Pieskarieties pie **Atjaunot**.
- $3$  Pieskarieties pie  $\blacktriangledown$ , lai atlasītu ierīci datu dublēšanai.
- 4 Atzīmējiet vienumus, kurus vēlaties atjaunot, un pieskarieties pie **Atjaunot**. Ierīcē tiks atjaunoti dublētie dati.

### **Secure Folder atinstalēšana**

Jūs varat atinstalēt Secure Folder, tostarp tajā esošo saturu un programmas.

Palaidiet programmu Secure Folder un pieskarieties pie • → lestatījumi → Citi iestatījumi → **Atinstalēt**.

Lai pirms drošības mapes atinstalēšanas dublētu tajā esošo saturu, atzīmējiet **Pārvietot multivides failus ārpus Secure Folder** un pieskarieties **Atinstalēt**. Lai piekļūtu datiem, kas dublēti no drošības mapes, palaidiet programmu **Mani faili** un pieskarieties pie **Iekšējā krātuve** → **Secure Folder**.

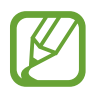

Programmā **Samsung Notes** saglabātās piezīmes netiks dublētas.

# **Konfidencialitāte**

Mainiet konfidencialitātes iestatījumus.

#### Iestatījumu ekrānā, pieskarieties **Konfidencialitāte**.

- **Atļauju pārvaldnieks**: skatiet funkciju sarakstu un programmas ar atļaujām tās lietot. Varat arī rediģēt atļauju iestatījumus.
- **Sūtīt diagnostikas datus**: iestatiet ierīci automātiski nosūtīt ierīces diagnostikas un lietojuma informāciju uz Samsung.
- **Saņemt mārketinga informāciju**: iestatiet, vai vēlaties saņemt Samsung mārketinga informāciju, piemēram, īpašos piedāvājumus, dalības priekšrocības un jaunumu lapas.
- **Samsung account konfidencialitāte**: pārvaldiet personas datus, kas saistīti ar jūsu Samsung account kontu, un mainiet pielāgošanas pakalpojuma iestatījumus.
- **Papildu**: konfigurējiet konfidencialitātes papildu iestatījumus.

# **Atrašanās vieta**

Mainiet iestatījumus atrašanās vietas informācijas atļaujām.

Iestatījumu ekrānā pieskarieties pie **Atrašanās vieta**.

- **Programmu atļaujas**: skatiet to programmu sarakstu, kurām ir atļauja piekļūt informācijai par ierīces atrašanās vietu un rediģēt atļauju iestatījumus.
- **Precizitātes uzlabošana**: iestatiet, lai ierīce izmanto Wi-Fi vai Bluetooth funkciju, lai uzlabotu atrašanās vietas informācijas precizitāti arī gadījumā, ja funkcijas ir deaktivizētas.
- **Pēdējie atrašanās vietas pieprasījumi**: skatiet, kuras programmas izmanto informāciju par jūsu pašreizējo atrašanās vietu.
- **Atraš. vietas pakalpojumi**: skatiet, kādus atrašanās vietas pakalpojumus izmanto jūsu ierīce.

# **Konti un dublēšana**

### **Iespējas**

Sinhronizējiet, dublējiet vai atjaunojiet savas ierīces datus, izmantojot Samsung Cloud. Varat arī pierakstīties kontos, piemēram, savā Samsung vai Google kontā, vai veikt datu pārsūtīšanu uz/vai no citām ierīcēm, izmantojot funkciju Smart Switch.

Iestatījumu ekrānā pieskarieties pie **Konti un dublēšana**.

- **Konti**: pievienojiet Samsung, Google vai citus kontus, ar kuriem vēlaties veikt sinhronizāciju.
- **Lietotāji**: uzstādiet papildu lietotāju kontus, citiem lietotājiem, kas lieto ierīci, ar personalizētiem iestatījumiem, kā piemēram, e-pasta kontiem, fona attēlu iestatījumiem, un vēl. Papildinformāciju skatiet sadaļā [Lietotāji](#page-111-0).

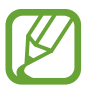

Šī funkcija var nebūt pieejama atkarībā no reģiona vai pakalpojumu sniedzēja.

- **Dublēšana un atjaunošana**: saglabājiet savu personisko informāciju, programmu datus un iestatījumus droši savā ierīcē. Jūs varat dublēt savu sensitīvo informāciju un piekļūt tai vēlāk. Lai dublētu vai atjaunotu datus, jāpierakstās Google vai Samsung kontā.
- **Samsung Cloud**: pārvaldiet saturu, ko vēlaties droši saglabāt pakalpojumā Samsung Cloud. Pārbaudiet savu Samsung Cloud krātuves lietošanas statusu, kā arī sinhronizējiet, dublējiet un atjaunojiet savus datus. Atsaucieties uz [Samsung Cloud](#page-113-0), lai skatītu vairāk informācijas.
- **Smart Switch**: palaidiet Smart Switch un pārsūtiet datus no savas iepriekšējās ierīces. Papildinformāciju skatiet sadaļā [Datu pārsūtīšana no iepriekšējās ierīces \(Smart Switch\)](#page-21-0).

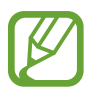

Regulāri dublējiet savus datus drošā vietā, piemēram, Samsung Cloud vai datorā, lai jūs varētu atjaunot datus, ja tie ir bojāti vai pazūd neparedzētas rūpnīcas datu atiestatīšanas gadījumā.

## <span id="page-111-0"></span>**Lietotāji**

Uzstādiet papildu lietotāju kontus, citiem lietotājiem, kas lieto ierīci, ar personalizētiem iestatījumiem, kā piemēram, e-pasta kontiem, fona attēlu iestatījumiem, un vēl.

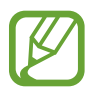

Šī funkcija var nebūt pieejama atkarībā no reģiona vai pakalpojumu sniedzēja.

Ir pieejami sekojošie lietotāju kontu veidi:

- **Administrators**: administratora konts tiek izveidots tikai tad, kad ierīce tiek iestatīta pirmoreiz, un var izveidot tikai vienu kontu. Šim kontam ir pilnīga kontrole pār ierīci, ieskaitot lietotāju kontu pārvaldību. Lietotāju kontus var pievienot un dzēst tikai tad, kad izmantojat šo kontu.
- **Viesis**: izmantojot šo kontu, viesi var piekļūt šai ierīcei. Viesu sesijas laikā izmantotā informācija un dati tiek īslaicīgi saglabāti. Ikreiz, kad izmantojat šo kontu, ir jānorāda, vai turpināt iepriekšējo viesa sesiju vai atiestatīt to.
- **Jauns lietotājs**: šis konts ļauj lietotājiem piekļūt savām programmām un saturam un pielāgot ierīces iestatījumus, kas ietekmē visus kontus.
- **Jauns ierobežotais konts**: ierobežots konts var piekļūt tikai programmām un saturam, ko ļauj administratora konts, un nevar izmantot pakalpojumus, kur nepieciešams pierakstīties. (SM-T510)

### **Lietotāju pievienošana**

- 1 Iestatījumu ekrānā pieskarieties pie **Konti un dublēšana** <sup>→</sup> **Lietotāji**.
- 2 ► **SM-T515**: pieskarieties **Pievienot lietotāju** <sup>→</sup> **Labi** <sup>→</sup> **Iestatīt tūlīt**.
	- ► **SM-T510**: pieskarieties pie **Pievienot lietotāju vai profilu** → **Lietotājs** → **Labi** → **Iestatīt tūlīt**.

Ierīcē tiks pārslēgts jauns lietotāja konts, un ekrānā tiks parādīts noklusējuma bloķēšanas ekrāns.

3 Atbloķējiet ierīci un izpildiet ekrānā redzamos norādījumus, lai pabeigtu konta iestatīšanu.

#### **Ierobežoto kontu pievienošana (SM-T510)**

- 1 Iestatījumu ekrānā pieskarieties pie **Konti un dublēšana** <sup>→</sup> **Lietotāji**.
- 2 Pieskarieties pie **Pievienot lietotāju vai profilu** <sup>→</sup> **Lietotājs (ierob. prof.)**.

Ja neizmantojat drošu ekrāna bloķēšanas metodi ar administratora kontu, izpildiet ekrānā redzamos norādījumus, lai iestatītu to.

3 Atlasiet lietotnes un saturu, kam lietotāji ar ierobežotu piekļuvi drīkst piekļūt.

### **Lietotāju pārslēgšana**

Bloķētā ekrāna augšdaļā pieskarieties lietotāja konta ikonai un pēc tam atlasiet kontu, uz ko pārslēgties.

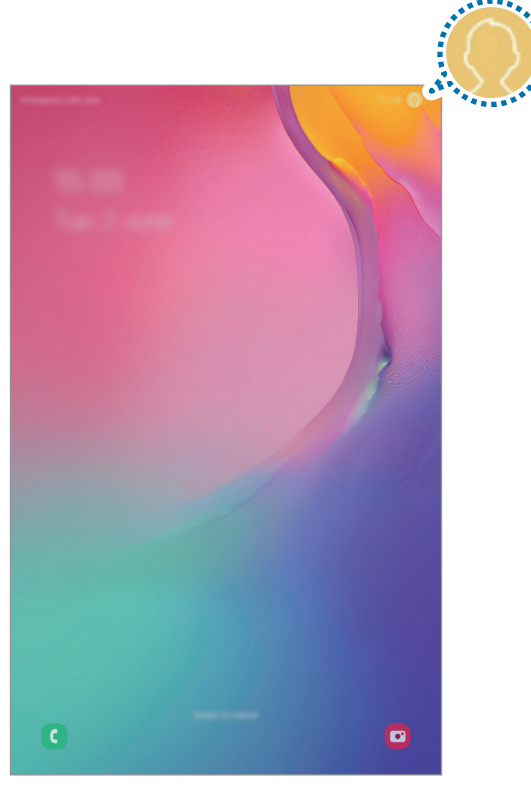

Bloķēts ekrāns

### **Lietotāju pārvaldīšana**

Ja izmantojat administratora kontu, varat dzēst kontus vai mainīt kontu iestatījumus.

Iestatījumu ekrānā pieskarieties pie **Konti un dublēšana** → **Lietotāji**.

► **SM-T515**: lai dzēstu lietotāja kontu, pieskarieties vienumam  $\otimes$  blakus kontam un pēc tam pieskarieties **Dzēst lietotāju**.

Lai mainītu konta iestatījumus, pieskarieties vienumam  $\mathbb{S}$  blakus kontam.

► SM-T510: lai dzēstu lietotāja kontu, pieskarieties vienumam **indidakus kontam un pēc tam** pieskarieties **Dzēst**.

Lai kontā ar ierobežotu piekļuvi mainītu iestatījumus, pieskarieties vienumam  $\mathbb{S}$  blakus kontam. Kontu var dzēst, pieskaroties vienumam  $\mathbb{H}$ .

## <span id="page-113-0"></span>**Samsung Cloud**

Sinhronizējiet savā ierīcē saglabātos datus, piemēram, attēlus un video ar Samsung Cloud, kā arī skatiet Samsung Cloud saglabātos datus. Varat arī dublēt savas ierīces datus Samsung Cloud un vēlāk tos atjaunot.

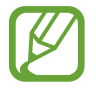

Lai izmantotu Samsung Cloud, ir jāpierakstās savā Samsung kontā.

### **Datu sinhronizēšana**

Sinhronizējiet savā ierīcē saglabātos datus ar Samsung Cloud un piekļūstiet tiem, izmantojot citas ierīces.

1 Iestatījumu ekrānā pieskarieties pie **Konti un dublēšana** <sup>→</sup> **Samsung Cloud**.

- 2 Pieskarieties pie <sup>→</sup> **Iestatījumi** <sup>→</sup> **Sinhr. un aut. dublēšanas iest.** <sup>→</sup> **Sinhronizēt**.
- 3 Pieskarieties slēdžiem blakus vienumiem, ar kuriem vēlaties sinhronizēt.

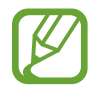

Jūs varat pārbaudīt saglabātos datus vai mainīt iestatījumus, pieskaroties pie **Galerija**, **Citi sinhronizētie dati** vai **Samsung Cloud Drive**.

### **Datu dublēšana**

Jūs varat dublēt savas ierīces datus Samsung Cloud.

- 1 Iestatījumu ekrānā pieskarieties pie **Konti un dublēšana** <sup>→</sup> **Samsung Cloud** <sup>→</sup> **Dublēt šo planšetdatoru**.
- 2 Atzīmējiet vienumus, kurus vēlaties dublēt, un pieskarieties pie **Dublēt**.
- 3 Pieskarieties **Gatavs**.
- - Daži dati netiks dublēti. Lai atzīmētu, kurus datus dublēt, iestatījumu ekrānā pieskarieties pie **Konti un dublēšana** → **Samsung Cloud** → **Dublēt šo planšetdatoru**.
	- Lai apskatītu citu ierīču dublētos datus savā Samsung Cloud, iestatījumu ekrānā pieskarieties pie **Konti un dublēšana** → **Samsung Cloud** → **Atjaunot datus** → un pēc tam atlasiet vajadzīgo ierīci.

### **Datu atjaunošana**

Jūs varat atjaunot Samsung Cloud dublētos datus savā ierīcē.

- 1 Iestatījumu ekrānā pieskarieties pie **Konti un dublēšana** <sup>→</sup> **Samsung Cloud**.
- 2 Pieskarieties pie Atjaunot datus → vienas vēlieties atbilstošo ierīci.
- 3 Atzīmējiet vienumus, kurus vēlaties atjaunot, un pieskarieties pie **Atjaunot**.

# **Google**

Konfigurēt iestatījumus dažām Google piedāvātām funkcijām. Iestatījumu ekrānā pieskarieties pie **Google**.

# **Papildu funkcijas**

### **Iespējas**

Aktivizējiet papildu funkcijas un mainiet tās regulējošos iestatījumus.

Iestatījumu ekrānā pieskarieties **Papildu funkcijas**.

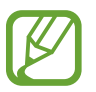

Pārmērīga ierīces kratīšana vai trieciens var izraisīt nejaušu ievadi dažās funkcijās, kurām tiek izmantoti sensori.

- **Daily Board**: iestatiet, lai ierīce rāda slaidrādi ar izvēlētajām funkcijām. Papildinformāciju skatiet sadaļā [Daily Board](#page-84-0).
- **Viedais uznirstošais skats**: atlasiet programmas, lai apskatītu savus paziņojumus, izmantojot uznirstošos logus. Izmantojot šo funkciju, uznirstošajos logos varat ātri apskatīt saturu, pieskaroties ekrānā pie ikonas.

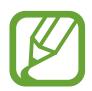

Šī funkcija ir pieejama tikai tām programmām, kas atbalsta vairāku logu funkciju.

- **Direct share**: kopīgošanas panelī iestatiet, lai ierīce attēlo kontaktpersonas, ar kurām esat sazinājies, lai ļautu jums tieši kopīgot saturu.
- **Samazināt animācijas**: iestatiet, lai ierīce samazinātu atsevišķu darbību ekrāna efektus, piemēram, programmu atvēršanas vai aizvēršanas efektus.
- **Kustības un žesti**: aktivizējiet kustības funkciju un konfigurējiet iestatījumus. Atsaucieties uz [Kustības un žesti](#page-116-0), lai skatītu vairāk informācijas.

### <span id="page-116-0"></span>**Kustības un žesti**

Aktivizējiet kustības funkciju un konfigurējiet iestatījumus.

Iestatījumu ekrānā pieskarieties pie **Papildu funkcijas** → **Kustības un žesti**.

- **Veiciet dubultskār., lai aktiv.**: iestatiet ierīci ieslēgt ekrānu, kad ekrāns ir izslēgts un jūs veicat dubultskārienu jebkurā ekrāna vietā.
- **Viedā sekošana**: iestatiet ierīci nepieļaut displeja izslēgšanu, kamēr vien lūkojaties uz displeju.
- **Ērtā skaņas izslēgšana**: iestatiet ierīci izslēgt signālu skaņu, kad izmantojat plaukstas kustības.
- **Velciet ar plaukstu, lai fotografētu**: iestatiet ierīci uzņemt ekrānuzņēmumu, kad velkat plaukstu pa kreisi vai pa labi pāri ekrānam. Uzņemtos attēlus varat apskatīt sadaļā **Galerija**.

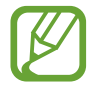

Ekrānuzņēmuma tveršana nav iespējama dažu programmu un funkciju lietošanas laikā.

• **Velciet, lai zv. vai sūt. ziņas**: iestatiet ierīci veikt zvanu vai sūtīt ziņu, kad programmā **Tālrunis** vai **Kontakti** pavelkat kādu kontaktu vai tālruņa numuru pa kreisi vai pa labi. (SM-T515)

# **Digitālā labsajūta un vecākvadība**

### **Iespējas**

Skatiet ierīces lietojuma vēsturi un izmantojiet funkcijas, kas neļauj ierīcei jums traucēt. Varat arī iestatīt saviem bērniem vecāku kontroli un pārvaldīt, kā jūsu bērni lieto digitālās iespējas.

Iestatījumu ekrānā pieskarieties pie **Digitālā labsajūta un vecākvadība**.

- **Digitālā labsajūta**: skatiet savas ierīces ikdienas lietošanas vēsturi. Papildinformāciju skatiet sadaļā [Digitālā labsajūta.](#page-117-0)
- **Vecākvadība**: pārvaldiet, kā jūsu bērni lieto digitālās iespējas.

### <span id="page-117-0"></span>**Digitālā labsajūta**

Skatiet savas ierīces ikdienas lietošanas vēsturi. Varat arī ierobežot katras programmas lietošanas laiku vai mainīt to paziņojumu iestatījumus.

Iestatījumu ekrānā pieskarieties pie **Digitālā labsajūta un vecākvadība** → **Digitālā labsajūta**.

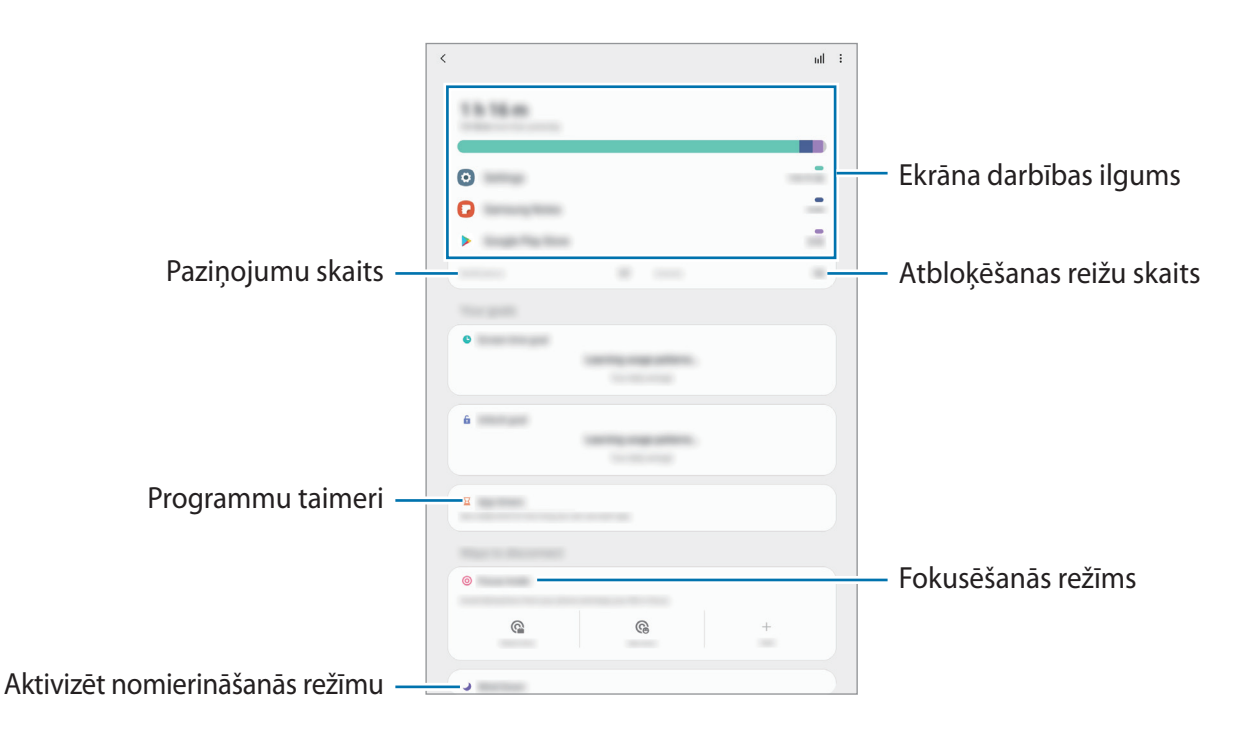

### **Taimeru iestatīšana programmām**

Varat ierobežot katras programmas izmantošanas laiku, iestatot taimeri. Sasniedzot maksimālo laiku, programma tiks deaktivizēta un jūs nevarēsiet to lietot.

- 1 Iestatījumu ekrānā pieskarieties pie **Digitālā labsajūta un vecākvadība** <sup>→</sup> **Programmu taimeri**.
- 2 Pieskarieties pie **Nav taimera**, kas atrodas pie attiecīgās programmas, un iestatiet laiku.

### **Fokusa režīma lietošana**

Jūs varat aktivizēt fokusa režīmu, lai ierīce jūs netraucētu un jūs varētu koncentrēties uz svarīgāko. Kamēr ir ieslēgts fokusa režīms, jūs varat izmantot tikai noklusējuma programmas, kā arī programmas, kuras atļāvāt kā izņēmumus.

Iestatījumu ekrānā pieskarieties pie **Digitālā labsajūta un vecākvadība**. Pēc tam sadaļā **Fokusēšanās režīms** pieskarieties režīmam, kuru vēlaties aktivizēt, un pieskarieties pie **Sākt**.

#### **Nomierināšanās režīma aktivizēšana**

Varat aktivizēt nomierināšanās režīmu, lai samazinātu uz acīm radīto stresu pirms miega un novērstu miega traucējumus.

- 1 Iestatījumu ekrānā pieskarieties pie **Digitālā labsajūta un vecākvadība** <sup>→</sup> **Atpūta**.
- 2 Lai iestatītu nomierināšanās režīma aktivizēšanas grafiku, pieskarieties pie **Ieslēgt kā plānots**, pieskarieties slēdzim, lai aktivizētu to, un pēc tam iestatiet dienas un laiku.

# **Ierīces apkope**

### **Ievads**

Ierīces apkopes funkcija sniedz pārskatu par ierīces akumulatora statusu, krātuvi, atmiņu un sistēmas drošību. Varat arī automātiski optimizēt ierīci ar pirksta pieskārienu.

### **Ierīces optimizēšana**

Iestatījumu ekrānā pieskarieties pie **Ierīces apkope** → **Optimizēt tūlīt**.

Ātrās optimizēšanas funkcija uzlabo ierīces veiktspēju, veicot tālāk norādītās darbības.

- Fonā darbojošos lietotņu aizvēršana.
- Neparasta akumulatora lietojuma pārvaldība.
- Skenēšana, meklējot avarējušas programmas un ļaunprogrammatūru.

### **Automātiskās optimizēšanas funkcijas izmantošana**

Varat iestatīt, lai ierīce automātiski veiktu optimizēšanu, kamēr tā netiek izmantota. Pieskarieties → **Pieredzējis** → **Automātiskā optimizācija** un pieskarieties slēdzim, lai to aktivizētu. Ja vēlaties iestatīt konkrētu automātiskās optimizēšanas veikšanas laiku, pieskarieties pie **Laiks**.

### **Akumulators**

Pārbaudiet atlikušo akumulatora uzlādes līmeni un ierīces lietošanas laiku. Ierīcēs ar zemu akumulatora uzlādes līmeni akumulatora enerģiju iespējams ekonomēt, aktivizējot enerģijas taupīšanas funkcijas.

Iestatījumu ekrānā pieskarieties pie **Ierīces apkope** → **Akumulators**.

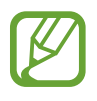

- Atlikušais lietošanas laiks parāda laiku, kas atlicis līdz akumulatora enerģijas izsmelšanai. Atlikušais lietošanas laiks var atšķirties atkarībā no jūsu ierīces iestatījumiem un darbības apstākļiem.
- Jūs, iespējams, nevarēsiet saņemt paziņojumus no dažām programmām, kas izmanto enerģijas taupīšanas režīmu.

### **Enerģijas režīms**

Izvēlieties enerģijas režīmu, kas ir piemērots jūsu ierīces lietošanas mērķiem.

Pieskarieties pie **Enerģijas režīms**, un izvēlieties iespēju.

- **Optimizēts**: optimizēts, lai nodrošinātu līdzsvaru starp ierīces veiktspēju un akumulatora lietojumu.
- **Vid. enerģijas taup.**: aktivizējiet enerģijas taupīšanas režīmu, lai palielinātu akumulatora lietošanas laiku.
- **Maks. enerģ. taup.**: maksimālas enerģijas taupīšanas režīmā ierīce samazina akumulatora enerģijas patēriņu, aktivizējot tumšo režīmu un ierobežojot pieejamās programmas un funkcijas. Tīkla savienojumi, izņemot mobilā tīkla, tiks deaktivizēti.

### **Adaptīvā enerģijas taupīšana**

Varat iestatīt, lai ierīce aktivizē enerģijas taupīšanas režīmu automātiski, pamatojoties uz jūsu lietošanas uzvedību un atlikušo akumulatora enerģijas līmeni.

Pieskarieties pie **Enerģijas režīms** un pieskarieties slēdzim **Adaptīvā enerģijas taupīšana**, lai to aktivizētu. Jūsu ierīce aktivizēs enerģijas taupīšanas režīmu, pamatojoties uz situāciju, lai palielinātu akumulatora lietošanas laiku.

#### **Akumulatora lietošanas pārvaldība katrai programmai**

Jūs varat ietaupīt akumulatora enerģiju, neļaujot fonā strādājošām programmām, brīžos, kad tās netiek izmantotas, patērēt akumulatora enerģiju. Pieskarieties pie **Akumulatora lietojums**, programmu sarakstā izvēlieties programmas un pēc tam pieskarieties slēdzim **Deaktivizēt programmu**, lai aktivizētu funkciju.

### **Krātuve**

Pārbaudiet izmantotos un pieejamos atmiņas resursus.

Iestatījumu ekrānā pieskarieties pie **Ierīces apkope** → **Krātuve**.

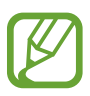

- Faktiski pieejamā vieta iekšējā atmiņā ir mazāka, nekā norādīts, jo daļu atmiņas aizņem operētājsistēma un noklusējuma programmas. Atjauninot ierīci, pieejamā kapacitāte var mainīties.
- Pieejamo ierīces iekšējās atmiņas ietilpību varat apskatīt Samsung mājas lapā sadaļā Specifikācijas.

### **Atmiņas pārvaldība**

Lai dzēstu failus vai atinstalētu programmas, kuras vairs nelietojat, izvēlieties kādu kategoriju. Pēc tam atzīmējiet vēlamos vienumus un pieskarieties pie **Dzēst** vai **Atinstalēt**.

### **Brīvpiekļuves atmiņa**

Iestatījumu ekrānā pieskarieties pie **Ierīces apkope** → **Brīvpiekļuves atmiņa**.

Lai paātrinātu ierīces darbību, izslēdzot programmas, kas darbojas fonā, programmu sarakstā atzīmējiet programmas un pieskarieties **Iztīrīt**.

### **Drošība**

Pārbaudiet ierīces drošības situāciju. Šī funkcija meklē ierīcē ļaunprogrammatūru. Iestatījumu ekrānā pieskarieties pie **Ierīces apkope** → **Drošība** → **Skenēt planšetdatoru**.

# **Programmas**

Pārvaldiet ierīces programmas un mainiet to iestatījumus. Jūs varat skatīt programmas lietošanas informāciju, mainīt to paziņojumu vai piešķirto atļauju iestatījumus, kā arī atinstalēt vai deaktivizēt nevajadzīgās programmas.

Iestatījumu ekrānā pieskarieties pie **Programmas**.

# **Vispārīga pārvaldība**

Pielāgojiet ierīces sistēmas iestatījumus vai atiestatiet ierīci.

Iestatījumu ekrānā pieskarieties **Vispārīga pārvaldība**.

- **Valoda un ievade**: izvēlieties ierīces valodas un mainiet iestatījumus, piemēram, tastatūras un balss ievades veidus. Dažas iespējas var nebūt pieejamas atkarībā no izvēlētās valodas. Papildinformāciju skatiet sadaļā [Ierīces valodu pievienošana.](#page-122-0)
- **Datums un laiks**: piekļūstiet iestatījumiem un mainiet tos, lai kontrolētu, kā ierīce attēlo laiku un datumu.

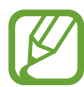

Ja akumulators paliek pilnībā izlādēts, tiek atiestatīts datums un laiks.

- **Sazinieties ar mums**: uzdodiet jautājumus vai skatiet biežāk uzdotos jautājumus.
- **Atiestatīt**: atiestatiet ierīces iestatījumus vai veiciet sākotnējo datu atiestatīšanu. Varat atiestatīt visus ierīces iestatījumus vai tikai tīkla iestatījumus, vai pieejamības iestatījumus. Varat arī iestatīt ierīci restartēties iepriekš iestatītā laikā, lai nodrošinātu ierīces optimizāciju.

#### <span id="page-122-0"></span>**Ierīces valodu pievienošana**

Jūs varat pievienot valodas, kas tiks izmantotas jūsu ierīcē.

1 Iestatījumu ekrānā pieskarieties **Vispārīga pārvaldība** <sup>→</sup> **Valoda un ievade** <sup>→</sup> **Valoda** <sup>→</sup> **Valodas pievienošana**.

Lai skatītu visas valodas, ko iespējams pievienot, pieskarieties pie → **Visas valodas**.

- 2 Izvēlieties pievienojamo valodu.
- 3 Lai izvēlēto valodu iestatītu kā noklusēto valodu, pieskarieties **Iest. kā nokl.** Lai paturētu pašreizējos valodas iestatījumus, pieskarieties **Paturēt pašr.**

Izvēlētā valoda tiks pievienota jūsu valodu sarakstam. Nomainot noklusēto valodu, izvēlētā valoda tiks pievienota saraksta augšpusē.

Lai mainītu noklusējuma valodu no jūsu valodu saraksta, izvēlieties vajadzīgo valodu un pieskarieties pie **Lietot**. Ja programma neatbalsta noklusējuma valodu, tiks izmantota nākamā sarakstā esošā valoda, kas tiek atbalstīta.

# **Pieejamība**

Konfigurējiet dažādus iestatījumus, lai uzlabotu ierīces pieejamību.

Iestatījumu ekrānā, pieskarieties **Pieejamība**.

- **Ekrāna lasītājs**: ieslēdziet programmu Voice Assistant, kas nodrošinās balss paskaidrojumus. Lai skatītu palīdzības informāciju un uzzinātu, kā lietot šo funkciju, pieskarieties pie **Apmācība**.
- **Redzamības uzlabojumi**: pielāgojiet iestatījumus, lai uzlabotu pieejamību vājredzīgiem lietotājiem.
- **Dzirdes aparāti**: pielāgojiet iestatījumus, lai uzlabotu pieejamību vājdzirdīgiem lietotājiem.
- **Saziņa un izveicība**: pielāgojiet iestatījumus, lai uzlabotu pieejamību lietotājiem ar kustību traucējumiem.
- **Papildu iestatījumi**: konfigurējiet tiešās piekļuves un paziņojumu funkciju iestatījumus.
- **Instalētie pakalpojumi**: skatīt pieejamības pakalpojumus, kas instalēti šajā ierīcē.
- **Par pieejamību**: skatiet informāciju par pieejamību.
- **Sazinieties ar mums**: uzdodiet jautājumus vai skatiet biežāk uzdotos jautājumus.

# **Programmatūras atjaun.**

Atjauniniet savas ierīces programmatūru, izmantojot programmaparatūras bezvadu (FOTA) pakalpojumu. Varat arī ieplānot programmatūras atjauninājumus.

Iestatījumu ekrānā pieskarieties pie **Programmatūras atjaun.**

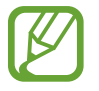

Ja jūsu ierīces drošības un jauna veida apdraudējumu bloķēšanas nolūkā tiek izlaisti programmatūras ārkārtas atjauninājumi, tie tiek instalēti automātiski, neprasot jūsu piekrišanu.

- **Lejupielādēt un instalēt**: manuāli pārbaudiet, vai nav pieejami atjauninājumi, un uzstādiet tos.
- **Autom. lejupielādēt, izm. Wi-Fi**: iestatiet ierīci automātiski lejupielādēt atjauninājumus, kad tā ir savienota ar Wi-Fi tīklu.
- **Pēdējā atjaunināšana**: skatiet informāciju par pēdējo programmatūras atjauninājumu.

#### **Informācija par drošības atjauninājumiem**

Drošības atjauninājumi ir paredzēti jūsu ierīces drošības uzlabošanai un jūsu personīgās informācijas aizsargāšanai. Lai iegūtu jūsu ierīces modelim paredzētos drošības atjauninājumus, apmeklējiet vietni [security.samsungmobile.com.](http://security.samsungmobile.com)

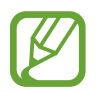

Šī interneta vietne ir pieejama tikai dažās valodās.

# **Par planšetdatoru**

Piekļūstiet informācijai par ierīci.

Ekrānā Iestatījumi pieskarieties pie **Par planšetdatoru**.

Lai mainītu ierīces nosaukumu, pieskarieties pie **Rediģēt**.

- **Statuss**: skatiet dažādu informāciju par ierīci, piemēram, Wi-Fi MAC adresi un sērijas numuru.
- **Juridiskā informācija**: skatīt ar ierīci saistīto juridisko informāciju, piemēram, informāciju par drošību un atvērtā koda licenci.
- **Programmatūras informācija**: skatīt informāciju par ierīces programmatūru, piemēram, operētājsistēmas versiju un aparātprogrammatūras versiju.
- **Informācija par akumulatoru**: skatīt ierīces akumulatora statusu un informāciju.

# **Pielikums**

# **Traucējummeklēšana**

Pirms sazināties ar Samsung servisa centru, lūdzu, izmēģiniet sekojošos risinājumus. Dažas situācijas var neattiekties uz jūsu ierīci.

### **Kad ieslēdzat ierīci vai kad to lietojat, ierīce pieprasa ievadīt vienu no šiem kodiem:**

- Parole: ja ir aktivizēta ierīces bloķēšanas funkcija, ievadiet ierīcei iestatīto paroli.
- PIN kods: izmantojot šo ierīci pirmoreiz vai gadījumā, ja ir aktivizēta PIN pieprasīšana, ievadiet komplektā ar SIM vai USIM karti iekļauto PIN. Šo funkciju var deaktivizēt, izmantojot izvēlni Bloķēt SIM karti.
- PUK: parasti jūsu SIM vai USIM karte ir tiek nobloķēta, jo vairākas reizes pēc kārtas ir ievadīts nepareizs PIN. Ievadiet pakalpojumu sniedzēja nodrošināto PUK kodu.
- PIN2: piekļūstot izvēlnei, kas pieprasa ievadīt PIN2, ir jāievada PIN2, kas iekļauts komplektā ar SIM vai USIM karti. Lai iegūtu vairāk informācijas, sazinieties ar pakalpojumu sniedzēju.

### **Ierīce rāda tīkla vai pakalpojumu kļūdu ziņojumus**

- Atrodoties zonās, kur ir vājš signāls vai slikta uztveramība, var tikt pārtraukti sakari. Pārvietojieties uz citu vietu un mēģiniet vēlreiz. Pārvietošanās laikā vairākkārt var parādīties kļūdu ziņojumi.
- Dažas iespējas nav pieejamas bez abonēšanas. Lai iegūtu vairāk informācijas, sazinieties ar pakalpojumu sniedzēju.

### **Jūsu ierīci nevar ieslēgt**

Kad akumulators ir pilnībā izlādējies, ierīci nevar ieslēgt. Pilnībā uzlādējiet akumulatoru pirms ierīces ieslēgšanas.

### **Skārienekrāns reaģē pārāk lēni vai nepareizi**

- Ja skārienekrānam uzliekat aizsargplēvi vai citus papildu aksesuārus, tas var nefunkcionēt pareizi.
- Ja valkājat cimdus, ja jūsu rokas nav tīras, kad pieskaraties skārienekrānam, vai ja pieskaraties skārienekrānam ar asu priekšmetu vai pirkstu galiem, tas var nedarboties pareizi.
- Mitrās vietās vai ūdens iedarbībā var rasties kļūmes skārienekrāna darbībā.
- Restartējiet ierīci, lai notīrītu īslaicīgas programmatūras kļūdas.
- Nodrošiniet, lai ierīces programmatūra tiktu atjaunināta uz jaunāko versiju.
- Ja skārienekrāns ir saskrāpēts vai bojāts, dodieties uz Samsung servisa centru.

### **Ierīce sasalst vai rodas fatāla kļūda**

Pamēģiniet tālāk norādītos risinājumus. Ja problēma joprojām pastāv, sazinieties ar Samsung servisa centru.

#### **Ierīces restartēšana**

Ja ierīce sasalst vai uzkaras, var būt nepieciešams aizvērt programmas vai izslēgt ierīci un ieslēgt to no jauna.

### **Piespiedu restartēšana**

Ja ierīce nereaģē, vienlaikus turiet nospiestu ieslēgšanas/izslēgšanas taustiņu un skaļuma samazināšanas taustiņu ilgāk nekā 7 sekundes, lai restartētu ierīci.

#### **Ierīces atiestatīšana**

Ja iepriekš minētās metodes nepalīdz novērst problēmu, atjaunojiet rūpnīcā iestatītās vērtības.

Palaidiet programmu **Iestatījumi** un pieskarieties pie **Vispārīga pārvaldība** → **Atiestatīt** → **Sākotnējo datu atiestate** → **Atiestatīt** → **Dzēst visu**. Pirms veicat sākotnējo datu atiestatīšanu, atcerieties izveidot visu ierīcē saglabāto svarīgo datu dublējumkopijas.

### **Zvani netiek savienoti**

- Nodrošiniet, lai būtu izveidots savienojums ar pareizo mobilo sakaru tīklu.
- Nodrošiniet, lai sastādītajam numuram nebūtu iestatīts zvanu liegums.
- Nodrošiniet, lai ienākošā zvana numuram nebūtu iestatīts zvanu liegums.

### **Sarunas laikā citi jūs nevar sadzirdēt**

- Nodrošiniet, lai iebūvētais mikrofons nebūtu aizsegts.
- Pārliecinieties, vai mikrofons atrodas pietiekami tuvu jūsu mutei.
- Ja izmantojat austiņas, nodrošiniet, lai tās būtu pareizi pievienotas.

### **Zvana laikā atbalsojas skaņa**

Pielāgojiet skaļumu, nospiežot skaļuma taustiņu, vai pārvietojieties uz citu vietu.

### **Mobilo sakaru tīkls vai internets bieži tiek atvienots, vai skaņas kvalitāte ir vāja**

- Nodrošiniet, lai netiktu bloķēta ierīces iekšējā antena.
- Atrodoties zonās, kur ir vājš signāls vai slikta uztveramība, var tikt pārtraukti sakari. Iespējams, jūsu ierīcei nav savienojuma sakarā ar pakalpojuma sniedzēja problēmām bāzes stacijā. Pārvietojieties uz citu vietu un mēģiniet vēlreiz.
- Kad izmantojat ierīci kustībā, bezvadu tīkla pakalpojumi var tikt atvienoti sakarā ar problēmām pakalpojuma sniedzēja tīklā.

### **Akumulators neuzlādējas pareizi (tikai Samsung apstiprinātajiem lādētājiem)**

- Pārliecinieties, vai lādētājs ir savienots pareizi.
- Apmeklējiet Samsung servisa centru un nomainiet akumulatoru.

### **Akumulators izlādējas ātrāk nekā tad, kad iegādājāties to pirmoreiz**

- Ierīcei vai tās akumulatoram atrodoties ļoti zemas vai ļoti augstas temperatūras ietekmē, derīgā uzlāde var būt samazināta.
- Izmantojot noteiktas funkcijas vai programmas, piemēram, GPS, spēles vai internetu, akumulatora enerģijas patēriņš palielinās.
- Akumulators ir patērējams un derīgā uzlāde ar laiku kļūs īsāka.

### **Palaižot kameru, tiek parādīti kļūdas ziņojumi**

Jūsu ierīcei ir jābūt pietiekamam pieejamās atmiņas un akumulatora enerģijas apjomam, lai darbinātu kameras programmu. Ja kameras palaišanas laikā tiek rādīti kļūdas ziņojumi, mēģiniet veikt tālāk aprakstītās darbības:

- Uzlādējiet akumulatoru.
- Atbrīvojiet atmiņu, pārsūtot failus uz datoru vai dzēšot failus no ierīces.
- Restartējiet ierīci. Ja pēc šo darbību veikšanas kameras programma joprojām sagādā problēmas, sazinieties ar Samsung servisa centru.

### **Fotoattēlu kvalitāte ir zemāka nekā priekšskatījumā**

- Fotoattēlu kvalitāte var atšķirties atkarībā no apkārtnes un jūsu izmantotās fotoattēlu uzņemšanas metodes.
- Ja uzņemat fotoattēlus tumšās vietās, naktī vai telpās, var rasties attēlu troksnis un asu attēlu iegūšanai nebūs iespējams noregulēt objektīva fokusa garumu.

### **Multimediju failu atvēršanas laikā tiek parādīti kļūdu ziņojumi**

Ja tiek parādīti kļūdu ziņojumi vai multivides faili nevar tikt atskaņoti, kad jūs atverat tos savā ierīcē, izmēģiniet sekojošās darbības:

- Atbrīvojiet atmiņu, pārsūtot failus uz datoru vai dzēšot failus no ierīces.
- Nodrošiniet, lai mūzikas failam nebūtu iestatīta digitālā satura tiesību pārvaldība (Digital Rights Management — DRM). Ja failam ir iestatīta DRM aizsardzība, nodrošiniet, lai jūsu rīcībā būtu atbilstoša licence vai atslēga šī faila atskaņošanai.
- Pārliecinieties, vai ierīce atbalsta failu formātus. Ja faila formāts, piemēram, DivX vai AC3, netiek atbalstīts, instalējiet programmu, kas to atbalsta. Lai apstiprinātu failu formātus, kurus atbalsta jūsu ierīce, apmeklējiet [www.samsung.com.](http://www.samsung.com)
- Jūsu ierīce atbalsta fotoattēlus un video, kas uzņemti ar šo ierīci. Fotoattēli un video, kas uzņemti ar citām ierīcēm, var nedarboties atbilstoši.
- Jūsu ierīce atbalsta multivides failus, kurus autorizējis jūsu tīkla pakalpojuma sniedzējs vai papildu pakalpojumu sniedzējs. Noteikts saturs, kas pieejams internetā, piemēram, zvanu signāli, video vai fona attēli, var nedarboties atbilstoši.

### **Bluetooth nedarbojas, kā paredzēts**

Ja nevar sameklēt otru Bluetooth ierīci, pastāv savienojuma problēmas vai darbības traucējumi, rīkojieties, kā norādīts tālāk.

- Pārbaudiet, vai ierīce, ar ko vēlaties izveidot savienojumu, ir gatava meklēšanai vai savienojuma izveidei.
- Nodrošiniet, lai šī ierīce un otra Bluetooth ierīce atrastos Bluetooth maksimālā sasniedzamības diapazona (10 m) robežās.
- Savā ierīcē palaidiet programmu **Iestatījumi**, pieskarieties pie **Savienojumi** un pēc tam pieskarieties **Bluetooth** slēdzim, lai to aktivizētu.
- Savā ierīcē palaidiet programmu **Iestatījumi**, pieskarieties pie **Vispārīga pārvaldība** → **Atiestatīt** → **Atiestatīt tīkla iestatījumus** → **Atjaunot iestatījumus** → **Atiestatīt**, lai atiestatītu tīkla iestatījumus. Veicot atiestatīšanu, varat zaudēt reģistrēto informāciju.

Ja problēmu neizdodas novērst, sazinieties ar Samsung servisa centru.

### **Savienojot ierīci ar datoru, netiek izveidots savienojums**

- Pārliecinieties, vai USB kabelis, kuru izmantojat, ir saderīgs ar ierīci.
- Pārliecinieties, vai esat pareizi savā datorā instalējis un atjauninājis attiecīgo draiveri.

### **Ierīce nevar atrast jūsu pašreizējo atrašanās vietu**

GPS signāls var tikt traucēts noteiktās vietās, piemēram, telpās. Šādos gadījumos uzstādiet ierīci, lai izmantotu Wi-Fi vai mobilo tīklu, lai atrastu savu pašreizējo atrašanās vietu.

### **Dati, kas saglabāti ierīcē, ir zuduši**

Vienmēr izveidojiet dublējumkopijas visiem svarīgajiem datiem, kas saglabāti ierīcē. Pretējā gadījumā jūs nevarēsit atjaunot datus, ja tie tiks bojāti vai nozaudēti. Samsung nenes atbildību par datu, kas saglabāti ierīcē, nozaudēšanu.

### **Ap ierīces korpusu parādās maza sprauga**

- Šī sprauga ir nepieciešama ražošanas funkcija, un var rasties neliela daļu drebēšana vai vibrēšana.
- Ar laiku berze starp detaļām var nedaudz palielināt šo spraugu.

### **Ierīces krātuvē nepietiek vietas**

Izdzēsiet nevajadzīgos datus, piemēram, datus kešatmiņā, izmantojot ierīces apkopes funkciju, vai arī manuāli izdzēsiet nelietotās programmas vai failus, lai atbrīvotu vietu krātuvē.

### **Nav redzama sākuma poga**

Atsevišķu programmu vai funkciju izmantošanas laikā navigācijas josla ar tajā esošo sākuma pogu var nebūt redzama. Lai parādītu navigācijas joslu, velciet uz augšu no ekrāna apakšdaļas.

### **Paziņojumu panelī neparādās ekrāna spilgtuma pielāgošanas josla**

Atveriet paziņojumu paneli, pavelkot statusa joslu lejup. Pēc tam pavelciet uz leju paziņojumu paneli. Pieskarieties pie → **Ātrā paneļa izkārtojums** un pieskarieties slēdzim **Rādīt spilgtumu augšdaļā**, lai aktivizētu to.

# **Akumulatora noņemšana**

- **Lai izņemtu akumulatoru, sazinieties ar pilnvarotu servisa centru. Lai saņemtu akumulatora izņemšanas norādījumus, lūdzu, apmeklējiet vietni [www.samsung.com/global/ecodesign\\_energy](http://www.samsung.com/global/ecodesign_energy).**
- Jūsu drošībai **nemēģiniet izņemt** akumulatoru pats. Ja akumulators netiek pareizi izņemts, tas var izraisīt akumulatora un ierīces bojājumus, ievainojumus un/vai padarīt ierīci nedrošu lietošanai.
- Samsung neuzņemas atbildību par kaitējumu un zaudējumiem (saistībā ar līguma noteikumiem vai deliktu, tostarp nolaidību), kas varētu rasties, ja netiek precīzi ievēroti šie brīdinājumi un norādījumi, izņemot nāvi vai miesas bojājumus, ja tie radušies Samsung nolaidības dēļ.

#### **Autortiesības**

Autortiesības © 2020 Samsung Electronics Co., Ltd.

Šī rokasgrāmata ir aizsargāta saskaņā ar starptautisko autortiesību aizsardzības likumdošanu.

Nevienu šīs rokasgrāmatas daļu nedrīkst pavairot, izplatīt, tulkot vai nodot tālāk nekādā veidā un ne ar kādiem līdzekļiem, elektroniski vai mehāniski, tostarp, izveidojot fotokopijas, ierakstot vai uzglabājot jebkādā informācijas glabāšanas un izgūšanas sistēmā.

### **Preču zīmes**

- SAMSUNG un SAMSUNG logotips ir Samsung Electronics Co., Ltd. reģistrētas preču zīmes.
- Bluetooth® ir visā pasaulē reģistrēta preču zīme, kas pieder Bluetooth SIG, Inc.
- Wi-Fi®, Wi-Fi Direct™, Wi-Fi CERTIFIED™ un Wi-Fi logotips ir organizācijas Wi-Fi Alliance reģistrētas preču zīmes.
- Izgatavots pēc Dolby Laboratories licences. Dolby, Dolby Atmos un dubultais D ir Dolby Laboratories tirdzniecības zīmes.
- Visas pārējās preču zīmes un autortiesības pieder to attiecīgajiem īpašniekiem.

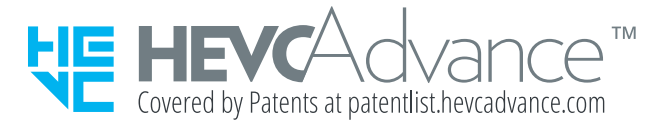